## УКВ ЧМ радиостанция YAESU FT-1900R

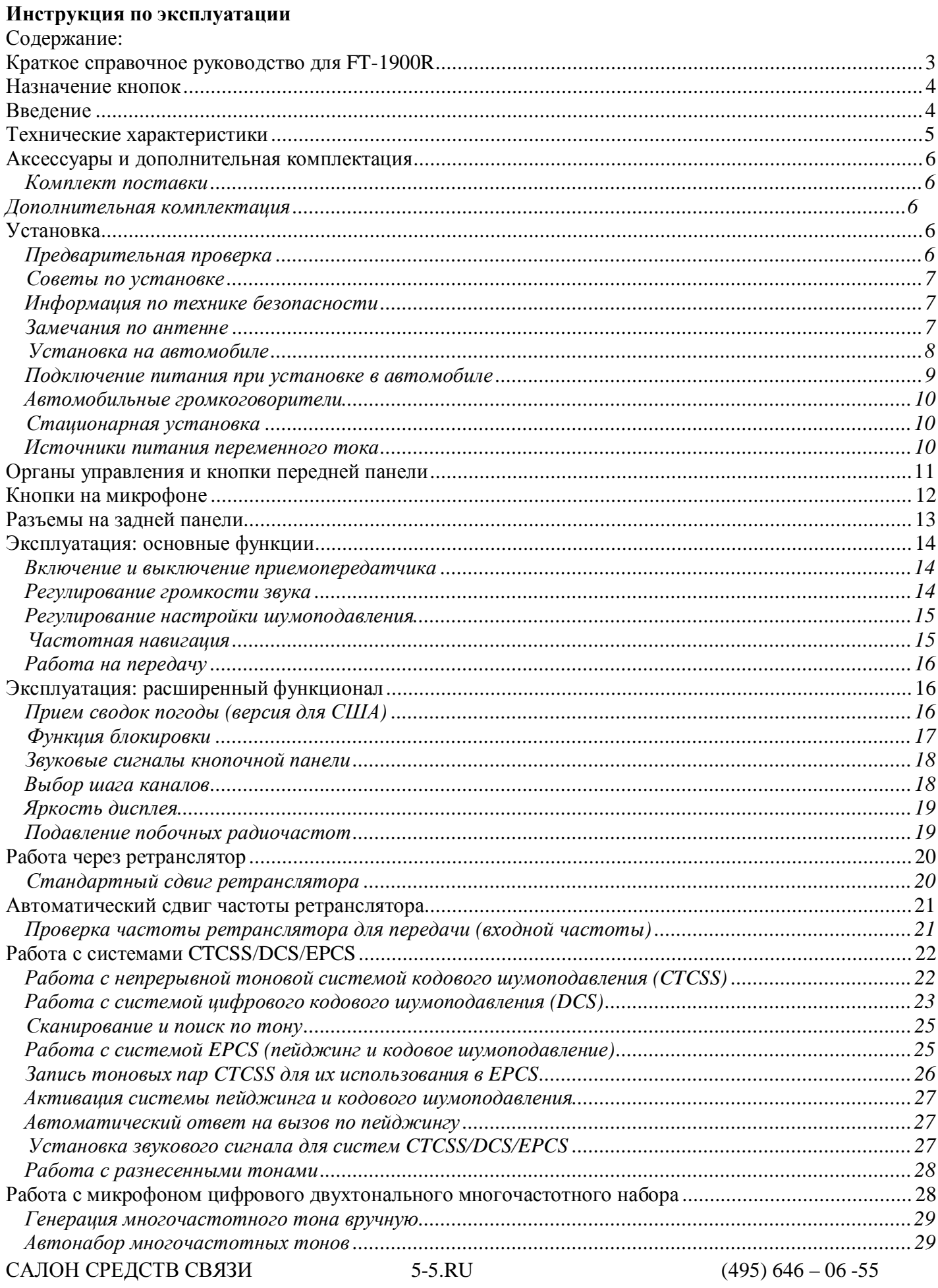

 $\sqrt{1}$ 

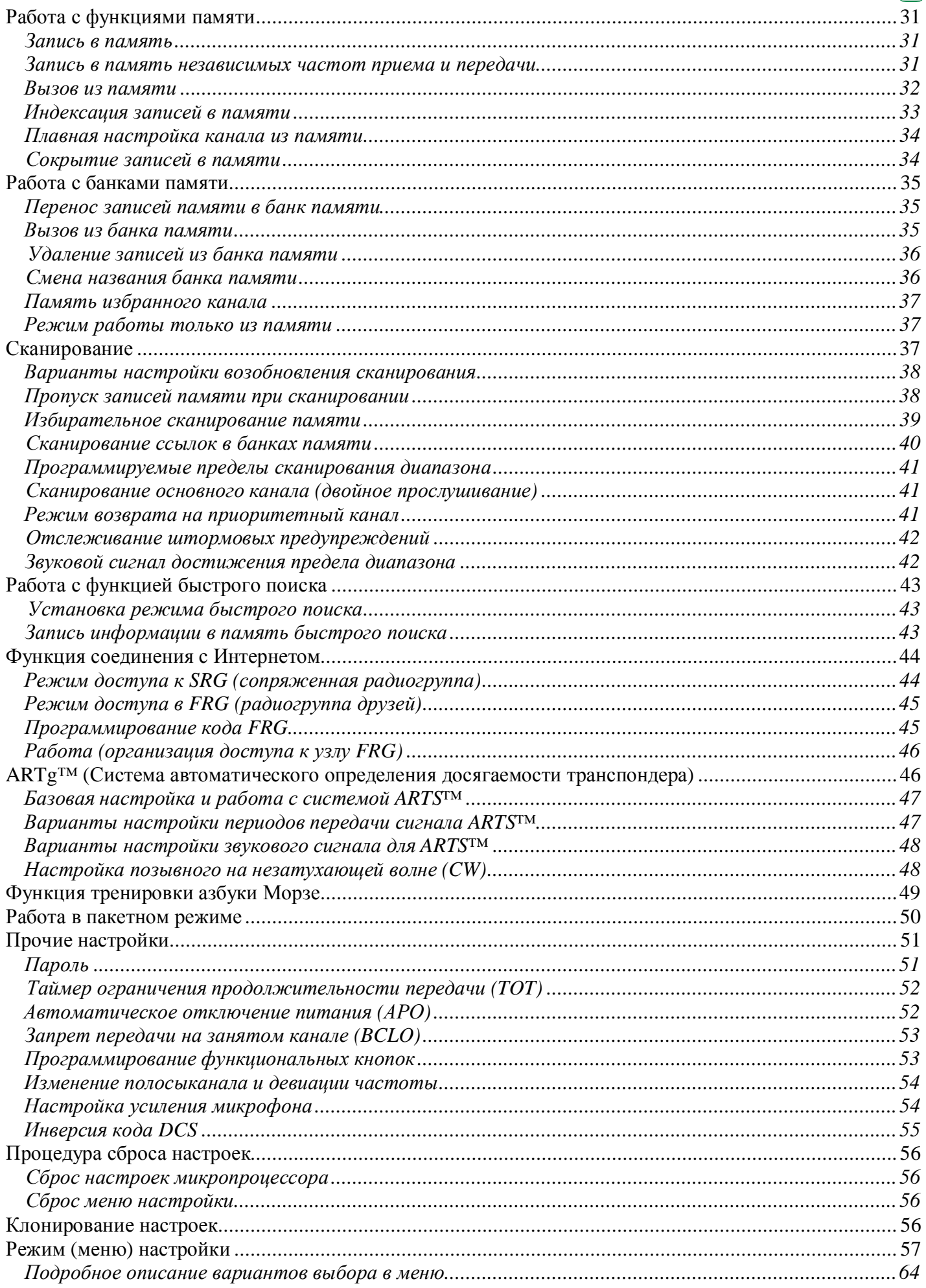

 $\boxed{2}$ 

#### Краткое справочное руководство для FT-1900R

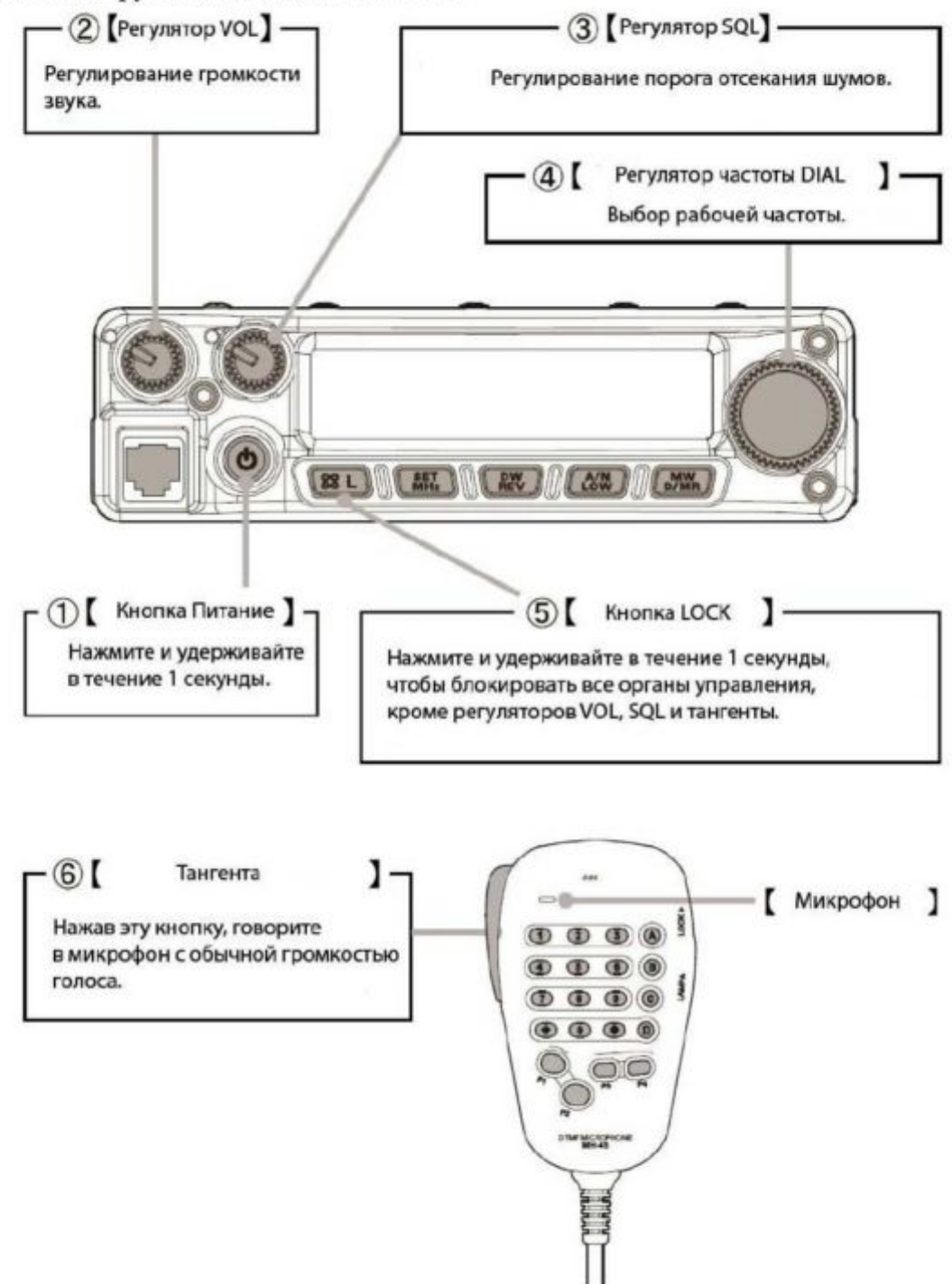

#### Назначение кнопок

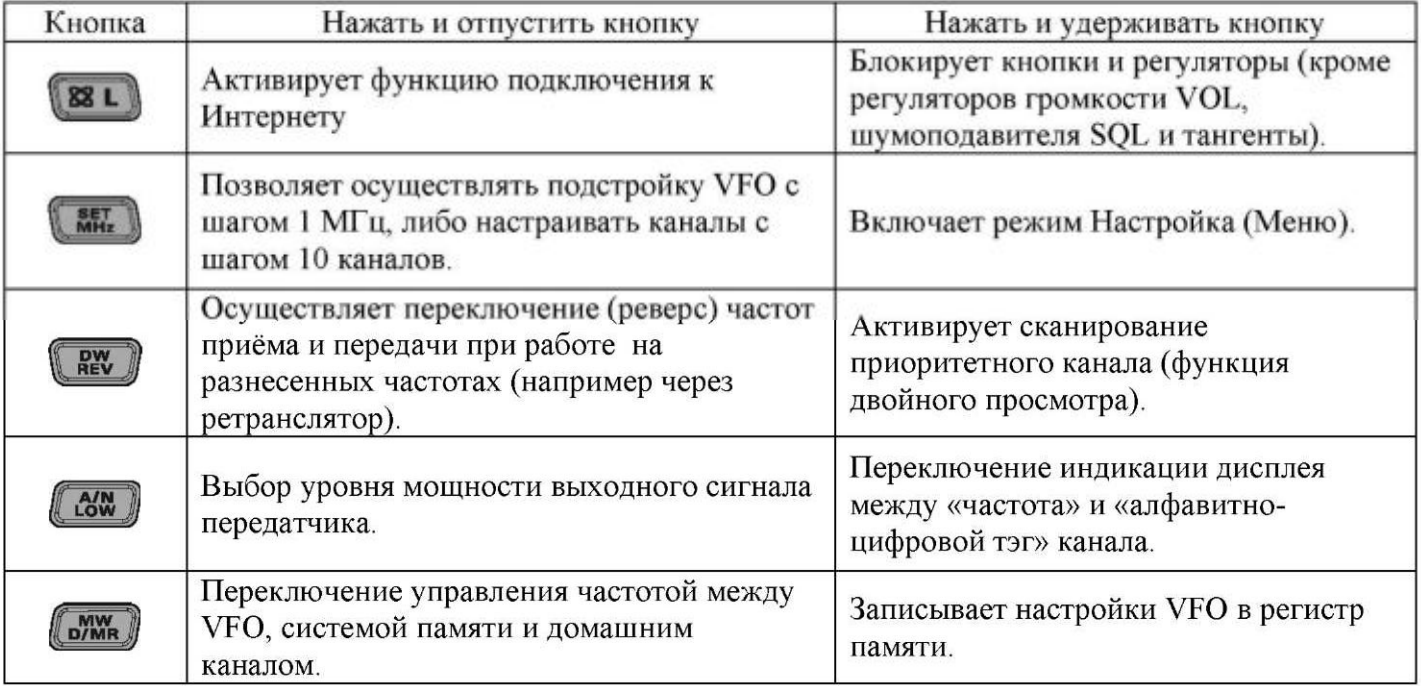

#### Ввеление

Излелие Yaesu FT-1900R представляет собой высококачественный, надежный базово-мобильный УКВ ЧМ приемопередатчик, имеющий высокую выходную мощность и отличные рабочие характеристики приемника в любительском диапазоне частот 144 МГц. Приемопередатчик FT-1900R имеет такие отличительные характеристики:

- $\bullet$ Выходная мощность 55 Вт, с возможностью выбора из четырех уровней мощности для конкретной рабочей ситуации. Широкая полоса уверенного приема: 136-174 МГц.
- Ввод рабочих частот с кнопочной панели на микрофоне.  $\bullet$ Надежная защита приемника от интермодуляционных искажений, благодаря применению широко известного входного каскада настройки сопряжения с антенной от компании Yaesu.
- Память на 221 канал (200 основных каналов, 10 пар каналов границы диапазона и один избранный  $\bullet$ канал), где могут храниться обычные и нечетные сдвиги частоты ретранслятора, запись CTCSS/DCS-тонов и шестизначных буквенно-цифровых обозначений для упрощения нахождения канала.
- 10 каналов передачи прогноза погоды Национального управления по исследованию океанов и  $\bullet$ атмосферы НОАА (США), со звуковым оповещением о резкой смене погоды и возможностью настройки громкости звукового оповещения.
- Встроенные контуры кодирования/декодирования для систем CTCSS и DCS.  $\bullet$ Функция быстрого поиска, которая автоматически сканирует полосу пропускания и загружает активные частоты в назначенные банки памяти, идеально подходит для определения активных ретрансляторов при первом въезде в город.

Система развернутого меню, позволяющая производить настройку многих рабочих характеристик приемопередатчика.

Многофункциональный LCD дисплей компании Yaesu.

К дополнительным функциям относятся таймер ограничения передачи (ТОТ), автоматическое отключение питания (APO), автоматическое определение сдвига частоты ретранслятора (ARS), а также обеспечение понижения отклонения при передаче на местности с большой плотностью каналов. Также, имеющийся контур подавления радиочастот позволяет владельцу выключить шумоподавление при заданных настройках измерителя силы сигнала, таким образом облегчая настройку порога шумоподавления.

Поздравляем Вас с покупкой приемопередатчика FT-1900R! Покупаете ли вы нашу продукцию впервые, или оборудование от Yaesu уже является основой вашей станции, компания Vertex Standard делает все для того, чтобы вы получили удовольствие от работы с данным высокопроизводительным приемопередатчиком, который прослужит вам верой и правдой многие годы. За каждым продуктом, который мы продаем, стоит сеть наших торговых представителей и персонал технической поддержки, и мы просим вас связываться с нами в случае, если вам вдруг понадобится техническая консультация или помощь.

Перед установкой приемопередатчика FT-1900R, рекомендуется полностью прочесть данную инструкцию, для того, чтобы иметь полное представление о его возможностях.

#### Технические характеристики

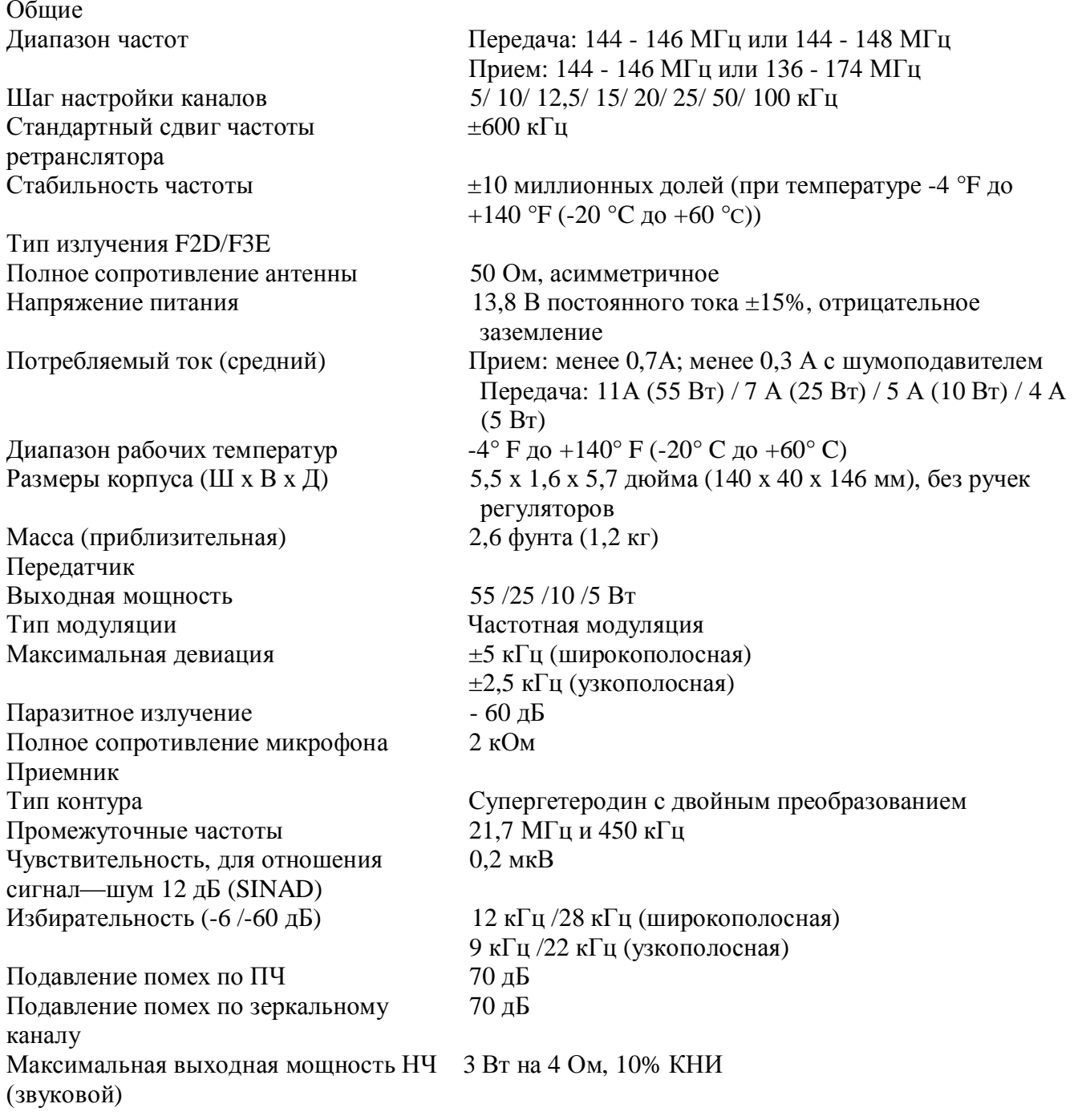

Технические характеристики могут изменяться без предварительного уведомления и каких бы то ни было обязательств со стороны производителя. Соответствие приемопередатчика данным

*техническим характеристикам гарантировано только при эксплуатации в любительском диапазоне частот.* 

В зависимости от модели приемопередатчика, может изменяться диапазон его рабочих частот, уточняйте у своего продавца.

#### **Аксессуары и дополнительная комплектация**

#### *Комплект поставки*

Микрофон MH-48A6J - 1 Кронштейн для крепления в автомобиле MMB-36 - 1 Шнур питания постоянного тока с предохранителем (T9021715) - 1 Запасной предохранитель на 15А (Q0000081) - 2 Инструкция по эксплуатации - 1 Гарантийный формуляр - 1

#### *Дополнительная комплектация*

Внешний громкоговоритель MLS-100

Блок питания от сети переменного тока FP-1023 (25 А - только для США)

Блок питания от сети переменного тока FP-1030А (25 А)

Перечень поставляемых аксессуаров может меняться. Некоторые аксессуары поставляются в стандартном комплекте согласно местным требованиям, в то время как в определенные регионы некоторые аксессуары не поставляются. Конструкция данного изделия предусматривает его оптимальную работу с использованием аксессуаров производства компании Vertex Standard. Компания Vertex Standard не несет никакой ответственности за любой ущерб, причиненный данному изделию и за несчастные случаи, такие как возгорание, утечка электролита из блока батарей или его взрыв и т.д., причиной которых явилась неисправность аксессуаров от сторонних производителей. Информацию о наличии этих и новых аксессуаров узнавайте у торгового представителя компании Vertex Standard. При подключении любого другого аксессуара, не одобренного к применению компанией Vertex Standard, в случае, если он стал причиной повреждения, ограниченная гарантия на данную аппаратуру может быть аннулирована.

#### **Установка**

В данном разделе описывается процедура установки приемопередатчика FT-1900R для его использования в качестве обычной любительской радиостанции. Предполагается, что вы обладаете достаточными техническими знаниями и имеете достаточное представление о принципах работы радио в соответствии с тем, что вы являетесь официально зарегистрированным радиолюбителем Пожалуйста, уделите немного времени на то, чтобы убедиться, что все технические требования и требования техники безопасности, описанные в данном разделе, строго соблюдены.

#### *Предварительная проверка*

Сразу же после распаковки, подвергните приемопередатчик визуальному осмотру. Убедитесь, что все регуляторы и кнопки работают свободно, осмотрите корпус на наличие любых повреждений. Слегка встряхните приемопередатчик, чтобы убедиться, что внутри нет элементов, отвалившихся вследствие небрежного обращения при транспортировке.

Если вы обнаружили повреждение, тщательно его задокументируйте и свяжитесь с компаниейперевозчиком (либо вашим продавцом, если прибор был приобретен в розничной сети), чтобы получить инструкции относительно быстрого урегулирования ситуации с поврежденным изделием. Не забудьте сохранить упаковку, особенно, если на ней имеются прорывы или другие признаки того, что повреждение было получено при перевозке. Если необходимо вернуть прибор на сервисное обслуживание или для замены, используйте оригинальную упаковку, но поместите ее вместе с изделием еще в одну упаковочную коробку, с тем, чтобы сохранить признаки повреждения при перевозке с целью получения страховки.

#### Советы по установке

Чтобы обеспечить длительный срок службы элементов, убедитесь, что вокруг корпуса FT-1900R достаточно места для вентиляции.

Не устанавливайте приемопередатчик на верхней крышке другого устройства, нагревающегося при работе (например, блока питания или усилителя), а также не ставьте на приемопередатчик другое оборудование, не ложите на него книги или бумаги. Избегайте установки вблизи нагревательных приборов и окон, где приемопередатчик может подвергнуться чрезмерному воздействию прямых солнечных лучей, особенно в жарком климате. Приемопередатчик FT-1900R нельзя использовать в местах, где температура окружающей среды превышает +140 °F (+60 °C)

#### Информация по технике безопасности

Изделие FT-1900R представляет собой электрический прибор, также как и любой генератор радиочастоты, поэтому следует соблюдать все меры предосторожности, предписанные для работы с устройствами этого типа. Данные советы по технике безопасности применимы к любому устройству, установленному на грамотно спроектированной любительской радиостанции.

Не оставляйте без присмотра вблизи места установки приемопередатчика или антенны играющих летей.

Во избежание коротких замыканий, убедитесь, что все места соединения кабелей и проводов тщательно заизолированы с помощью изоляционной ленты.

Не прокладывайте провода и кабели по дверным косякам и другим местам, где, вследствие износа, они могут перетереться и замкнуться накоротко с землей или друг с другом. Не стойте перед направленной антенной в то время, работы передачу. Не устанавливайте направленную антенну в местах, где в направлении основного лепестка диаграммы направленности антенны могут оказаться люди или животные.

При установке на автомобиль желательно, чтобы антенна монтировалась на крыше автомобиля. Таким образом, корпус автомобиля будет использоваться в качестве противовеса антенны, что позволит максимально отдалить источник направленного излучения от пассажиров. При работе с автомобиля, на остановках (например, на парковочной площадке) возьмите за правило переключаться на низкую мощность излучения, если рядом находятся люди. • Никогда не одевайте наушники, когда управляете автомобилем.

Не управляйте автомобилем, одновременно работая на передачу. Неважно, используете ли вы функцию ручного или автонабора, для этого остановитесь на обочине дороги.

#### Замечания по антенне

Радиостанция FT-1900R предназначена для использования с антеннами, полное сопротивление которых составляет около 50 Ом на всех рабочих частотах. При включении приемопередатчика всегда должна подключаться антенна (или эквивалентная нагрузка в 50 Ом), во избежание его выхода из строя при попытке осуществить передачу без антенны.

Убедитесь, что конструкция вашей антенны способна выдержать 50 Вт мощности приемопередатчика. Некоторые автомобильные антенны с магнитным креплением, предназначенные для использования с портативными радиостанциями, могут не выдержать такой мошности. Более подробную информацию смотрите в справочном листе данных производителя антенны.

Большинство радиостанций с частотной модуляцией работает с использованием вертикальной поляризации. При установке направленной антенны (такой как Yagi [волновой канал] или Cubical Quad [кубическая антенная решётка]) убедитесь, что она ориентирована таким образом, чтобы обеспечить вертикальную поляризацию (кроме случаев, когда у Вас специфические условия, требующие использования горизонтальной поляризации). В случае с антенной Yagi для вертикальной поляризации ориентируйте её элементы вертикально, а в случае Cubical Quad [кубическая антенная решётка] точка питания антенны должна находиться в центре одной из вертикальных сторон активного вибратора (или в углу стороны, в случае ромбовидной рамочной антенной «Delta Loop").

Для проектирования и оптимизации УКВ антенн имеется масса отличных пособий и компьютерных программ.

В качестве подводящего провода к приемопередатчику FT-1900R, используйте коаксиальный кабель с сопротивлением 50 Ом. Все усилия, потраченные на подготовку эффективной антенной системы, будут напрасны, если используется коаксиальный кабель плохого качества, с большим коэффициентом потерь. Потери в коаксиальных линиях увеличиваются с увеличением частоты. Так, коаксиальная линия длиной 8 м (25 футов), потери которой на 29 МГц составляют 0,5 дБ, на частоте 146 МГц может иметь потери 1,8 дБ. Тщательно выбирайте коаксиальный кабель, исходя из типа установки (мобильная или стационарная) и необходимой общей длины кабеля (при установке на автомобиль, больше подходят гибкие кабели малого диаметра и малой длины).

В таблице ниже приводятся приблизительные значения потерь для типовых общедоступных коаксиальных кабелей, которые часто используются в ОВЧ установках.

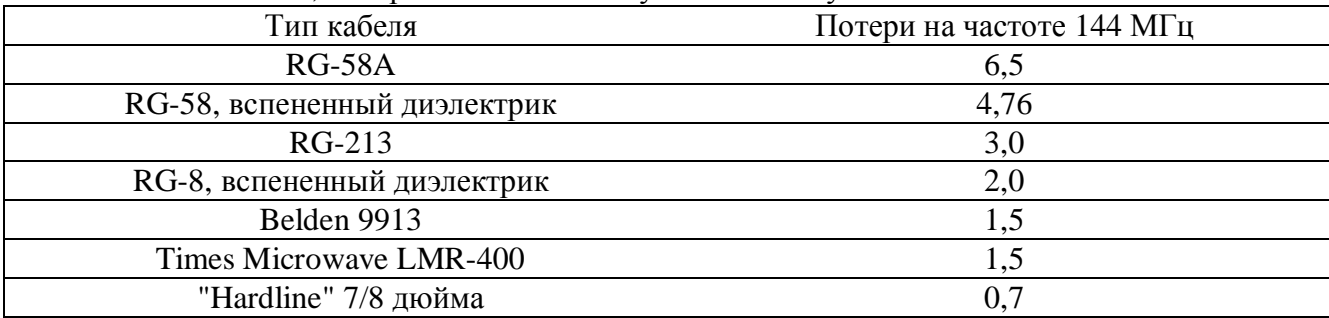

*Значения потерь приблизительны, полные технические данные смотрите в каталогах производителей кабеля.* 

При внешней установке убедитесь, что все разъемы защищены от попадания воды, так как попавшая в коаксиальный кабель вода приводит к резкому нарастанию потерь, таким образом, снижая эффективность связи. Использование коаксиального кабеля самого лучшего качества из тех, что вы можете себе позволить, а также подбор его кратчайшей необходимой длины, обеспечит наилучшую производительность приемопередатчика FT-1900R.

#### *Установка на автомобиле*

Приемопередатчик FT-1900R должен устанавливаться только на автомобилях, имеющих электросистему с отрицательным заземлением 13,8 В. Устанавливайте приемопередатчик так, чтобы иметь беспрепятственный доступ к дисплею, регуляторам и микрофону. Для установки используйте кронштейн для крепления в автомобиле MMB-36, входящий в комплект поставки.

Приемопередатчик можно устанавливать практически в любом месте, но его не следует размещать слишком близко от обогревательных приборов либо там, где он может создать помехи управлению автомобилем (визуальные либо механические). Убедитесь, что вокруг корпуса приемопередатчика осталось достаточно места для свободного доступа воздуха. Смотрите схемы, на которых показаны процедуры правильной установки устройства.

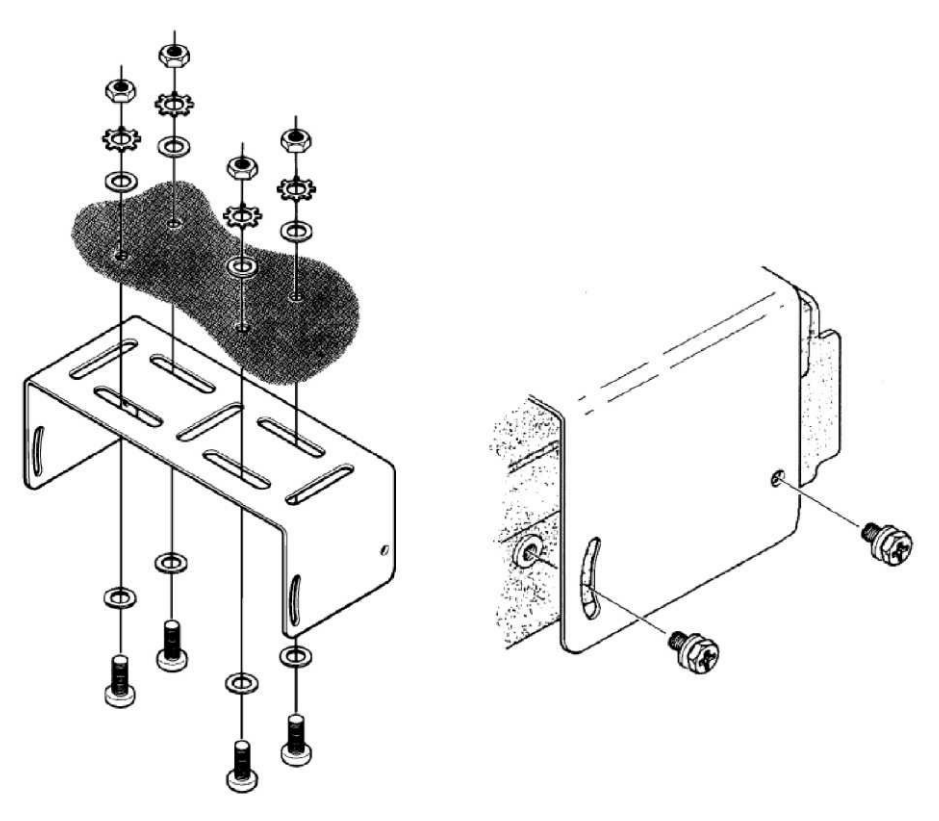

Установка кронштейна MMB-36

#### *Подключение питания при установке в автомобиле*

Чтобы минимизировать падение напряжения и избежать перегорания предохранителей в автомобиле, подключите входящий в комплект поставки кабель питания постоянного тока напрямую к клеммам аккумуляторной батареи. Не пытайтесь шунтировать предохранитель в кабеле или заменить его перемычкой - он предназначен для того, чтобы защищать вас, ваш приемопередатчик и электросистему вашего автомобиля.

#### **Внимание!**

Никогда не подключайте питающий кабель устройства FT-1900R к источнику переменного тока, а также к источнику постоянного тока с напряжением выше 15,8 В. При замене предохранителя, используйте предохранитель номиналом 15 А. Несоблюдение этих мер предосторожности аннулирует ограниченную гарантию, предоставляемую на данное изделие.

Перед подключением приемопередатчика, проверьте напряжение на клеммах аккумулятора на холостом ходу двигателя. Если напряжение превышает 15 В, то перед тем, как продолжать установку, отрегулируйте напряжение в сети автомобиля. • Подключите КРАСНЫЙ вывод питающего кабеля к ПОЛОЖИТЕЛЬНОЙ (+) клемме

аккумулятора, а ЧЕРНЫЙ вывод питающего кабеля - к ОТРИЦАТЕЛЬНОЙ (-) клемме. Если вам понадобится удлинить питающий кабель, используйте многожильный медный провод калибра 12 AWG или больше. Тщательно спаяйте места соединений и замотайте их изоляционной лентой. Перед тем, как подключать кабель к приемопередатчику, с помощью вольтметра постоянного тока проверьте напряжение и полярность на том конце питающего кабеля, который будет подключаться к приемопередатчику. Затем подключите приемопередатчик к питающему кабелю постоянного тока.

9

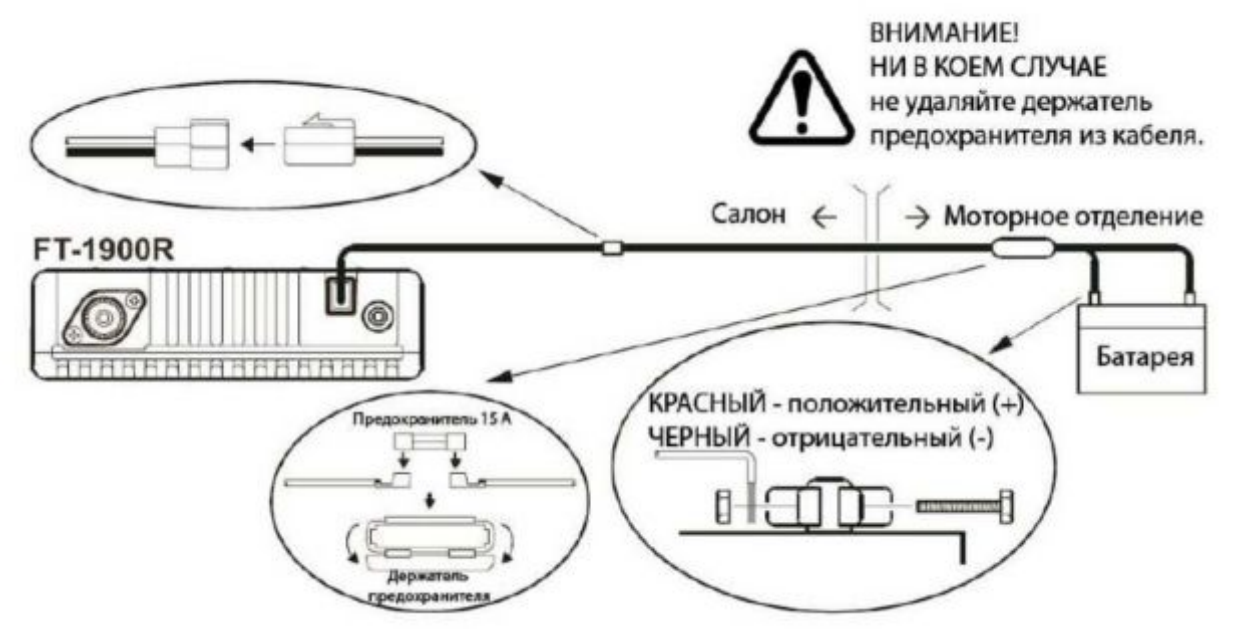

#### *Автомобильные громкоговорители*

У внешнего громкоговорителя MLS-100 из дополнительной комплектации есть свой вращающийся крепежный кронштейн, который вы можете заказать у торгового представителя Yaesu.

С устройством FT-1900R можно использовать другие внешние громкоговорители, если их полное сопротивление составляет 4 Ом, и если они способны выдержать нагрузку 3 Вт, поступающую с аудиовыхода устройства FT-1900R.

#### *Стационарная установка*

Радиостанция FT-1900R идеально подходит как для стационарной эксплуатации, так для установки на автомобиле.

#### *Источники питания переменного тока*

При эксплуатации радиостанции FT-1900R с подключением к сети переменного тока, требуется наличие источника, способного обеспечить стабильное питание с постоянным током как минимум 11 А и напряжением 13,8 В. Блоки питания переменного тока FP-1023 и FP-1030A, удовлетворяющие данным требованиям, можно приобрести у торгового представителя компании Yaesu. Можно также применять другие регулируемые блоки питания, если они удовлетворяют указанным выше требованиям по току и напряжению.

Для подключения приемопередатчика к блоку питания, используйте питающий кабель из комплекта поставки. Подключите КРАСНЫЙ вывод питающего кабеля к ПОЛОЖИТЕЛЬНОЙ (+) клемме блока питания, а ЧЕРНЫЙ вывод питающего кабеля - к ОТРИЦАТЕЛЬНОЙ (-) клемме блока питания.

#### Органы управления и кнопки передней панели

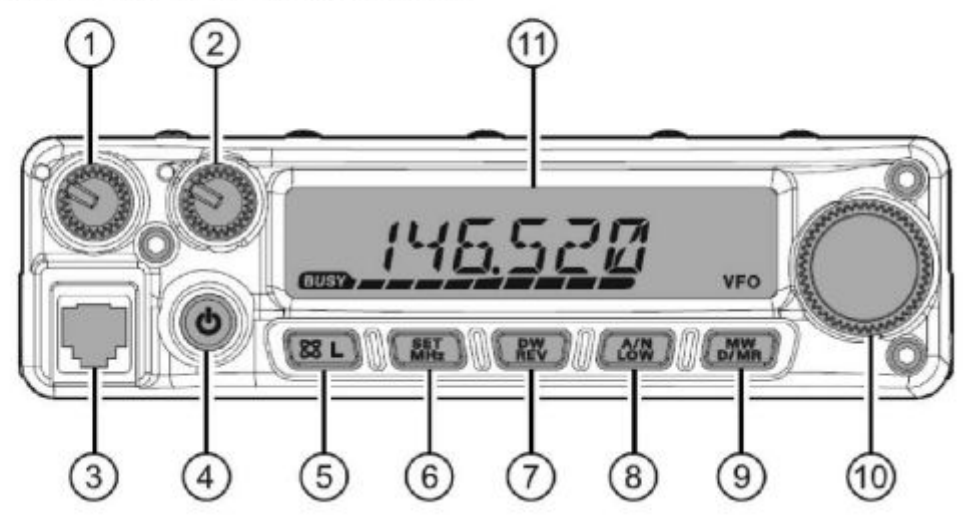

- 1. Регулятор громкости (VOL). Данным регулятором устанавливается уровень громкости звука. Вращение по часовой стрелке увеличивает громкость.
- 2. Регулятор SQL. Данный регулятор служит для подавления фоновых шумов в приемнике. Его нужно вращать по часовой стрелке до того момента, когда пропадут шумы (а на дисплее потухнет индикатор *СПШЪ),* и тем самым обеспечить наилучшую избирательность при слабых сигналах.
- 3. Гнездо подключения микрофона. Подключите к этому гнезду ручной микрофон MH-48A6J, входящий в комплект поставки.

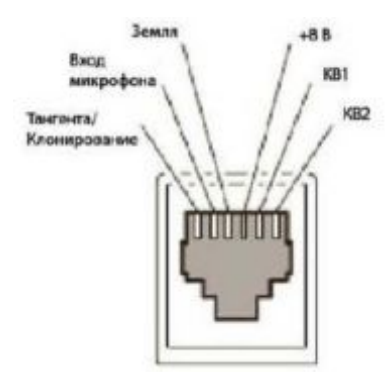

- 4. Кнопка питание (PWR). Нажмите и удерживайте эту кнопку в течение 1 секунды, чтобы включить или выключить питание приемопередатчика.
- 5. Кнопка [S3 (L)]. Эта кнопка позволяет работать с функцией подключения к сети Интернет. Нажмите и удерживайте эту кнопку в течение 1 секунды, чтобы включить или выключить функцию автоблокировки.
- 6. Кнопка [MHz(SET)]. Эта кнопка позволяет осуществлять настройку частоты с шагом 1 МГц (на дисплее будут мигать цифры частоты в МГц). Если прием осуществляется по настройкам из памяти, первое нажатие этой кнопки активирует режим настройки из памяти, а повторное нажатие вновь включает режим настройки с шагом 1 Мгц. Нажмите и удерживайте эту кнопку в течение 1 секунды, чтобы активировать режим "Настройка" (меню).
- 7. Кнопка [REV(DW)]. При работе в режиме разнесенных частот, например через ретранслятор, данная кнопка меняет местами частоты приема и передачи. Нажмите и удерживайте эту кнопку в течение 1 секунды, чтобы активировать функцию режима сканирования по двум заданным каналам, описанную в разделе Эксплуатация (на дисплее отобразится надпись PRI, обозначающая, что производится сканирование канала приоритетной связи).
- 8. Кнопка [LOW(A/N)]. Однократно нажмите эту кнопку, чтобы выбрать уровень выходной мощности приемопередатчика. Доступны такие уровни мощности: LOW1 (5 Вт) — LOW2 (10 Вт)

— LOW3 (25 Вт) — HIGH (55 Вт). Чтобы переключить дисплей между отображением частоты и буквенно-цифровым обозначением канала, нажмите и удерживайте эту кнопку 1 секунду, при работе с каналами из данного банка памяти.

- 9. Кнопка [D/MR(MW)]. Однократно нажмите эту кнопку, чтобы переключать управление частотой между VFO, системой памяти и избранным каналом. Нажмите и удерживайте эту кнопку в течение 1 секунды, чтобы активировать режим записи в память.
- 10. Регулятор DIAL. Этот круговой переключатель, имеющий 24 фиксированных положения, применяется для настройки частоты, выбора памяти и производства большинства функциональных настроек. Клавиши микрофона [UP]/[DWN] дублируют функции этого регулятора.
- 11. Дисплей. Основные регистры на дисплее могут отображать рабочую частоту, название банка памяти или какой-либо параметр при настройке в режиме Меню.

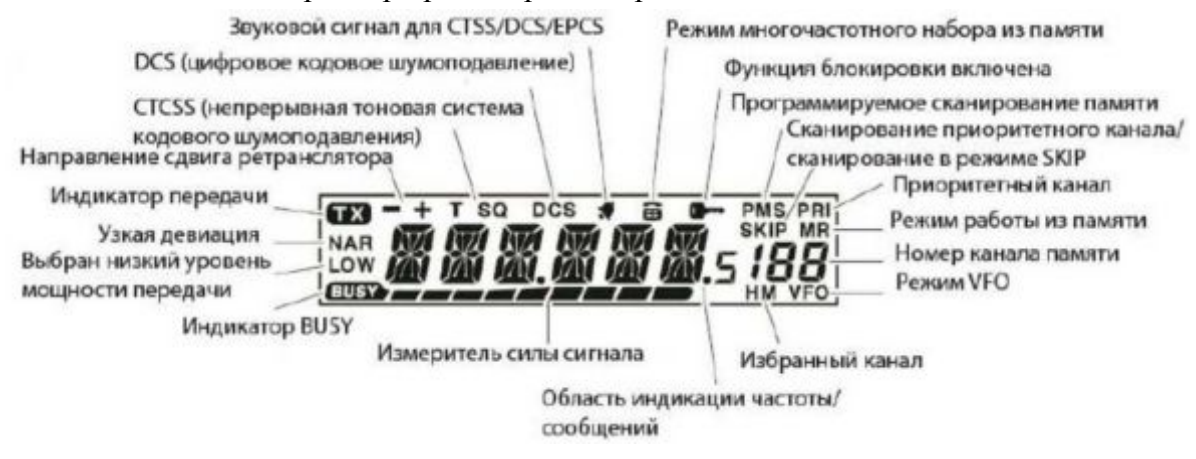

#### **Кнопки на микрофоне**

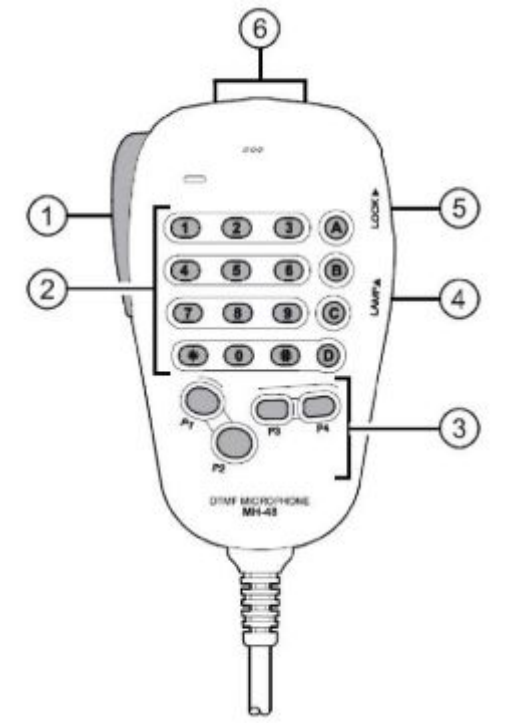

- 1. Тангента. Нажмите эту кнопку, чтобы осуществить передачу, отпустите ее, чтобы перейти в режим приема.
- 2. Кнопочная панель. При передаче, эти 16 кнопок генерируют звуки тонового набора. В режиме приема, эти 16 кнопок можно использовать для прямого ввода частоты и / или для прямого выбора банка памяти по его номеру. Кнопки [A], [B], [C] и [D] в режиме приема повторяют функции

кнопок на передней панели ([MHz(SET)], [REV(DW)], [LOW(A/N)], и [D/MR(MW)]). См. предыдущий параграф.

3. Кнопки [P1]/[P2]/[P3]/[P4]. Назначение этих четырех кнопок задается пользователем, что позволяет получить быстрый доступ к часто используемым функциям. Ниже описаны функции этих кнопок, заданные по умолчанию.

Кнопка [P1] - (SQL OFF). Нажмите эту кнопку, чтобы отключить систему шумоподавления. Кнопка [P2] - (S SRCH). Нажмите эту кнопку, чтобы активировать функцию быстрого поиска. Кнопка [P3] - (C SRCH). Нажмите эту кнопку, чтобы активировать функцию поиска по тонам. Кнопка [P4] - (WX CH/T.CALL). В версии радиостанции для США, нажатием данной кнопки вызывается банк каналов передачи сводок погоды. В экспортной версии устройства, нажатие на эту кнопку активирует тональный набор (1750 Hz) для связи с ретранслятором. Вы можете назначить на кнопки P1], [P2], [P3] и [P4] другие функции по вашему желанию. Более подробно см. на стр. 59.

- 4. Кнопка LAMP (подсветка). Эта кнопка включает подсветку кнопочной панели микрофона.
- 5. Кнопка LOCK (блокировка). Эта кнопка блокирует кнопки микрофона (все, кроме цифровой клавиатуры и кнопки РТТ).
- 6. Кнопка [UP]/[DWN]. Нажмите (или удерживайте) любую из этих кнопок для осуществления настройки (либо сканирования вверх или вниз по диапазону) рабочей частоты или каналов, записанных в память. Во многом данные кнопки повторяют функции вращающегося регулятора DIAL.

#### Разъемы на залней панели

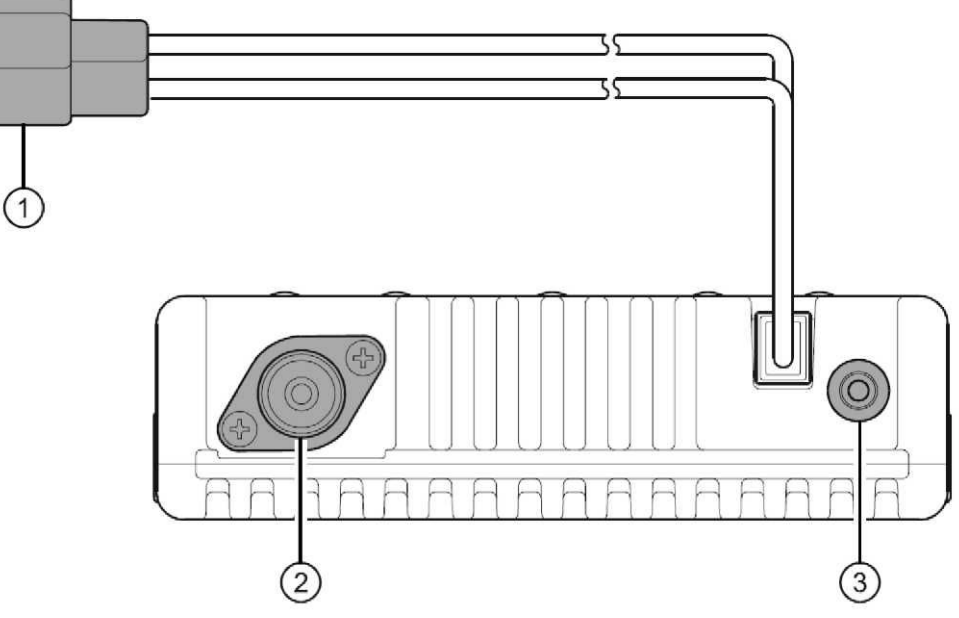

- 1. Шлейф на 13,8 В постоянного тока. Сюда подключается источник питания приемопередатчика. Для подключения шлейфа к аккумулятору автомобиля или другому источнику питания постоянного тока на 11 А (длительного режима работы), используйте питающий кабель постоянного тока из комплекта поставки. Убедитесь, что красный вывод подсоединен к положительному полюсу источника. Номинал предохранителя - 15 А.
- 2. Коаксиальное гнездо для антенны. В это гнездо типа М (SO-239), посредством коаксиального кабеля сопротивлением 50 Ом с разъемом типа М (PL-259), подключается антенна на 144 МГц. Убедитесь, что параметры антенны подходят для ее применения на рабочей частоте приемопередатчика.

3. Гнездо внешнего громкоговорителя. Это двухконтактное гнездо диаметром 3,5 мм предоставляет аудиовыход для приемника на внешний громкоговоритель (в комплект поставки не входит). Полное сопротивление аудиовыхода - 4 Ом, громкость устанавливается регулятором громкости VOL на передней панели приемопередатчика. При включении в это гнездо разъема внешнего громкоговорителя, внутренний громкоговоритель приемопередатчика отключается.

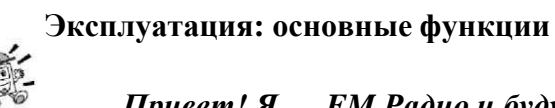

*Привет! Я — FM Радио и буду помогать Вам в процессе изучения многих особенностей трансивера FT-1900R. Я знаю, Вам не терпится выйти в эфир, но советую сначала прочитать раздел «Основы управления» данной инструкции как можно внимательнее, чтобы получить максимум от этого фантастического нового трансивера. Итак... начинаем действовать!* 

*Включение и выключение приемопередатчика*

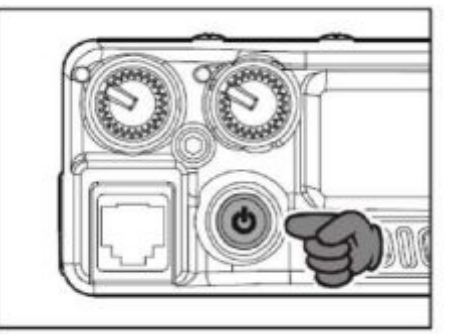

- 1. Чтобы включить приемопередатчик, нажмите и удерживайте в течение 1 секунды кнопку Сеть (PWR0). При включении FT-1900R, на дисплее в течение 2 секунд отображается текущее значение напряжения источника питания постоянного тока. После небольшой паузы, дисплей переключится на нормальный режим отображения рабочей частоты.
- 2. Чтобы выключить приемопередатчик, снова нажмите и удерживайте в течение 1 секунды кнопку Сеть (PWR).

*Вы можете изменить стартовое сообщение (отображение напряжения источника питания постоянного тока) на любое другое (длиной до 6 символов) через режим настроек, пункт 31 OPN.MSG, подробнее см. стр. 71.* 

#### *Регулирование громкости звука*

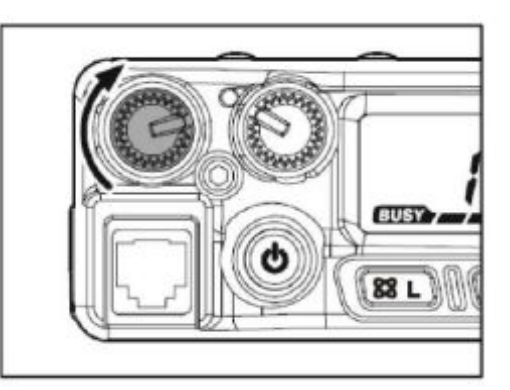

Вращая ручку регулятора громкости VOL, установите нужный уровень громкости приемника. Вращение по часовой стрелке увеличивает громкость.

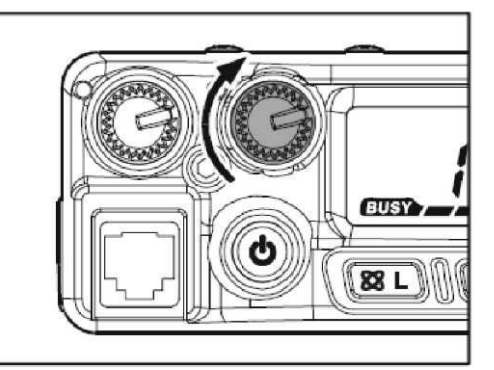

Вращайте регулятор SOL до момента, когда пропадет шум и потухнет индикатор **EUSY** на дисплее. Если регулятор SQL вращать далее по часовой стрелке, чувствительность к слабым сигналам снижается.

В данном радиоустройстве имеется специальная функция "подавление радиочастот". Данная функция позволяет настроить шумоподавитель таким образом, чтобы он отключался только для сигналов, интенсивность которых превышает заданные настройки измерителя силы сигнала. Подробнее см. стр. 23.

#### Частотная навигация

- Настройка на частоту с помощью регулятора Dial. Вращение регулятора DIAL позволяет  $1)$ настроить частоту с заранее заданным шагом. Вращение регулятора DIAL по часовой стрелке настраивает FT-1900R на более высокую рабочую частоту. При вращении против часовой стрелки, рабочая частота понижается. Однократно нажмите кнопку [MHz(SET)], затем вращайте регулятор DIAL, частота изменяется с шагом 1 МГц. Данная функция особенно полезна для быстрого перемещения по широкому частотному диапазону приемопередатчика FT-1900R. Вместо нажатия на кнопку [MHz(SET)], можно также нажать кнопку [A] на панели микрофона, чтобы начать подстройку частоты с шагом 1 МГц.
- 2) Прямой ввод частоты с кнопочной панели. Кнопочная панель микрофона цифрового двухтонального многочастотного набора МН-48 A6J может использоваться для прямого ввода рабочей частоты.

Чтобы ввести частоту с кнопочной панели микрофона МН-48 леча просто наберите нужную последовательность цифр. На панели микрофона МН-48 лы нет кнопки с десятичной запятой. Однако есть способ сокращенного ввода частот, значения которых оканчиваются нулями: нажмите кнопку [#] после последнего введенного ненулевого числа.

#### Примеры:

```
Чтобы ввести 146,520 МГц, нажмите кнопки [1] - [4] - [6] - [5] - [2] - [0]Чтобы ввести 146,000 МГц, нажмите кнопки [1] - [4] - [6] - [\#]
```
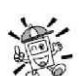

Если приемопередатчик не принимает введенное значение частоты, возможно, что шаг каналов настроен неправильно (например, если вы установили шаг 25 кГц, нельзя будет настроить радиоустройство на частоту 146,520 МГц). Чтобы узнать, как сменить значение шага каналов, см. стр. 23.

3) Сканирование диапазона. Находясь в режиме работы VFO, нажмите однократно одну из кнопок [UP]/[DWN] на микрофоне. Начнется сканирование вверх или вниз по диапазону, в зависимости от того, какая кнопка была нажата. FT-1900R прервет сканирование в случае, если получит сигнал, превышающий порог шумоподавителя. Затем FT-1900R продолжит работать на найденной частоте в соответствии с настройкой режима "Возобновить" (пункт меню 41 SCAN); см. стр. 43. Если нужно сменить направление сканирования, (т.е. вместо повышения на понижение частот), то в процессе сканирования поверните регулятор DIAL на один щелчок против часовой стрелки.

Направление сканирования будет изменено. Чтобы вновь вернутся к сканированию в сторону увеличения частот, поверните регулятор DIAL на один щелчок по часовой стрелке. Чтобы отменить сканирование, повторно нажмите одну из кнопок [UP]/[DWN]. Можно также однократно нажать на тангенту. Сканирование будет прервано, но передача будет невозможна до тех пор, пока вы не отпустите тангенту и вновь ее не нажмете.

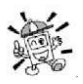

*Если активирована функция штормового предупреждения, вы можете заметить, что среди ваших обычных каналов попадаются каналы сводок погоды. Это нормально, так как ваш приемопередатчик постоянно отслеживает сообщения со штормовым предупреждением. Подробнее см. стр. 20.* 

#### *Работа на передачу*

Для того, чтобы начать передачу, нажмите на тангенту микрофона. Держите микрофон на расстоянии приблизительно 1 дюйм (25 мм) от рта, говорите в микрофон нормальным голосом. Когда передача завершена, отпустите тангенту; приемопередатчик переключится на прием. Во время передачи, в верхнем левом углу дисплея появится значок **Изменение уровня мощности передатчика** Приемопередатчик FT-1900R позволяет выбрать один из четырех уровней мощности передачи. Чтобы сменить уровень мощности, нажмите кнопку [LOW(A/N)] либо кнопку [C] на микрофоне и выберите одну из четырех установок мощности. Выбранная установка будет сохранена в регистре памяти, на время работы устройства хранения данных (подробнее см. стр. 36, Работа с памятью). При передаче, на дисплее будет отображена ступенчатая шкала, указывающая, какой уровень выходной мощности выбран.

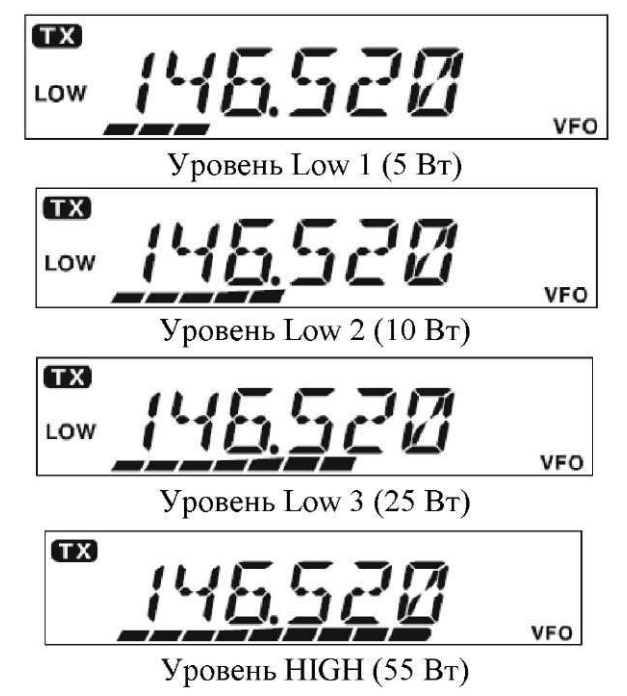

### **Эксплуатация: расширенный функционал**

#### *Прием сводок погоды (версия для США)*

В устройстве FT-1900R имеется уникальная функция, позволяющая прием сводок погоды в диапазоне частот 160 МГц. В специальный банк памяти уже загружено десять стандартных каналов сводок погоды.

Чтобы прослушать канал передачи сводок погоды:

1. Нажмите кнопку [P4] на микрофоне для вызова загрузки каналов передачи сводок погоды.

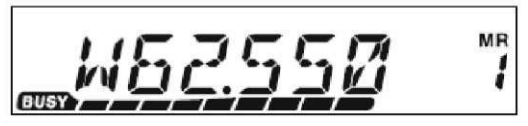

- Поворачивая регулятор DIAL, выберите нужный канал сводок погоды.  $2.$
- $\mathfrak{Z}$ . Если вы хотите проверить активность других каналов путем сканирования, нажмите тангенту на микрофоне.
- $\overline{4}$ . Чтобы перейти в нормальный режим работы, повторно нажмите кнопку [Р4]. Радиостанция переключится в режим VFO или настроится на канал из памяти, на котором вы работали до того, как прослушивать каналы сводок погоды.

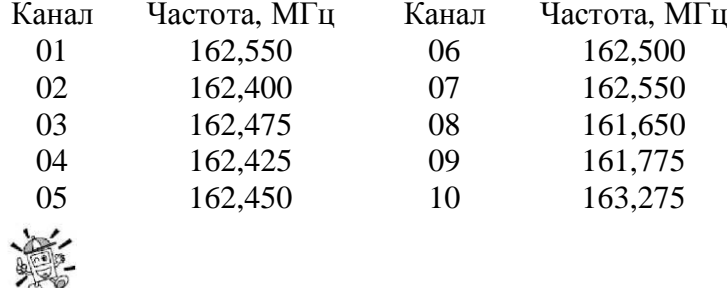

Кнопка [Р4], одна из программируемых пользователем, по умолчанию назначена кнопкой быстрого вызова каналов передачи сводок погоды. Обратите внимание - если вы смените / назначите на кнопку [Р4] вызов другой функции, быстрый доступ к прослушиванию каналов передачи сводок погоды будет невозможен.

#### Функция штормового предупреждения

В случае резкого ухудшения погодных условий, такого как шторм или ураган, НОАА (Национальное управление по исследованию океанов и атмосферы) посылает штормовое предупреждение, которое сопровождается тональным сигналом частотой 1050 Гц, а после него, по одному из каналов сводок погоды НОАА, идет сообщение. Если требуется, данную функцию можно включить через пункт меню 57 WX ALT. Подробнее см. стр. 46. При сканировании диапазона или каналов, записанных в памяти, если включена функция штормового предупреждения, мы можете заметить, что каждые пять секунд радиостанция FT-1900R переключается на банк памяти каналов сводок погоды, производя быстрое их сканирование на предмет обнаружения предупредительного тонального сигнала частотой 1050 Гц. Если предупредительный сигнал получен, приемопередатчик перестроится на станцию сводок погоды, пославшую предупреждение. Если же сигнала нет, радиостанция вернется в режим VFO или продолжит сканирование каналов в памяти.

При получении предупредительного тонального сигнала, однократно нажмите тангенту, чтобы отключить его, и теперь в громкоговорителе можно будет прослушать само штормовое предупреждение.

#### Функиия блокировки

Чтобы активировать функцию блокировки, нажмите и удерживайте в течение 1 секунды кнопку [23 (L)]. На дисплее появится значок<sup>о</sup> . Чтобы снять блокировку, повторно нажмите и удерживайте кнопку [S3 (L)] в течение 1 секунды.

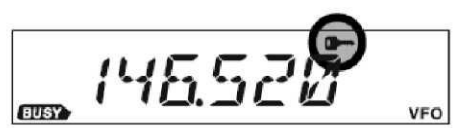

Для предотвращения случайной перестройки частоты или ненамеренной передачи, в устройстве FT-1900R могут блокироваться различные кнопки и регуляторы. keys and knob may be locked out.

Чтобы установить параметры блокировки всех или некоторых кнопок, через режим "Настройка" (Меню), задайте настройки, как описано далее:

1. Нажмите и удерживайте в течение одной секунды кнопку [MHz(SET)], затем с помощью регулятора DIAL выберите пункт меню 26 LOCK.

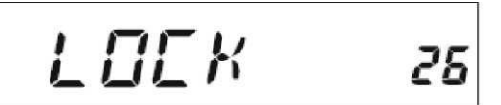

2. Нажмите кнопку [MHz(SET)], затем с помощью регулятора DIAL, выберите нужную блокирующую комбинацию.

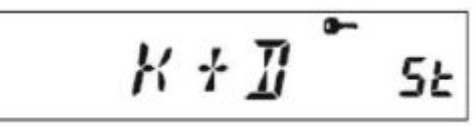

КЕУ -блокируются **только кнопки передней** 

панели.

DIAL - блокируется только регулятор DIAL на передней панели.

- K+D блокируются кнопки и регулятор DIAL на передней панели.
- PTT блокируется тангента (передача невозможна).
- K+P блокируются кнопки и тангента.
- D+P блокируются регулятор DIAL и тангента.
- ALL блокируются все вышеперечисленные органы управления.
- 3. Нажмите и удерживайте в течение 1 секунды кнопку [MHz(SET)], чтобы сохранить новые настройки и выйдите из меню в режим нормальной работы.

#### *Звуковые сигналы кнопочной панели*

Звуковые сигналы кнопочной панели срабатывают, когда нажимается какая-либо кнопка. Если вы желаете отключить сигналы клавиатуры (или повторно их включить):

1. Нажмите и удерживайте в течение 1 секунды кнопку [MHz(SET)], затем с помощью регулятора DIAL выберите пункт меню 6 BEEP.

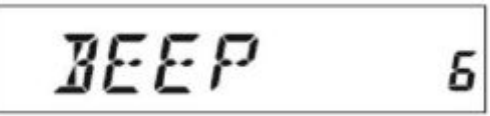

2. Нажмите кнопку [MHz(SET)], затем с помощью регулятора DIAL установите на дисплее значение OFF (отключено).

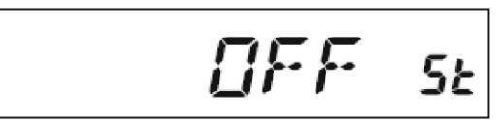

- 3. 3.Нажмите и удерживайте кнопку [MHz(SET)] в течение 1 секунды, чтобы сохранить новые настройки и выйти в режим нормальной работы.
- 4. Чтобы повторно включить сигналы клавиатуры, на шаге 2 выберите значение KEY или KY+SCN (по умолчанию).

KEY - звуковые сигналы издаются при нажатии кнопок.

KY+SCN - звуковые сигналы издаются при нажатии кнопок, либо при остановке сканера.

#### *Выбор шага каналов*

Шаг подстройки частоты устанавливается на заводе-производителе по умолчанию с приращением, отвечающим требованиям той страны, куда будет экспортироваться данная радиостанция. Однако если по некоторым причинам вам понадобится установить другой размер шага, то его можно изменить, следуя такой процедуре:

1. Нажмите и удерживайте в течение 1 секунды кнопку [MHz(SET)], затем с помощью регулятора DIAL выберите в меню пункт 50 STEP.

2. Нажмите кнопку [MHz(SET)], затем с помощью регулятора DIAL выберите желаемый размер шага  $(5/ 10/ 12, 5/ 15/ 20/ 25/ 50/ 100 \text{ kTt}).$ 

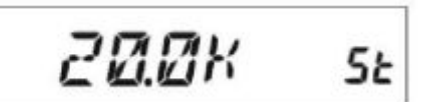

3. Нажмите и удерживайте кнопку [MHz(SET)] в течение 1 секунды, чтобы сохранить новые настройки и выйти в режим нормальной работы.

#### Яркость дисплея

Подсветка дисплея приемопередатчика FT-1900R специально разработана с учетом того, чтобы при взгляде на нее были отчетливо видны все показания, и чтобы при этом она не ослепила водителя, управляющего автомобилем в ночное время. Яркость дисплея можно настроить вручную, следуя такой процедуре:

1. Нажмите и удерживайте в течение 1 секунды кнопку [MHz(SET)], затем с помощью регулятора DIAL выберите пункт меню 16 DIMMER.

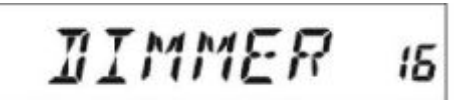

2. Нажмите кнопку [MHz(SET)], затем с помощью регулятора DIAL выберите подходящий уровень яркости подсветки (LVL 0 - LVL10).

$$
LFL = 5 \text{ s}
$$

3. Нажмите и удерживайте кнопку [MHz(SET)] в течение 1 секунды, чтобы сохранить новые настройки и выйти в режим нормальной работы.

#### Подавление побочных радиочастот

В данной радиостанции реализована специальная функция подавления побочных радиочастот. Данная функция позволяет настроить шумоподавитель таким образом, что он будет пропускать только сигналы, превышающие заданное пороговое значение измерителя силы сигнала.

Чтобы настроить контур шумоподавления, следуйте такой процедуре:

1. Нажмите и удерживайте в течение 1 секунды кнопку [MHz(SET)], затем с помощью регулятора DIAL выберите пункт меню42 RF SOL.

$$
RF = \sum BL = 42
$$

2. Нажмите кнопку [MHz(SET)], затем с помощью регулятора DIAL выберите требуемый уровень силы сигнала для задания порога шумоподавления (S1 - S9 либо OFF - отключено).

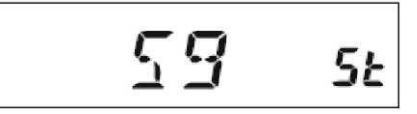

3. Нажмите и удерживайте кнопку [MHz(SET)] в течение 1 секунды, чтобы сохранить новые настройки и выйти в режим нормальной работы.

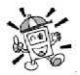

Шумоподавитель приемника будет открываться, исходя из самого высокого порога, заданного для двух системам подавления: шумоподавление и подавление радиочастот. Например:

*1) Если система шумоподавления (регулятор SQL) настроена таким образом, что сигналы уровня S-3 будут открывать подавитель, но система подавления радиочастот (пункт меню 42) настроена на уровень сигнала S-9, то подавитель будет открыт только для сигналов уровня S-9 или выше согласно измерителю силы сигнала.* 

*2) Если система подавления побочных радиочастот настроена на уровень сигнала S-3, а система шумоподавления - на максимально высокие сигналы по шкале измерителя силы сигналов, подавитель будет открываться только для сигналов максимальной интенсивности по шкале измерителя силы сигнала. В данном случае, система шумоподавления перекрывает действие системы подавления побочных частот.* 

#### **Работа через ретранслятор**

Приемопередатчик FT-1900R обладает целым набором функций, обеспечивающих его удобную и эффективную эксплуатацию с любительскими ретрансляторами.

В данном передатчике возможно настроить работу через ретранслятор тремя способами:

- Выбор сдвига частоты ретранслятора вручную (Стандартный сдвиг ретранслятора);
- Автоматический сдвиг частоты ретранслятора (ARS), обеспечивающий автоматическую активацию сдвигов ретранслятора при работе в заданных частотных поддиапазонах ретранслятора;

Независимо хранящиеся частоты приема и передачи (обычно не совпадающие с частотными сдвигами ретранслятора, заданными в настройках).

#### *Стандартный сдвиг ретранслятора*

Чтобы вручную активировать стандартный сдвиг, воспользуйтесь меню Настройка:

1. Нажмите и удерживайте в течение 1 секунды кнопку [MHz(SET)], затем с помощью регулятора DIAL выберите пункт меню 43 RPT.

$$
RPT = 43
$$

2. Нажмите кнопку [MHz(SET)], затем с помощью регулятора DIAL выберите нужное направление сдвига (-RPT, +RPT или SIMP).

$$
-RPT_{5k}
$$

3. Нажмите и удерживайте кнопку [MHz(SET)] в течение 1 секунды, чтобы сохранить новые настройки и выйти в режим нормальной работы.

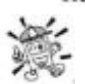

*Можно также запрограммировать одну из кнопок [P1] - [P4] на микрофоне для того, чтобы получать быстрый доступ к вышеописанным настройкам. Подробнее о настройке программируемых пользователем кнопок см. стр. 59.* 

При включенном режиме сдвига ретранслятора, возможно временно поменять местами частоты приема и передачи. Производится это нажатием кнопки [REV(DW)] на передней панели или кнопки [B] на микрофоне. Эту функцию можно использовать для отображения частоты передачи, не производя саму передачу, и для проверки интенсивности сигнала на частоте ретранслятора для передачи (например, чтобы определить, находится ли нужная радиостанция в пределах симплексной связи).

Завод-производитель устанавливает частоту смещения ретранслятора на 600 кГц. Смещение можно изменить, на случай поездки на отдых или для других целей, следуя такой процедуре:

1. Нажмите и удерживайте в течение 1 секунды кнопку [MHz(SET)], затем с помощью регулятора DIAL выберите пункт меню 46 SHIFT.

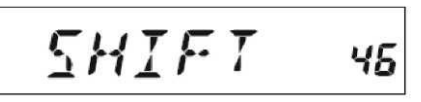

2. Нажмите кнопку [MHz(SET)], затем с помощью регулятора DIAL выберите требуемое значение смещения. Следует иметь в виду, что разрешающая способность стандартного сдвига ретранслятора кратна 50 кГц.

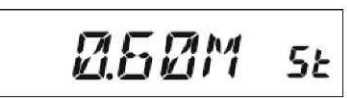

3. Нажмите и удерживайте кнопку [MHz(SET)] в течение 1 секунды, чтобы сохранить новые настройки и выйти в режим нормальной работы.

Данная процедура непригодна для настройки делителя на разнесенные частоты ретранслятора! Процесс настройки разнесенных частот описан на стр. 36.

#### **Автоматический сдвиг частоты ретранслятора**

Функция ARS (автоматический сдвиг ретранслятора) в данном приемопередатчике позволяет организовать простую и удобную работу с ретранслятором, путем автоматической активации его сдвига каждый раз, когда вы настраиваетесь на стандартный поддиапазон ретранслятора. Настройки функции ARS устанавливаются на заводе-изготовителе в соответствии со стандартами связи той страны, куда экспортируется изделие.

Функция ARS включена по умолчанию. Для ее отключения нужно сделать следующее:

1. Нажмите и удерживайте в течение 1 секунды кнопку [MHz(SET)], затем с помощью регулятора

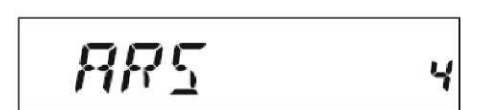

2. Нажмите кнопку [MHz(SET)], затем с помощью регулятора DIAL выберите на дисплее значение OFF (отключено).

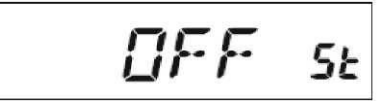

DIAL выберите пункт меню 4 ARS.

3. Нажмите и удерживайте кнопку [MHz(SET)] в течение 1 секунды, чтобы сохранить новые настройки и выйти в режим нормальной работы.

Чтобы повторно включить функцию ARS, на шаге 2 вышеописанной процедуры следует выбрать значение ON (включено).

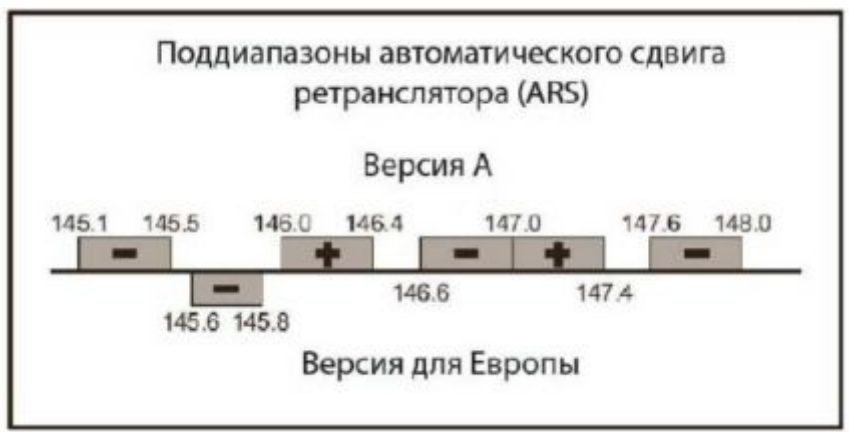

#### *Проверка частоты ретранслятора для передачи (входной частоты)*

Часто бывает полезно проверить частоту для передачи (входную частоту) ретранслятора, чтобы понять, находится ли вызывающая станция в пределах досягаемости для прямой (симплексной) связи.

Для этого нужно нажать кнопку [REV(DW)]. Вы увидите, что дисплей перестроился на входную частоту ретранслятора. Нажмите кнопку [REV(DW)] повторно для возврата в нормальный режим прослушивания частоты для приема (выходной частоты). Во время прослушивания входной частоты ретранслятора с помощью кнопки [REV(DW)], на дисплее будет мигать значок смещения ретранслятора.

#### **Работа с системами CTCSS/DCS/EPCS**

#### *Работа с непрерывной тоновой системой кодового шумоподавления (CTCSS)*

Для работы во многих ретрансляционных сетях, для того, чтобы активировать ретранслятор, требуется наложение на несущую частоту аудиотона очень низкой частоты. Это помогает предотвратить включение ретранслятора от случайных сигналов с РЛС и прочих передатчиков. Такая тональная система, носящая название CTCSS (непрерывная тоновая система кодового

шумоподавления), встроена в приемопередатчик FT-1900R, включить ее очень легко.

*Настройка системы сводится к двум действиям: настройка тонового режима и настройка частоты тона. Эти параметры задаются из режима Настройка (меню), пункты 49 (SQL. TYP) и 52 (TN FRQ).* 

1. Нажмите и удерживайте в течение 1 секунды кнопку [MHz(SET)], затем с помощью регулятора DIAL выберите в меню пункт 49 SQL.TYP.

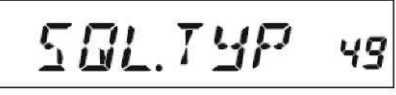

2. Нажмите кнопку [MHz(SET)], затем с помощью регулятора DIAL выставьте на дисплее значение TONE; это активирует кодирующее устройство CTCSS, разрешающее доступ ретранслятору.

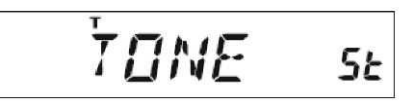

3. При повороте регулятора DIAL еще на один щелчок по часовой стрелке в шаге 2 вызовет на дисплей параметр TSQL. Если появилась надпись TSQL, это значит, что тоновая система шумоподавления активна. Она переводит приемник устройства FT-1900R в спящий режим, пока не будет получен вызов с другой радиостанции, в сигнале которой будет присутствовать такой же тон CTCSS. Ваша радиостанция будет молчать до тех пор, пока не будет получен особый вызов,

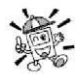

что может быть полезно при работе в местностях с повышенной плотностью каналов радиосвязи.

 *1) На этом шаге можно заметить, что при вращении регулятора DIAL, на дисплее мерцает надпись RV TN. Это означает, что активна обратная тоновая система шумоподавления, которая переводит приемник FT-1900R в спящий режим (вместо открытия шумоподавителя), когда получен вызов, содержащий идентичный тон CTCSS. Если обратная тоновая система шумоподавления включена, на дисплее будет мерцать значок SQ.* 

*2) При вращении регулятора DIAL далее, можно заметить, что на дисплее появилась надпись DCS. Мы вкратце обсудим систему цифрового кодового шумоподавления далее.* 

4. После того, как вы выбрали режим тона CTCSS, однократно нажмите кнопку [MHz(SET)], затем поверните регулятор DIAL на три щелчка по часовой стрелке и выберите пункт меню 52 TN FRQ. В этом пункте меню можно настроить частоту тона CTCSS.

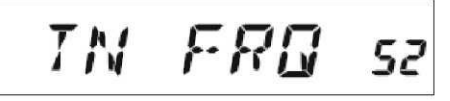

- 5. Нажмите кнопку [MHz(SET)], чтобы перейти к настройке частоты CTCSS.
- 6. Вращайте регулятор DIAL до тех пор, пока на дисплее не отобразится нужное вам значение частоты тона.

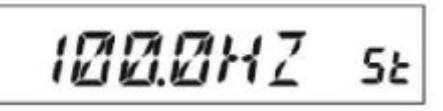

7. Сделав выбор, нажмите и удерживайте кнопку [MHz(SET)] в течение 1 секунды, чтобы сохранить новые настройки и выйти в режим нормальной работы.

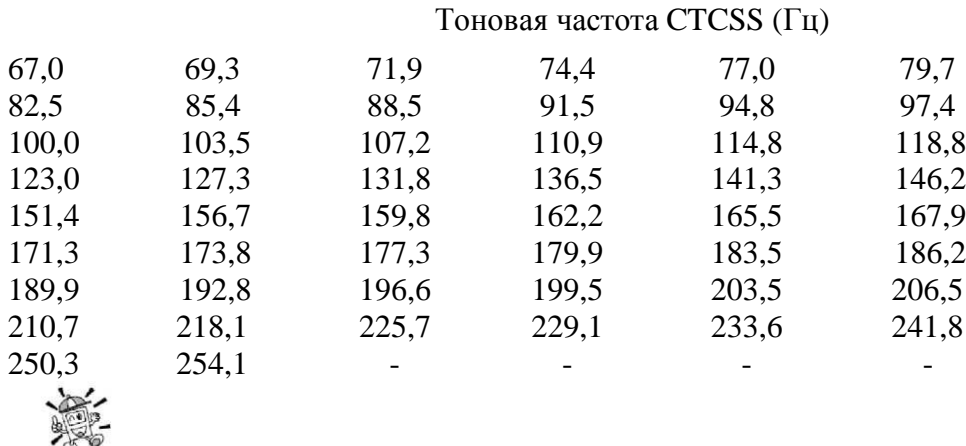

*1) Ваш ретранслятор может как транслировать тон CTCSS, так и не транслировать ничего -в некоторых системах CTCSS используется только для управления доступом к ретранслятору, но дальше тон CTCSS при передаче не используется. Если стрелка измерителя силы сигнала отклоняется, но в приемнике FT-1900R звука нет, повторите шаги 1 - 3, описанные выше, но вращайте регулятор DIAL до появления надписи TONE - это позволит вам слышать весь принимаемый поток сигналов на канале.* 

*2) Через меню можно перепрограммировать одну из настраиваемых кнопок на микрофоне для быстрого доступа к пункту меню 52 (TN FRQ), из которого можно произвести вышеописанную процедуру настройки. Подробнее о настройке программируемых кнопок см. стр. 59.* 

*3) Нажмите кнопки [REV(DW)] как описано в процедуре 6. Теперь можно настроить частоту передачи CTCSS. Вращайте регулятор DIAL до тех пор, пока на дисплее не отобразится требуемое значение частоты тона CTCSS. Справа от значка CTCSS отобразится значок tt. При повторном нажатии кнопки [REV(DW)] возле надписи отобразится значок rt вместе со значением частоты приема CTCSS.* 

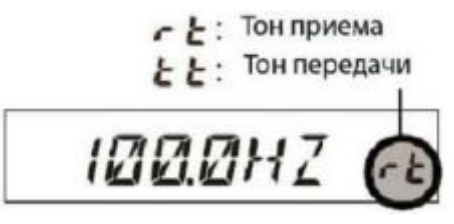

*4) Если частоты тона кодирующего и декодирующего устройств отличаются, на дисплее будут отображаться немигающий значок кодирующего и мигающий значок декодирующего*

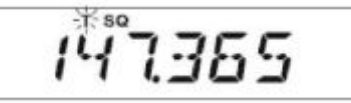

#### *Работа с системой цифрового кодового шумоподавления (DCS)*

Еще одной формой тонового контроля доступа является система цифрового кодового шумоподавления - DCS. Это более новая и совершенная тоновая система, которая обеспечивает лучшую защиту от ложных срабатываний при радиопоиске, чем это делает система CTCSS. Кодирующее / декодирующее устройство DCS встроено в радиостанцию FT-1900R, а работа с ним во многом сходна с работой вышеописанной системы CTCSS. Ваша ретрансляторная система может быть настроена для работы с DCS. Если нет, тогда ее можно использовать при работе в симплексном режиме, в том случае, если

САЛОН СРЕДСТВ СВЯЗИ 5-5.RU (495) 646 – 06 -55

23

#### приемопередатчики ваших кореспондентов также оборудованы данной усовершенствованной системой.

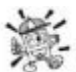

Точно так же, как при работе с системой CTCSS, для работы с DCS требуется настроить для нее тоновый режим и задать в настройках тоновый код.

1. Нажмите и удерживайте в течение 1 секунды кнопку [MHz(SET)], затем с помощью регулятора DIAL выберите пункт меню 49 SQL.TYP.

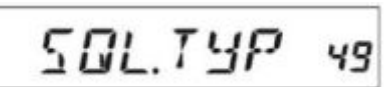

2. Нажмите кнопку [MHz(SET)], затем с помощью регулятора DIAL выставьте на дисплее значение DCS; это активирует кодирующее/декодирующее устройство системы DCS.

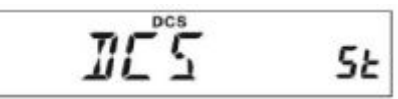

3. Теперь однократно нажмите кнопку [MHz(SET)], затем с помощью регулятора DIAL выберите пункт меню 14 DCS CD.

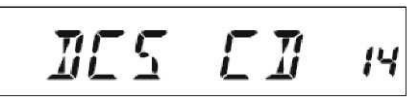

- Чтобы включить настройку кода DCS, однократно нажмите кнопку [MHz(SET)].  $\overline{4}$ .
- $\overline{5}$ . Вращая регулятор DIAL, установите требуемый код DCS (трехразрядное число).

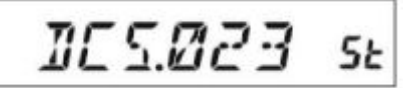

6. Сделав выбор, нажмите и удерживайте кнопку [MHz(SET)] в течение 1 секунды, чтобы сохранить новые настройки и выйти в режим нормальной работы.

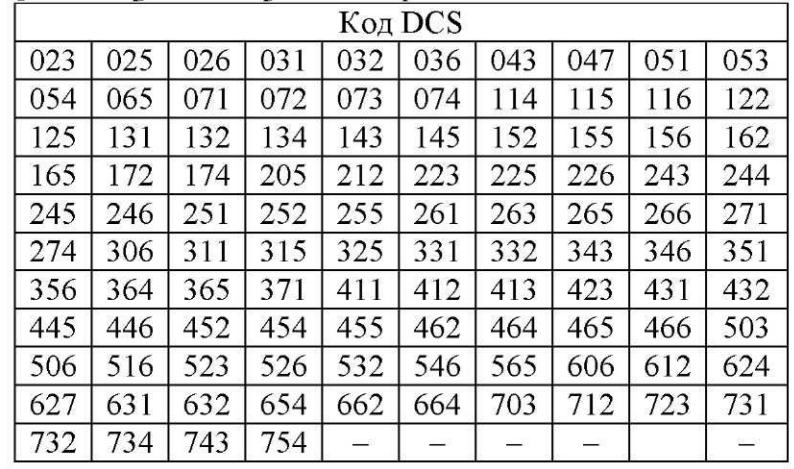

»<br>• 1) Не забывайте, что DCS – это система кодирования/декодирования, так что ваш приемник будет молчать, пока по входящей передаче не будет получен код DCS, совпадающий с заданным в настройках. Отключайте систему DCS, когда занимаетесь поиском по диапазону!

2) Нажмите кнопку [REV(DW)] как описано в процедуре 6. Теперь можно установить код DCS для передачи. Вращая регулятор DIAL, выставьте на дисплее требуемый код DCS. Справа от значка кода DCS отобразится значок tt. При повторном нажатии кнопки [REV(DW)] возле надписи отобразится значок rt вместе со значением кода приема DCS.

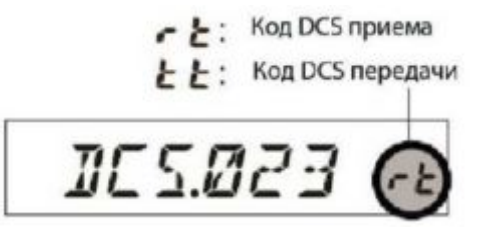

3) Если коды DCS для кодирующего и декодирующего устройств отличаются друг от друга, на дисплее будут отображаться немигающий значок кодирующего и мигающий значок декодирующего устройств.

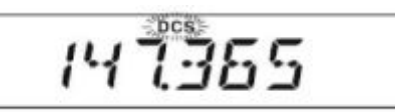

#### Сканирование и поиск по тону

В случае, если вам неизвестен тон CTCSS или код DCS, использующийся станцией или станциями, можно установить радиостанцию на прослушивание входящего сигнала и осуществления поиска тона, который в нем используется. В этой связи нужно помнить две вещи:

- Вы должны быть уверены, что ваш ретранслятор настроен на тот же тип тона (CTCSS или DCS).

- Некоторые ретрансляторы не пропускают тон CTCSS или код DCS. Возможно, вам придется прослушивать станции, вещающие на входящей частоте ретранслятора, чтобы функция поиска по тону заработала.

Чтобы начать поиск тона, использующегося ретранслятором:

- Настройте радиостанцию на работу с декодером CTCSS или DCS (см. предыдущие параграфы). В 1. случае выбора CTCSS, на дисплее отобразится надпись TSQ; в случае выбора DCS, на дисплее отобразится надпись DCS.
- 2. Однократно нажмите на микрофоне кнопку [Р3], начнется сканирование диапазона на предмет поиска входящего тона CTCSS или кода DCS.

$$
\textit{I\!I\!E} \subseteq \textit{I\!I\!I\!I} \subseteq \textit{I\!I\!E}
$$

3. При обнаружении верного тона или кода, радиостанция остановится на нем, и можно будет принимать аудиосигнал.

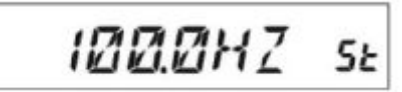

4. Однократно нажмите на микрофоне кнопку [Р3], чтобы зафиксироваться на частоте данного кода/тона и выйти в режим нормальной работы.

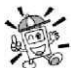

Если в процессе поиска по тону станция не обнаруживает тона или кода, сканирование будет продолжаться очень долго. Такое случается, если другая станция не посылает никаких тоновых сигналов. Вы можете прервать сканирование в любой момент, нажав на микрофоне кнопку [РЗ].

При тоновом сканировании вы можете услышать приглушенные сигналы от других станций, если в меню настроек, в пункте 54 TS MUT выставлено значение OFF (отключено). Подробнее см. стр. 79. Также можно изменить скорость тонового сканирования, с помощью пункта 55 TS SPD из меню настроек. Подробнее см. стр. 79.

Функция тонового сканирования работает в режиме VFO или в режиме работы из памяти.

#### Работа с системой EPCS (пейджинг и кодовое шумоподавление)

В радиостанции FT-1900R имеется функция расширенного кодирования /декодирования по тону CTCSS, а также встроенный микропроцессор, обеспечивающий возможность пейджинга и

САЛОН СРЕДСТВ СВЯЗИ

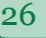

индивидуального вызова. Это позволяет посылать вызов конкретной станции (пейджинг) и принимать вызовы, которые адресованы только вам (кодовое шумоподавление).

Система пейджинга и кодового шумоподавления использует две пары переключаемых тонов CTCSS, которые хранятся в памяти пейджера. Ваш приемник будет молчать, пока не получит пару тонов CTCSS, соответствующих тем, что хранятся в памяти приема пейджера.

Затем открывается шумоподавитель и слышен вызов, а также звучит сигнал пейджера, если он был активирован. При нажатии вами тангенты для осуществления передачи, автоматически передается пара тонов CTCSS, хранящаяся в памяти передачи пейджера.

Шумоподавитель на принимающей радиостанции по окончании вызова закроется автоматически.

#### Запись тоновых пар CTCSS для их использования в EPCS

- Нажмите и удерживайте в течение 1 секунды кнопку [MHz(SET)], чтобы войти в режим  $\mathbf{1}$ . Настройка.
- Вращая регулятор DIAL, выберите пункт меню 34 PAG.CDR для приема тоновой пары CTCSS, 2. либо пункт 35 PAG.CDT для ее передачи.

$$
\frac{\boxed{\text{PRLC} \text{JR} \quad \text{34}}}{\text{PRLC} \text{J} \text{I} \quad \text{35}}
$$

- 3. Однократно нажмите кнопку [MHz(SET)], чтобы перейти к настройке данного пункта меню.
- $4.$ Вращая регулятор DIAL, выберите номер тона CTCSS, соответствующий первому тону из тоновой

$$
* 27
$$
 47  $5$ 

5. Нажмите кнопку [REV(DW)] или [LOW(A/N)], затем, вращая регулятор DIAL, выставьте номер тона CTCSS. Соответствующий второму тону из тоновой пары CTCSS.

$$
\boxed{\boxed{27*45}}
$$

пары CTCSS.

6. Нажмите и удерживайте кнопку [MHz(SET)], чтобы сохранить настройки и выйти в нормальный режим работы.

Приемопередатчик The FT-1900R не распознает порядок следования тонов. Другими словами, к примеру, приемопередатчик FT-1900R рассматривает пары тонов CTCSS "10, 35" и "35, 10" как идентичные.

**Номер тона CTCSS** 

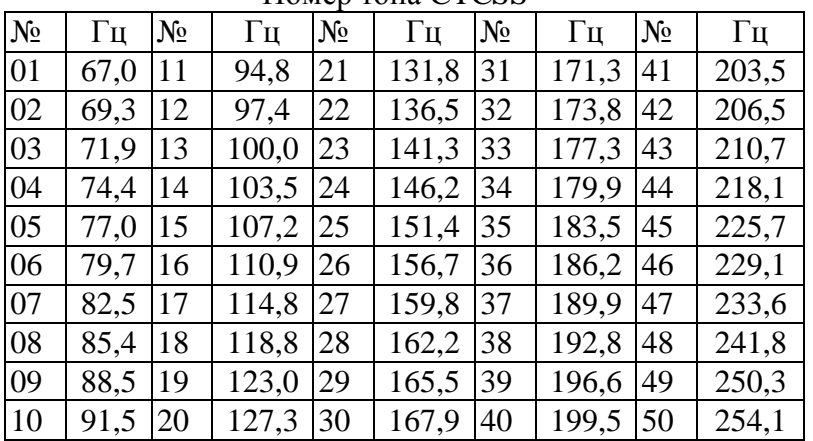

САЛОН СРЕДСТВ СВЯЗИ

#### Активация системы пейджинга и кодового шумоподавления

1. Нажмите и удерживайте в течение 1 секунды кнопку [MHz(SET)], затем с помощью регулятора DIAL выберите пункт меню 32 PAGER.

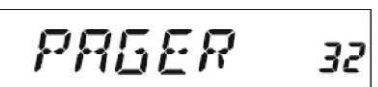

2. Нажмите кнопку [MHz(SET)], затем с помощью регулятора DIAL выставьте в этом пункте меню значение ON (включено).

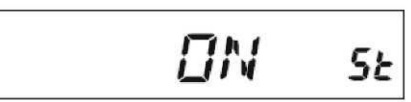

- 3. Нажмите и удерживайте кнопку [MHz(SET)] в течение 1 секунды, чтобы сохранить новые настройки и выйти в режим нормальной работы.
- Чтобы отключить систему расширенного пейджинга и кодового шумоподавления, повторите  $4.$ вышеописанную процедуру, но на шаге 2 с помощью регулятора DIAL выставьте значение OFF (отключено).

Если функция пейджинга и кодового шумоподавления активирована, на дисплее, рядом с цифрами частоты, появится значок "Р".

#### Автоматический ответ на вызов по пейджингу

При нажатии вами тангенты для ответа на вызов по пейджингу, приемопередатчик FT-1900R передает тоновую пару CTCSS для передачи. Данная тоновая пара откроет шумоподавитель на радиостанции адресата. Если необходимо, можно настроить приемопередатчик FT-1900R на автоматический ответ при получении пейджингового вызова (режим транспондера).

Чтобы включить эту функцию:

1. Нажмите и удерживайте в течение 1 секунды кнопку [MHz(SET)], затем с помошью регулятора DIAL выберите пункт меню 33 PAG.ABK.

2. Нажмите кнопку [MHz(SET)], затем с помощью регулятора DIAL выставьте для этого пункта меню значение ON (включено).

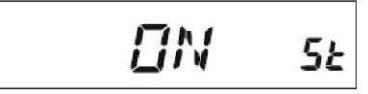

- 3. Нажмите и удерживайте кнопку [MHz(SET)] в течение 1 секунды, чтобы сохранить новые настройки и выйти в нормальный режим работы.
- 4. Чтобы отключить функцию автоматического ответа на пейджинговый вызов, провторите вышеописанную процедуру, но на шаге 2 с помощью регулятора DIAL выставьте значение OFF (отключено).

#### Установка звукового сигнала для систем CTCSS/DCS/EPCS

При работе с системами CTCSS, DCS или EPCS, в приемопередатчике FT-1900R можно настроить звуковой сигнал, который будет слышен всякий раз при получении вызова. Чтобы активировать сигнал для систем CTCSS/DCS/EPCS, требуется проделать следующее:

- 1. Настроить приемопередатчик на работу с системой CTCSS (тоновое шумоподавление), DCS или EPCS, как описано ранее.
- 2. Настроить приемопередатчик на рабочую частоту требуемого канала.
- $3.$ Нажать и удерживать в течение 1 секунды кнопку [MHz(SET)], затем с помощью регулятора DIAL выбрать пункт меню 7 BELL.

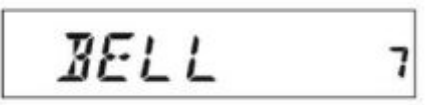

 $4.$ 4. Вращая регулятор DIAL, выставить требуемое количество повторов звукового сигнала. Можно установить 1, 3, 5 или 8 повторов, значение CNTNUE (непрерывный сигнал) либо значение OFF (отключено).

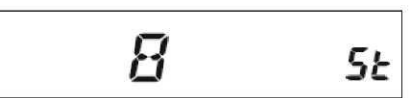

5. 5. Нажать и удерживать кнопку [MHz(SET)] в течение 1 секунды, чтобы сохранить новые настройки и выйти в режим нормальной работы.

6. Если вас вызывает станция, в сигнале которой присутствует тон CTCSS, код DCS или тоновая пара CTCSS, совпадающие с заданными для вашего декодирующего устройства, то прозвучит звуковой сигнал, соответствующий выбранным настройкам.

Если функция подачи звукового сигнала для систем CTCSS/DCS/EPCS включена, на дисплее появится 7. значок

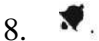

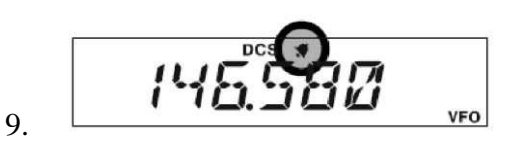

#### 10. Работа с разнесенными тонами

11. Приемопередатчик FT-1900R можно настроить на работу в режиме разнесения тонов, это позволит работать с ретрансляторами, сочетающими управление по системам CTCSS и DCS. Настраивается этот режим через меню Настройки.

13. 1. Нажмите и удерживайте в течение 1 секунды кнопку [MHz(SET)], затем с помощью регулятора DIAL выберите пункт меню 48 SPLIT.

$$
_{12.}\boxed{SPLIT-48}
$$

2. Нажмите кнопку [MHz(SET)], затем с помощью регулятора DIAL выставьте для данного пункта меню значение ON (включено), чтобы включить функцию разнесения тонов.

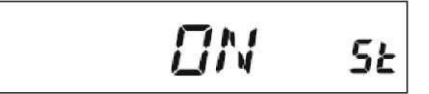

- 14. 3. Нажмите и удерживайте кнопку [MHz(SET)] в течение 1 секунды, чтобы сохранить новые установки и выйти в режим нормальной работы.
- 15. Когда функция разнесения тонов включена, для параметра RV TN можно задать дополнительные параметры (при выборе тонового режима через пункт меню 49 SQL.TYP):
- 16. D CODE используется только кодирование DCS (при работе на дисплее будет мерцать значок DCS)

17. Т DCS - кодирование тона CTCSS и декодирование кода DCS (при работе на дисплее будет отображаться значок DCS и мерцать значок T)

18. D TONE - кодирование кода DCS и декодирование тона CTCSS (при работе на дисплее появляется значок T SQ и будет мерцать значок DCS)

19. Выберите из приведенных выше вариантов тот, который требуется вам. Работа с

#### микрофоном цифрового двухтонального многочастотного набора

20. Кнопочная клавиатура микрофона, состоящая из 16 кнопок, позволяет осуществлять двухтональный многочастотный набор для автоматической подстройки, управлять параметрами ретранслятора, либо получить доступ к Интернет-соединению. Кроме кнопок с цифрами от [0] до [9], на панели есть

кнопки ], а также тоновые кнопки [A], [B], [C] и [D], использующиеся для управления функциями ретранслятора.

#### Генерация многочастотного тона вручную

При передаче, можно осуществлять генерацию многочастотных тонов вручную.

1. Нажмите и удерживайте в течение 1 секунды кнопку [MHz(SET)], затем с помощью регулятора DIAL выберите пункт меню 17 DT A/M.

$$
\overline{I\!I} \quad R/M \quad \textcolor{red}{\mathcal{D}}
$$

2. Нажмите кнопку [MHz(SET)], затем с помощью регулятора DIAL выставьте для данного пункта меню значение MANUAL (вручную), таким образом включается ручная генерация **МНОГОЧАСТОТНЫХ ТОНОВ.** 

$$
M\overline{R}N\overline{L}\overline{R}\overline{L}=dt
$$

- 3. Нажмите и удерживайте кнопку [MHz(SET)] в течение 1 секунды, чтобы сохранить новые настройки и выйти в режим нормальной работы.
- Чтобы начать передачу, нажмите тангенту. 4.
- 5. В режиме передачи, нажмите нужные цифры на кнопочной панели.
- 6. После отсылки тоновых сигналов, отпустите тангенту.

#### Автонабор многочастотных тонов

В приемопередатчике FT-1900R есть девять ячеек памяти для записи параметров автонабора многочастотных тонов. В одной такой ячейке может храниться 16 цифр телефонного номера, либо параметры автоматической подстройки ретранслятора, ее также можно использовать для других целей.

Чтобы загрузить в ячейку памяти данные многочастотного тонового набора, следуйте такой процедуре:

1. Нажмите и удерживайте в течение 1 секунды кнопку [MHz(SET)], затем с помощью регулятора

DIAL выберите пункт меню 19 DT SET.

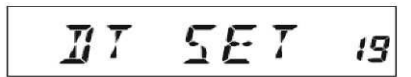

2. Нажмите кнопку [MHz(SET)], затем с помощью регулятора DIAL выберите номер ячейки памяти автонабора многочастотных тонов, в которую вы желаете сохранить телефонный номер (С0 - С9).

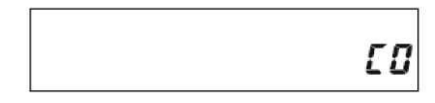

3. Однократно нажмите кнопку [LOW(A/N)], затем с помощью регулятора DIAL выберите первую цифру телефонного номера, который нужно записать в память.

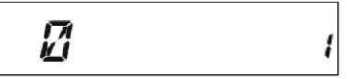

- 4. Выбрав нужную цифру, однократно нажмите кнопку [LOW(A/N)]. Теперь, с помощью регулятора DIAL, выбирайте вторую из 16 цифр, доступных для записи в текущий 16-разрядный регистр памяти многочастотных тонов.
- 5. Повторите данную процедуру для каждой цифры телефонного номера. Если вы ошиблись, нажмите кнопку [REV(DW)], чтобы вернуться к первой цифре, затем повторно введите правильный номер.

# 256 111 10

- 6. Нажмите и удерживайте в течение 2 секунд кнопку [LOW(A/N)], чтобы удалить все данные после курсора, которые могли быть ошибочно сохранены ранее.
- $7.$ По завершении ввода всех цифр, нажмите кнопку [MHz(SET)].
- $8<sup>1</sup>$ Если вам нужно записать в память другую последовательность многочастотных тонов, повторите операцию с шага 2 по шаг 6.
- 9. Нажмите и удерживайте кнопку [MHz(SET)] в течение 1 секунды, чтобы сохранить новые установки и выйти в режим нормальной работы.

Чтобы передать записанный в памяти телефонный номер, следуйте данной процедуре:

- 1. Нажмите и удерживайте в течение 1 секунды кнопку [MHz(SET)], затем с помощью регулятора DIAL выберите пункт меню 17 DT A/M.
- 2. Нажмите кнопку [MHz(SET)], выставьте для данного пункта

$$
\frac{\text{I}\text{I}\text{I}\text{I}\text{I}\text{I}\text{I}}{\text{R}\text{II}\text{I}\text{I}}
$$
\n3 are M. A UTO.

\n3 are M. A UTO.

- 3. Нажмите и удерживайте кнопку [MHz(SET)] в течение 1 секунды, чтобы сохранить новые настройки и выйти в режим нормальной работы.
- 4. Активировав, таким образом режим автонабора, нажмите тангенту, затем нажмите на микрофоне кнопку ([0] - [9]), номер которой соответствует номеру ячейки памяти, куда записана последовательность многочастотных тонов, которую вы хотите передать. Как только началась передача данной последовательности, тангенту можно отпустить, так как передатчик будет работать в эфире до тех пор, пока не завершится передача всей последовательности многочастотных тонов.

Если активирован режим автонабора, на дисплее отображается

значок 角

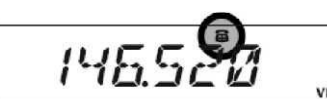

Чтобы отключить режим автонабора, на шаге 2 вышеописанной процедуры следует выставить значение MANUAL.

Скорость посылки цифр многочастотного тона может быть изменена. Существует два уровня:

Низкий (10 цифр в секунду) и Высокий (20 цифр в секунду, задан по умолчанию). Чтобы переключиться между низкой и высокой скоростями, следуйте данной процедуре:

1. Нажмите и удерживайте в течение 1 секунды кнопку [MHz(SET)], затем с помощью регулятора DIAL выберите пункт меню 20 DT SPD.

$$
\begin{array}{c}\nII & \text{SPI} & \text{20}\n\end{array}
$$

2. Нажмите кнопку [MHz(SET)], затем с помощью регулятора DIAL выберите нужную скорость(50 высокая, 100 - низкая).

$$
\begin{array}{ccc}\n5 \text{ BMS} & 5 \text{h}\n\end{array}
$$

3. Нажмите и удерживайте кнопку [MHz(SET)] в течение 1 секунды, чтобы сохранить новые настройки и выйти в режим нормальной работы.

Можно также выставить большее значение задержки с момента, когда запускается передатчик, до момента посылки первой цифры многочастотного тонового номера. Чтобы выставить время задержки, следуйте данной процедуре:

1. Нажмите и удерживайте в течение 1 секунды кнопку [MHz(SET)], затем с помощью регулятора

$$
\overline{H}I=\overline{H}L\ \ \mathcal{L}\ \ \ \text{is}
$$

2. Нажмите кнопку [MHz(SET)], затем с помощью регулятора DIAL выберите нужную скорость (50/ 250/450/750/1000 мс).

$$
-45\text{,}20\text{,}3\text{,}
$$

DIAL выберите пункт меню 18 DT DLY.

3. Нажмите и удерживайте кнопку [MHz(SET)] в течение 1 секунды, чтобы сохранить новые настройки и выйти в режим нормальной работы.

#### Работа с функциями памяти

Приемопередатчик FT-1900R обеспечивает широкое разнообразие работы с ресурсами системы памяти. Сюда входит:

- 200 базовых каналов, с номерами от 0 до 199.
- Основной канал, дающий возможность хранить и быстро вызывать одну основную частоту.

- 10 пар каналов границы диапазона, также известных как каналы программируемого сканирования памяти. Они обозначаются метками L0/U0 - L9/U9.

- 8 банков памяти, обозначаемых метками BANK 1 - BANK 8. В каждый банк памяти можно записать ло 200 каналов из числа базовых.

Каждой записи в памяти можно присвоить буквенно-цифровое обозначение длиной до шести символов, для быстрой идентификации канала.

#### Запись в память

- 1. Находясь в режиме плавной регулировки частоты VFO, выберите требуемую частоту, сдвиг ретранслятора, тон CTCSS/DCS и уровень мощности передатчика.
- 2. Нажмите и удерживайте в течение 1 секунды кнопку [D/MR(MW)]. В правом нижнем углу дисплея появится номер ячейки памяти. Если при этом цифры канала мерцают, значит, в ячейке канала никаких данных не записано; если цифры не мерцают - канал занят данными по другой частоте, запись в него производить не следует, разве что записанные туда данные уже вам не нужны.
- 3. Удерживая в течение пяти секунд кнопку [D/MR(MW)], с помощью регулятора DIAL выберите требуемую ячейку памяти, куда вы собираетесь сохранить нужную частоту.
- $\overline{4}$ Повторно нажмите кнопку [D/MR(MW)], в этот раз однократно, чтобы записать отображенные на дисплее данные в выбранную ячейку памяти каналов. Метка памяти при этом исчезнет (так как вы все еще находитесь в режиме VFO).
- 5. Чтобы записать в память значения других частот, повторите операцию с шага 1 по шаг 4, не забывайте для каждой частоты выставлять соответствующие значения сдвига ретранслятора, тона CTCSS/DCS и уровня мощности передатчика.

#### Запись в память независимых частот приема и передачи

1. Сохраните в память частоту приема, используя вышеописанный способ.

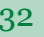

- 2. Настройтесь на требуемую частоту передачи, затем нажмите и удерживайте в течение 1 секунды кнопку  $[D/MR(MW)]$ .
- $3.$ Удерживая в течение пяти секунд кнопку [D/MR(MW)], с помощью регулятора DIAL или кнопок микрофона [UP]/[DWN] выберите тот же номер канала памяти, который был использован в шаге 1 **RLITTE**
- $4.$ Нажмите и удерживайте тангенту, одновременно однократно нажмите кнопку [D/MR(MW)], не отпуская при этом тангенту. Устройство не начнет передачу, а запишет в память отдельную частоту передачи.

При вызове канала памяти, содержащего независимо записанные частоты приема и передачи, на дисплее появится обозначение – +.

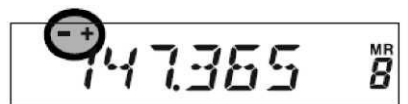

Функция непарного разнесения позволяет хранить отдельные функции систем CTCSS/DCS для частоты приема и частоты передачи.

При вызове канала памяти, содержащего независимо записанные значения CTCSS/DCS, на дисплее будет отображаться значок декодера, и будет мерцать значок кодировщика.

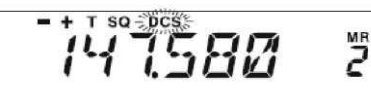

Чтобы подтвердить записанную в память частоту / код:

- 1. Нажмите и удерживайте в течение 1 секунды кнопку [MHz(SET)], чтобы войти в режим настройки.
- Вращая регулятор DIAL, выберите пункт меню 14 DCS CD, если CTCSS/DCS функция приемника 2. выставлена на DCS, либо выберите пункт меню 52 TN FRO, если CTCSS/DCS функция приемника выставлена на TONE SQUELCH.

$$
\begin{array}{c|cc}\n\hline\nILS & LJ & H \\
\hline\nTM & FRI & 52\n\end{array}
$$

- 3. Однократно нажмите кнопку [MHz(SET)], чтобы указать для приемника код / частоту, записанные в памяти.
- 4. Нажмите кнопку [REV(DW)], чтобы указать для передатчика код / частоту, записанные в памяти. Можно подтвердить выбор тона, кода DCS для приема и передачи, попеременно нажимая кнопку  $[REV(DW)].$

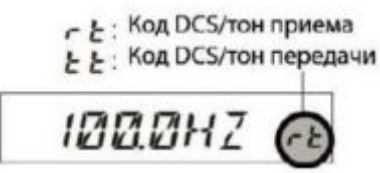

#### Вызов из памяти

После того, как вы сохранили в память настройки по требуемым каналам, нужно переключиться с режима работы VFO на режим вызова из памяти, чтобы можно было работать с записанными там каналами.

1. Нажмите кнопку [D/MR(MW)], если необходимо - несколько раз подряд, пока на дисплее не появится значок MR и номер канала памяти: это указывает на то, что работает режим вызова из памяти.

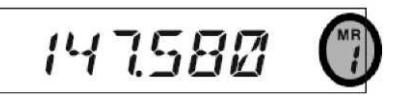

2. Если в памяти сохранено более одной записи, для выбора нужной используйте регулятор DIAL. С этой же целью можно использовать кнопки [UP] или [DWN] на микрофоне. При использовании кнопок на микрофоне, для перехода на шаг вверх или вниз, нужно нажимать кнопки однократно; для сканирования памяти нужно нажать и удерживать кнопку [UP] или [DWN].

Вызов из памяти с кнопочной панели микрофона:

При работе в режиме вызова из памяти, кнопочную панель микрофона МН-48 A6J можно использовать для прямого вызова каналов, записанных в памяти.

Чтобы это сделать, наберите на панели номер канала, который необходимо вызвать, затем нажмите кнопку [#]. К примеру, чтобы вызвать из памяти канал 5, нажмите кнопки [5] — [#]. Чтобы вызвать из памяти канал 118, нажмите кнопки  $[1] - [1] - [8]$ .

Можно также вызывать каналы программируемого сканирования (PMS) (L0/U0 - L9/U9) с помощью следующих цифровых обозначений: L0 = 200, U0 = 201, L9 = 218, U9 = 219.

#### Индексация записей в памяти

Возможно, вам понадобится присвоить записи (записям) в памяти, буквенно-цифровой "ярлык" (индекс), чтобы облегчить идентификацию канала (например, название клуба и т.д.). Это легко можно сделать с помощью режима настройки.

1. Вызовите из памяти канал, которому требуется присвоить индекс.

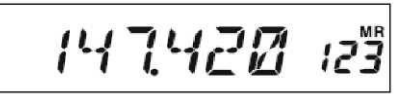

2. Нажмите и удерживайте в течение 1 секунды кнопку [MHz(SET)], затем с помощью регулятора DIAL выберите пункт меню 30 NM SET.

$$
NNY = \Sigma E T = 30
$$

3. Нажмите кнопку [MHz(SET)]. Вы заметите, что первый символ на дисплее начал мерцать, тем самым показывая, что сейчас включен режим буквенно-цифрового ввода (A/N). Находясь в режиме буквенно-цифрового ввода, с помощью регулятора DIAL производите выбор символов; нажатием кнопки [LOW(A/N)] курсор ввода перемещается вправо.

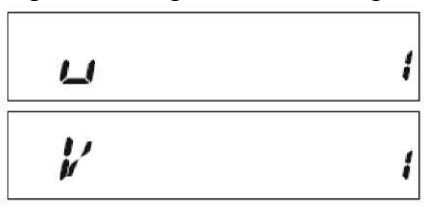

4. Вращая регулятор DIAL, выберите нужную цифру, букву или символ, затем нажмите кнопку [LOW(A/N)], чтобы перейти к вводу следующего символа. Переместитесь на два регистра, если хотите оставить пробел. Нажмите кнопку [REV(DW)], если хотите вернуться в предыдущий регистр.

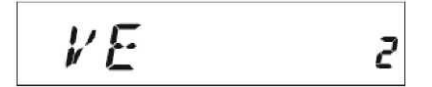

5. Повторите шаг 4 столько раз, сколько нужно, чтобы задать имя (длиной до 6 символов) для записи в памяти, затем однократно нажмите кнопку [MHz(SET)], чтобы сохранить только что введенное буквенно-цифровое обозначение.

$$
VERTEX = 5
$$

САЛОН СРЕДСТВ СВЯЗИ

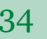

6. Нажмите и удерживайте кнопку [MHz(SET)] в течение 1 секунды, чтобы вернуться в режим нормальной работы.

Находясь в режиме вызова из памяти, нажмите и удерживайте в течение 1 секунды кнопку [LOW(A/N)], чтобы переключить дисплей с отображения значений частоты на отображение буквенноцифрового индекса канала.

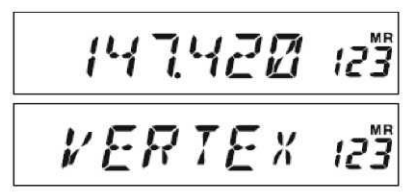

#### Плавная настройка канала из памяти

Вызвав из памяти определенный канал, можно легко уйти с него с помощью плавной настройки, так же как и при работе в режиме VFO.

$$
147582\quad\%
$$

2. Однократно нажмите кнопку [MHz(SET)]. Начнет мерцать индикатор MR, а на дисплее отобразится номер канала памяти; это указывает на то, что работает режим плавной настройки канала из памяти.

$$
147582
$$

- 1. В режиме работы FT-1900R вызова из памяти, выберите в памяти требуемый канал.
- 3. Вращая регулятор DIAL, либо нажимая кнопки [UP] или [DWN], настройтесь на новую частоту. Шаг настройки, установленный для работы в режиме VFO, будет также использоваться при настройке канала из памяти.

$$
14\,7522
$$

**MR** 

4. Если нужно вернуться к исходной частоте, записанной в памяти, однократно нажмите кнопку [D/MR(MW)]. Индикатор MR перестанет мерцать и отобразится номер канала памяти.

$$
147582
$$

5. Если требуется сохранить в памяти новую настройку частоты, выставленную при регулировке канала из памяти, нажмите и удерживайте в течение 1 секунды кнопку [D/MR(MW)], затем произведите обычную процедуру записи в память. Убедитесь, что для новой записи был выбран свободный канал памяти.

#### Сокрытие записей в памяти

В процессе работы могут возникнуть ситуации, когда понадобится скрыть некоторые записи в памяти, чтобы они не отображались при выборе или сканировании каналов памяти. К примеру, в памяти может быть сохранено несколько каналов, которыми вы пользуетесь только в городе, где бываете нечасто. Их можно скрыть до момента, пока вы снова не приедете в тот город, где их можно вновь сделать видимыми для нормальной работы с ними (кроме канала памяти 0, основного и избранного каналов).

- При работе приемопередатчика FT-1900R в режиме вызова из памяти, нажмите и удерживайте в  $\mathbf{1}$ течение 1 секунды кнопку [D/MR(MW)], затем с помощью регулятора DIAL выберите канал памяти, который нужно скрыть.
- $2<sup>1</sup>$ Однократно нажмите кнопку [LOW(A/N)]. На дисплее отобразится канал памяти 0. Канал, выбранный перед этим, будет скрыт.

3. Для того, чтобы вновь отобразить скрытые записи памяти, повторите вышеописанную процедуру: нажмите и удерживайте в течение 1 секунды кнопку [D/MR(MW)], с помощью регулятора DIAL выберите номер скрытого канала памяти, затем нажмите кнопку [LOW(A/N)], чтобы его данные стали доступны для считывания.

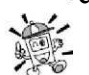

Будьте внимательны! Вы можете по неосторожности сохранить данные поверх скрытой записи в памяти, что приведет к их потере. Пользуйтесь приемом "следующей свободной ячейки памяти" (следите, мериает ли номер канала памяти), это поможет избежать записи новых данных поверх скрытых.

#### Работа с банками памяти

Большое количество записей памяти, имеющихся в приемопередатчике FT-1900R, может затруднить их использование, если не применить некоторые средства организации памяти. Приемопередатчик FT-1900 К такими средствами обладает - записи в памяти разделены на 8 банков. Таким образом, записи в памяти можно сортировать по категориям удобным для вас способом. Войти в режим банка памяти и выйти из него можно однократным нажатием кнопки на микрофоне, как будет показано далее.

#### Перенос записей памяти в банк памяти

- 1. Вызовите из памяти канал, который требуется переместить в банк памяти.
- 2. Нажмите и удерживайте в течение затем с помощью регулятора памяти (b1 - b8), в который вы

1 секунды кнопку [D/MR(MW)], ξ DIAL выберите номер того банка хотите перенести канал. Номера

банков каналов выбираются с помощью Вращения регулятора DIAL против часовой стрелки после канала памяти 0.

147480

$$
-14\,7480\,s^*
$$

3. Однократно нажмите кнопку [D/MR(MW)], чтобы скопировать данные канала в банк памяти.

1) Один канал памяти можно записать в несколько банков. 2) Каналы

программируемого сканирования PMS (L0/U0 - L9/U9) в банк памяти записать нельзя.

#### Вызов из банка памяти

1. Нажмите кнопку [D/MR(MW)], чтобы войти в режим работы из памяти (если требуется).

$$
1474BZ\quad \ \ \, \ddot{5}
$$

2. Нажмите кнопку на микрофоне, чтобы активировать режим банка памяти. На дисплее

$$
BRNK = I \cdot b^{\prime\prime}
$$

3. Нажмите кнопку [#], чтобы выбрать банк памяти (b1 - b8).

отобразится номер банка памяти.

4. Врашая регулятор DIAL, выберите нужную запись из данного банка памяти; выбор будет возможен только из тех записей, что внесены в открытый вами банк памяти. Справа от индикатора частоты появится маленький значок номера банка памяти, спустя 2 секунды после того, как вы закончите выбор канала памяти из этого банка.

5. Чтобы перейти в другой банк памяти, нажмите на кнопку [#], переход осуществляется в сторону увеличения порядкового номера банка.

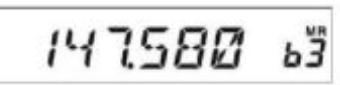

6. Чтобы завершить работу с банками памяти, нажмите кнопку [Н^] на микрофоне. В правой части появится номер канала памяти, тем самым показывая, что приемопередатчик работает в стандартном режиме вызова из памяти, без использования фильтра по банкам памяти. Записи, хранящиеся в банках, в них же и остаются, повторно их сохранять не требуется.

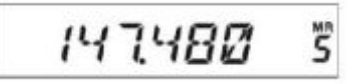

#### *Удаление записей из банка памяти*

- 1. Находясь в режиме работы из банка памяти, вызовите канал, подлежащий удалению из банка.
- 2. Нажмите и удерживайте в течение 1 секунды кнопку [D/MR(MW)], затем нажмите кнопку [A/N(LOW)], тем самым удаляя данные канала из банка памяти.

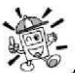

*Вначале нужно войти в режим работы из банка памяти, нажав на микрофоне кнопку [\*], а потом уже удалять канал из банка. В противном случае, на дисплее, при нажатии кнопки [A/N(LOW)] на шаге 2, появится надпись MCHERR.* 

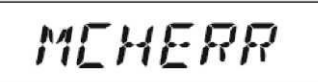

#### *Смена названия банка памяти*

Можно сменить название банка памяти, заданное по умолчанию, которое отображается на дисплее при его выборе, на любое другое, по желанию.

1. Нажмите и удерживайте в течение 1 секунды кнопку [MHz(SET)], затем с помощью регулятора DIAL выберите пункт меню 9 BNK NM.

$$
\begin{array}{ccc}\nBNK & NM & s\n\end{array}
$$

2. Однократно нажмите кнопку [MHz(SET)], затем с помощью регулятора DIAL выберите банк, индекс которого требуется сменить.

$$
BRNK = I_{b1}
$$

- 3. Нажмите кнопку [A/N(LOW)], чтобы начать изменение имени банка.
- 4. Вращая регулятор DIAL, выберите первый символ нового индекса.

$$
\angle
$$

- 5. Нажмите кнопку [A/N(LOW)] для перехода к следующему символу.
- 6. Если при вводе была допущена ошибка, нажмите кнопку [REV(DW)], чтобы вернуть курсор на одну позицию назад, введите верную букву, цифру или символ.
- 7. Повторите шаги 4 6 для ввода оставшихся символов нового индекса. Общая длина нового имени не должна превышать шесть символов.

$$
\overline{c}M\ H\overline{r}M\quad s
$$

8. Если вы задали имя короче шести символов, нажмите и удерживайте кнопку [MHz(SET)], чтобы подтвердить ввод и вернуться в режим нормальной работы.
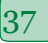

## Память избранного канала

Для упрощения нахождения частоты, которую вы наиболее часто используете, существует функция возврата на избранный канал одним нажатием кнопки. Эта запись не отображается в обычном банке памяти, для того, чтобы упростить работу и ускорить вызов этого важного канала.

Чтобы вызвать избранный канал (Home channel), нажмите кнопку [D/MR(MW)] столько раз, сколько потребуется для того, чтобы на дисплее появился значок НМ. Данный значок указывает, что вызван избранный канал.

Частота избранного канала, заданная по умолчанию на заводе-изготовителе, составляет 146,520 МГц (версия для США) или 144,000 МГц (экспортная версия).

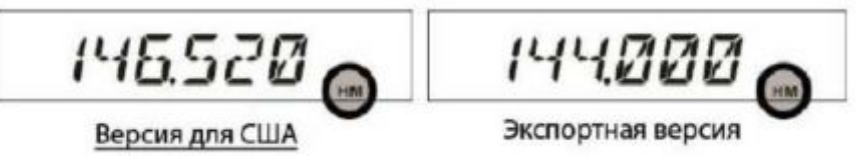

Избранный канал можно перепрограммировать тем же способом, что используется для обычных записей памяти:

- $1.$ Находясь в режиме VFO, настройте частоту, которую требуется сохранить в качестве частоты избранного канала, установите сдвиги ретранслятора и остальные данные, как и в случае с сохранением в память обычного канала.
- $2.$ Нажмите и удерживайте в течение 1 секунды кнопку [D/MR(MW)], затем нажмите кнопку [REV(DW)], чтобы сохранить отображенные на дисплее данные в ячейку памяти Избранный канал. Значок режима работы из памяти исчезнет, так как вы продолжаете работать в режиме VFO.

Избранному каналу можно также присвоить буквенно-цифровой "ярлык" (индекс), как описано выше. Вначале убедитесь, что вызван избранный канал, затем войдите в меню (пункт 30 NM SET) и задайте каналу новое имя.

Как и в случае работы в режиме вызова из памяти, с избранного канала можно уйти на другую частоту, просто вращая регулятор DIAL. Управление автоматически переключается на режим плавной настройки частоты VFO, так что очень удобно будет настроить избранный канал на частоту вызова, действующую в вашей местности. Как только установлена связь, можно уйти с частоты вызова на частоту открытой симплексной связи и продолжить двусторонний радиообмен.

### Режим работы только из памяти

После завершения программирования каналов памяти, можно включить приемопередатчик на режим работы "только память", в котором невозможна работа по VFO и переход на Избранный канал. Эта функция может оказаться полезной в случае радиообмена в сети общего пользования, где многие операторы впервые пользуются радиопередатчиком впервые, поэтому желательно упростить процедуру выбора канала, насколько это возможно.

Чтобы переключить радиостанцию на режим работы только из памяти, выключите ее. Теперь, при включении радиостанции, нажмите и удерживайте кнопку [D/MR(MW)]. Функции режима плавной настройки VFO и избранного канала будут отключены.

Чтобы вернуться в режим нормальной работы, повторите вышеописанную процедуру включения. Встроенные в приемопередатчик FT-1900R возможности сканирования позволяют оператору быстро отыскать нужную частоту удобным для него способом.

#### Сканирование

Перед активацией сканера убедитесь, что шумоподавитель настроен на подавление фоновых шумов при отсутствии сигнала. При открытом шумоподавителе сканирование невозможно (если на диапазоне слышен шум или посторонние сигналы).

Начать или остановить сканирование можно, нажав на микрофоне кнопку [UP] или [DWN]. Для сканирования используются следующие приемы:

Находясь в режиме VFO, нажатие и удержание в течение 1 секунды кнопки [UP] или [DWN] на микрофоне приведет к началу сканирования вверх или вниз по диапазону соответственно.

Находясь в режиме работы из памяти, нажатие и удержание в течение 1 секунды кнопки [UP] или [DWN] на микрофоне приведет к началу сканирования каналов по возрастанию / убыванию их порядковых номеров соответственно.

Сканирование прерывается, если найденный сигнал открывает шумоподавитель, на дисплее начинает мерцать десятичная запятая. Можно настроить любой из трех режимов возобновления сканирования (описано далее).

Чтобы остановить сканирование вручную, проще всего однократно нажать тангенту на микрофоне (при сканировании передача не производится). Сканирование также можно остановить

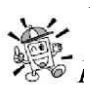

вручную, нажав на микрофоне кнопку [UP] или [DWN], либо кнопку [D/MR(MW)].

*По умолчанию, сканер проверяет весь частотный диапазон при работе из режима VFO и все каналы при работе из режима памяти. Можно изменить диапазон сканирования в режиме VFO на значения ±1 МГц, ±2 МГц или ±5 МГц; либо настроить сканирование только тех каналов памяти, первые либо первые и вторые символы буквенно-цифровых обозначений которых совпадают с символами имени канала, с которого началось сканирование. Данные настройки производятся в режиме Настройка, пункты меню 28 MEM.SCNи 56 VFO.SCN. Подробнее см. стр. 75 и стр. 79.* 

# *Варианты настройки возобновления сканирования*

В приемопередатчике FT-1900R есть три режима возобновления сканирования:

- В режиме BUSY (занято), сканирование будет остановлено до тех пор, пока на данном канале присутствует несущая частота; после того, как несущая частота снизится по окончании передачи другой станции, сканирование возобновится.
- · В режиме HOLD (удержание), сканирование остановится при обнаружении сигнала. Оно не будет автоматически возобновляться; если вы хотите возобновить сканирование, требуется запустить его повторно.
- · В режиме 3SEC/5SEC/10SEC (задержка по времени), сканирование будет прерываться на выставленное время задержки, после чего автоматически возобновится (независимо от того, продолжает ли другая станция передачу или нет).

Режим возобновления сканирования BUSY задан по умолчанию. Чтобы сменить режим возобновления сканирования, следуйте данной процедуре:

1. Нажмите и удерживайте в течение 1 секунды кнопку [MHz(SET)], затем с помощью регулятора DIAL выберите пункт меню 41 RESUME.

2. Нажмите кнопку [MHz(SET)], затем с помощью регулятора DIAL выберите требуемый режим возобновления сканирования.

$$
BUSY - 5k
$$

3. Нажмите и удерживайте кнопку [MHz(SET)] в течение 1 секунды, чтобы сохранить новые настройки и вернуться в нормальный режим работы.

# *Пропуск записей памяти при сканировании*

Если у вас в памяти находится несколько постоянно активных каналов, можно исключить их из сканирования, но для ручного выбора они останутся доступны.

Чтобы скрыть запись памяти, которую следует пропускать при сканировании, следуйте данной процедуре:

- Настройте приемопередатчик на работу в режиме вызова из памяти. Для этого нажмите кнопку 1. [D/MR(MW)] столько раз, сколько потребуется, пока в правой части дисплея не появится надпись MR и номер канала.
- $2.$ Вращая регулятор DIAL, выберите в памяти канал, который при сканировании нужно будет пропускать.

$$
145.482
$$

3. Нажмите и удерживайте в течение 1 секунды кнопку [MHz(SET)], затем с помощью регулятора DIAL выберите пункт меню 47 SKIP.

$$
\boxed{\mathsf{SKIP}}\qquad\mathsf{47}
$$

4. Нажмите кнопку [MHz(SET)], затем с помощью регулятора DIAL выставьте в данном пункте меню значение SKIP. Теперь текущий канал памяти при сканировании будет игнорироваться. Значение настройки ONLY применяется при избирательном сканировании памяти, описанном в следующем разделе.

$$
\subseteq KIP\_5\epsilon
$$

 $5<sub>1</sub>$ Нажмите и удерживайте кнопку [MHz(SET)] в течение 1 секунды, чтобы сохранить новые настройки и выйти в режим нормальной работы.

При вызове такого канала памяти вручную, на дисплее появится значок SKIP.

$$
145.487\%
$$

Чтобы вернуть канал в диапазон сканирования, на шаге 4 выше выберите значение ОFF (отключено), предварительно настроившись на заблокированный канал (канал, игнорируемый при сканировании, остается доступным для его выбора вручную с помощью регулятора DIAL в режиме работы из памяти, независимо от того, исключен он из диапазона сканирования или нет).

#### Избирательное сканирование памяти

Приемопередатчик FT-1900R также позволяет настроить Список каналов для избирательного сканирования, которые можно пометить в системе памяти. Эти каналы можно отличить по мерцающему значку SKIP, который появляется при выборе такого канала, после того, как вы по одному занесли их в список для избирательного сканирования.

Если сканирование памяти началось с канала, имеющего мерцающий значок SKIP, далее будут сканироваться только каналы, значок SKIP у которых также мерцает. Если начать сканирование с канала, у которого значок SKIP не мерцает, будут просканированы все каналы, включая те, у которых значок SKIP мерцает.

Процедура настройки и использования списка каналов для избирательного сканирования такова:

- $\mathbf{1}$ . Настроить радиостанцию на режим работы по вызову из памяти. Для этого нажать кнопку [D/MR(MW)] столько раз, сколько потребуется.
- $2.$ Вращая регулятор DIAL, выбрать канал памяти, который требуется добавить в список избирательного сканирования.
- $3.$ Нажать и удерживать в течение 1 секунды кнопку [MHz(SET)], затем с помощью регулятора DIAL выбрать пункт меню 47 SKIP.

$$
SKIP = 97
$$

4. Нажать кнопку [MHz(SET)], затем с помощью регулятора DIAL выставить для данного пункта меню значение ONLY.

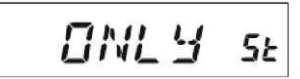

5. Нажать и удерживать кнопку [MHz(SET)] в течение 1 секунды, чтобы сохранить новые настройки и выйти в режим нормальной работы.

Чтобы инициировать избирательное сканирование памяти:

Настройте радиостанцию на режим работы по вызову из памяти. Для этого нажмите кнопку [D/MR(MW)] столько раз, сколько потребуется.

Вращая регулятор DIAL, выберите в памяти любой канал, имеющий мерцающий значок SKIP.

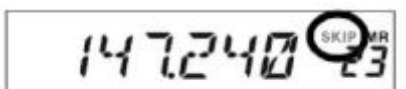

Нажмите и удерживайте в течение 1 секунды кнопку [UP] или [DWN] на микрофоне, чтобы запустить избирательное сканирование памяти. Сканироваться будут только каналы с мерцающим значком SKIP.

#### Сканирование ссылок в банках памяти

Если используется функция банков памяти, сканирование происходит только в пределах каналов, записанных в текущий банк памяти. Однако если включена функция сканирования ссылок в банках памяти, можно сканировать каналы в нескольких банках памяти по вашему выбору.

To enable the Memory Bank Link Scan feature:

- $1.$ Настройте радиостанцию на режим работы по вызову из памяти. Для этого нажмите кнопку [D/MR(MW)] столько раз, сколько потребуется.
- $2.$ Нажмите и удерживайте в течение 1 секунды кнопку [MHz(SET)], затем с помощью регулятора DIAL выберите пункт меню 8 BNK.LNK.

$$
BNK,LNK = s
$$

3. Однократно нажмите кнопку [MHz(SET)], затем с помощью регулятора DIAL выберите первый банк памяти (b1 - b8), который требуется сканировать с помощью функции сканирования ссылок

$$
BRNK = I b!
$$

4. Однократно нажмите кнопку [D/MR(MW)]. Над номером банка памяти будет мерцать значок SKIP, тем самым показывая, что данный банк памяти включен в диапазон сканирования.

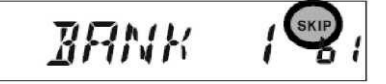

5. Повторите шаги 3 и 4, присваивая мерцающий значок SKIP другим банкам памяти, которые требуется включить в диапазон сканирования.

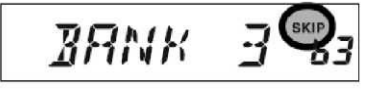

в банках памяти.

- 6. Теперь нажмите и удерживайте в течение 1 секунды кнопку [MHz(SET)]. Инициируется сканирование ссылок в банках памяти.
- Чтобы удалить банк памяти из списка сканируемых банков, повторите шаги 2 4, удаляя из  $7.$ свойств банка памяти мерцающий значок SKIP.

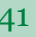

### Программируемые пределы сканирования диапазона

Кроме функций сканирования диапазона и памяти, данный приемопередатчик можно настроить на сканирование частот, верхний и нижний предел которых определяет сам пользователь. Например, может понадобиться ограничить настройку/сканирование в пределах 144,3 - 148,0 МГц, чтобы избежать выхода за пределы поддиапазона SSB/CW на частотах от 144,0 МГц до 144,3 МГц.

Такие пределы сканирования сохраняются в специальных ячейках памяти границ поддиапазонов, обозначаемых L0/U0 - L9/U9, где символы L и U представляют нижний и верхний пределы соответственно.

Чтобы использовать данную функцию, выполните следующие операции:

1. Сохраните нижний предел нужного диапазона сканирования/настройки в ячейку памяти L0, а верхний предел - в ячейку U0 (либо в ячейки L1/U1 - L9/U9 по выбору).

2. вызвав любую из данных ячеек, нажмите однократно кнопку [MHz(SET)] Активируется режим работы в запрограммированных пределах сканирования. На дисплее появляется значок PMS. Настройка и сканирование теперь будут производиться только в заданных пределах.

Чтобы отключить работу в границах поддиапазона и вернуться в обычный режим работы с памятью,

однократно нажмите кнопку [D/ MR(MW)].

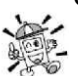

Не пытайтесь инициировать обычное сканирование, находясь на одном из каналов памяти PMS. Результатом будет сообщение об ошибке; ячейки памяти U/L предназначены только для установки границ сканирования.

#### Сканирование основного канала (двойное прослушивание)

Функции сканирования приемопередатчика FT-1900R включают в себя возможность сканирования по двум каналам, что позволяет вам работать в режиме плавной настройки VFO, на канале памяти или избранном канале, и в то же время периодически проверять активность на заданном вами канале памяти. Если на данном канале памяти принимается сигнал от другой станции, достаточно сильный для того, чтобы открыть шумоподавитель, сканирование прервется согласно настройкам режима возобновления сканирования, заданным в пункте меню 41 RESUME. См. стр. 43.

Ниже приводится процедура активации режима двойного прослушивания:

Настройте радиостанцию на режим работы по вызову из памяти. Для этого нажмите кнопку [D/MR(MW)] столько раз, сколько потребуется.

Нажмите и удерживайте в течение 1 секунды кнопку [D/MR(MW)] (номер канала памяти начнет мерцать), затем выберите канал памяти, который требуется назначить приоритетным.

Однократно нажмите кнопку [S3]. В правом верхнем углу дисплея появится значок PRI, обозначающий, что радиостанция работает на приоритетном канале.

Теперь настройте радиостанцию FT-1900R для работы на другом канале памяти, основном канале или на частоте, заданной в режиме VFO.

Нажмите и удерживайте кнопку [REV(DW)] в течение 1 секунды. Лисплей продолжит отображать заданную настройку VFO, выбранный канал памяти или основной канал (Home), но каждые 5 секунд приемопередатчик FT-1900R будет проверять активность на приоритетном канале.

Чтобы отменить двойное прослушивание, однократно нажмите кнопку [D/MR(MW)].

### Режим возврата на приоритетный канал

При работе в режиме двойного прослушивания (Dual Watch), можно воспользоваться специальной функцией, позволяющей немедленно перестроиться на приоритетный канал, не ожидая появления на нем активности.

Если данная функция включена и ведется наблюдение по приоритетному каналу, нажмите тангенту на микрофоне. Радиостанция сразу же перестроится на приоритетный канал.

Чтобы включить режим возврата на приоритетный канал, нужно:

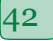

Нажать и удерживать в течение 1 секунды кнопку [MHz(SET)], затем с помощью регулятора DIAL выбрать пункт меню 44 RVRT.

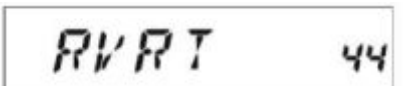

Нажать кнопку [MHz(SET)], затем с помощью регулятора DIAL выставить для данного пункта меню значение ON (включено).

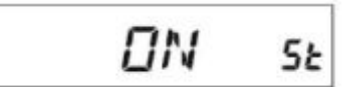

Нажать и удерживать кнопку [MHz(SET)] в течение 1 секунды, чтобы сохранить новые настройки и выйти в режим нормальной работы.

Чтобы отключить функцию возврата на приоритетный канал, на шаге 2 выше следует выставить значение OFF (отключено).

#### *Отслеживание штормовых предупреждений*

Данная функция позволяет проверять каналы передачи сводок погоды на наличие предупредительного сигнала НОАА, работая в режиме сканирования VFO или сканирования каналов памяти.

Если включена функция слежения за штормовыми предупреждениями, приемопередатчик FT-1900R при сканировании будет проверять каналы передачи сводок погоды на наличие активности каждые 5 секунд. Если внимательно следить за дисплеем, то можно заметить, что при сканировании происходит периодическое переключение на банк каналов погоды, быстрое их сканирование на предмет наличия предупредительного тонового сигнала, после чего на следующие 5 секунд возобновляется обычное сканирование.

Чтобы включить функцию отслеживания штормовых предупреждений, нужно:

Нажать и удерживать в течение 1 секунды кнопку [MHz(SET)], затем с помощью регулятора DIAL выбрать пункт меню 57 WX ALT.

$$
MX \quad RL \quad T \quad 57
$$

Нажать кнопку [MHz(SET)], затем с помощью регулятора DIAL выставить для данного пункта меню значение ON (включено).

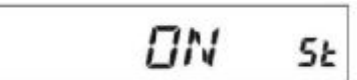

Нажать и удерживать кнопку [MHz(SET)] в течение 1 секунды, чтобы сохранить новые настройки и выйти в режим нормальной работы.

Чтобы отключить функцию отслеживания штормовых предупреждений, на шаге 2 следует выставить значение OFF (отключено).

Громкость звучания предупредительного тонового сигнала можно выставить на максимум, независимо от положения регулятора громкости VOL. Делается это с помощью пункта 58 WX VOL из

меню настроек. Подробнее см. стр. 79.

*1) При включенной функции отслеживания штормовых предупреждений, режим возобновления сканирования будет зафиксирован на варианте HOLD.* 

*2) Если вы просто сканируете каналы передачи сводок погоды, приемник FT-1900R будет молчать, пока не будет получен тоновый предупредительный сигнал. Это позволяет увеличить время сканирования, так как не будет расходоваться лишняя мощность на аудиовыходе.* 

### *Звуковой сигнал достижения предела диапазона*

Приемопередатчик FT-1900R автоматически выдает звуковой сигнал . Если при сканировании достигнут предел диапазона приемника (независимо от того, производится ли сканирование в режиме

САЛОН СРЕДСТВ СВЯЗИ 5-5.RU (495) 646 – 06 -55

плавной настройки VFO или при работе с каналами программируемого сканирования PMS). Эту функцию можно дополнительно включить для случая, когда достигается предел диапазона при ручной плавной настройке частоты в режиме VFO, осуществляемой с помощью регулятора DIAL.

Процедура включения функции звукового сигнала (при ручной настройке) такова:

Нажмите и удерживайте в течение 1 секунды кнопку [MHz(SET)], затем с помощью регулятора DIAL

$$
EIBBEP_{21}
$$

ПN

SŁ

Нажмите кнопку [MHz(SET)], затем с помощью регулятора DIAL выставьте для данного пункта меню значение ON (включено).

выберите пункт меню 21 EDG.BEP.

Нажмите и удерживайте кнопку [MHz(SET)] в течение 1 секунды, чтобы сохранить настройки и выйти в режим нормальной работы.

## Работа с функцией быстрого поиска

Функция быстрого поиска позволяет автоматически загружать те частоты, на которых ваша радиостанция обнаружила активность. При включенной функции быстрого поиска, приемник будет осуществлять поиск по диапазону выше и ниже текущей рабочей частоты, на ходу сохраняя в память обнаруженные активные частоты (не останавливаясь на них). Обнаруженные частоты сохраняются в специальный банк памяти быстрого поиска, состоящий из 31 ячейки памяти (15 - для записи найденных частот выше рабочей, 15 - для записи частот ниже рабочей, 1 - для записи самой рабочей частоты).

Быстрый поиск возможно организовать в двух режимах:

SINGLE (одиночный). В этом режиме приемопередатчик осуществляет однократный поиск в текущем диапазоне в обоих направлениях, начиная от рабочей частоты. Все каналы, на которых выявлена активность, записываются в память быстрого поиска. Поиск прекращается после однократного сканирования полосы в каждом направлении независимо от того, заполнены ли все 31 ячейка памяти или нет.

CNTNUE (непрерывный). В этом режиме приемопередатчик осуществляет однократный поиск в каждом направлении, как и при режиме SINGLE. Однако если после первого прохода по полосе в памяти из 31 канала остались свободные ячейки, приемопередатчик продолжит поиск по диапазону до тех пор, пока не заполнит их все.

### Установка режима быстрого поиска

Нажмите и удерживайте в течение 1 секунды кнопку [MHz(SET)], затем с помощью регулятора DIAL

$$
5.5RCH
$$

Нажмите кнопку [MHz(SET)], затем с помощью регулятора DIAL выберите требуемый режим быстрого поиска (описание см. выше).

> **FIN** SŁ

выберите пункт меню 45 S SRCH.

Нажмите и удерживайте кнопку [MHz(SET)] в течение 1 секунды, чтобы сохранить новые настройки и выйти в режим нормальной работы.

### Запись информации в память быстрого поиска

Настройте радиостанцию на работу в режиме плавной настройки VFO. Убедитесь, что шумоподавитель настроен надлежащим образом (чтобы отсекать шумы в рабочем диапазоне). Нажмите на микрофоне кнопку [Р2], чтобы перейти в режим быстрого поиска. На дисплее в течение 2 секунд будет отображаться уведомление S SRCH.

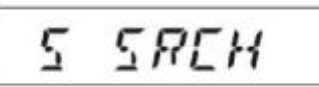

Чтобы начать быстрый поиск по диапазону, нажмите кнопку [MHz(SET)] или кнопку [A] на микрофоне.

При обнаружении активных каналов, они будут автоматически сохраняться в банк памяти быстрого поиска, не прерывая поиск по диапазону.

Поиск прекратится в зависимости от режима быстрого поиска (SINGLE или CNTNUE), а на экране дисплея отобразится канал памяти быстрого поиска С.

Чтобы вызвать какой-либо из каналов, найденных при быстром поиске, выберите его, вращая регулятор DIAL.

Чтобы вернуться к нормальной работе, нажмите кнопку [D/MR(MW)].

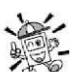

Функция быстрого поиска будет особенно полезна, если вы впервые въезжаете в какойлибо город. Не нужно сидеть и часами настраивать частоты ретрансляторов по справочнику, а просто определить с помощью FT-1900R активные каналы!

## Функция соединения с Интернетом

Приемопередатчик FT-1900R можно использовать для доступа к узлу (ретранслятору или базовой станции), который связан с сетью WIRES<sup>TM</sup> компании Vertex Standard (ретрансляторная система с расширением покрытия через Интернет). Подробнее см. На сайте WiRES-II:

http://www.vxstd.com/en/wiresinfo-en/. С помощью данной функции можно получать доступ к другим системам, как описано ниже.

### Режим доступа к SRG (сопряженная радиогруппа)

1. Чтобы активировать функцию доступа к системе Интернет, однократно нажмите кнопку [52]. Справа от значения частоты, на дисплее появится уведомление Int.

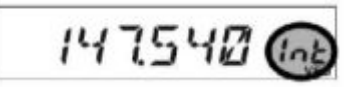

2. Вращайте регулятор DIAL, одновременно нажимая кнопку [83], чтобы выбрать номер доступа (кнопки тонового вызова 0 - 9, A, B, C, D, E  $F$  (#)), соответствующие узлу WIRES<sup>TM</sup>), с которым необходимо установить Интернет соединение (если номер доступа к сети вам неизвестен, уточните его у оператора/владельца узла или ретранслятора). Теперь нажмите тангенту, чтобы выйти из режима выбора.

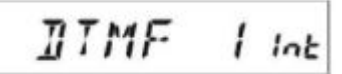

- 3. С включенной функцией Интернет соединения (на шаге 1), приемопередатчик FT-1900R генерирует короткий (0,1 секунда) многочастотный тоновый сигнал согласно введенным настройкам на шаге 2. Данный двухтональный многочастотный тон посылается в начале каждой передачи, чтобы установить или поддерживать соединение с локальным узлом WiRESTM, работающим в режиме SRG.
- 4. Чтобы отключить функцию Интернет соединения, однократно нажмите кнопку [83] (уведомление Int на дисплее исчезнет).

Если другие пользователи говорят, что в начале каждой вашей передачи слышен многочастотный двухтональный сигнал, а вы не работаете с доступом в Интернет, отключите данную функцию, как описано выше на шаге 4.

# Режим доступа в FRG (радиогруппа друзей)

Вы можете получать доступ к другим системам соединения с Интернет (в том числе к WiRES<sup>TM</sup> в режиме FRG), которые требуют использовать последовательность многочастотных тонов для организации доступа.

### Программирование кода FRG

Загрузите многочастотные тоны, которые планируете использовать для установки Интернетсоединения в регистр памяти Интернет. Как пример, возьмем в качестве кода доступа комбинацию #(F)1101D (кнопка # обозначается буквой F).

1. Нажмите и удерживайте в течение 1 секунды кнопку [MHz(SET)], затем с помощью регулятора DIAL выберите пункт меню 25 INT. SET.

$$
INT. 5ET 25
$$

F I

- 2. Нажмите кнопку [MHz(SET)], затем с помощью регулятора DIAL выберите регистр памяти Интернета (F0 - F9), в который нужно сохранить код доступа.
- 3. Однократно нажмите кнопку [LOW(A/N)]. Первый символ начнет мерцать.

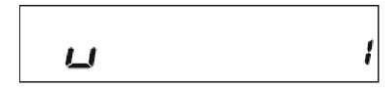

4. С помощью регулятора DIAL выберите F (представляющую в многочастотном наборе знак # первый символ многочастотной двухтональной последовательности).

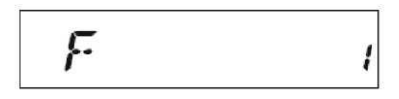

- 5. Однократно нажмите кнопку [LOW(A/N)], чтобы подтвердить первый символ и перейти ко второму символу двухтональной многочастотной последовательности.
- 6. Повторите прелыдущие шаги, пока не введете весь код лоступа  $(\#(F)1101D)$ .

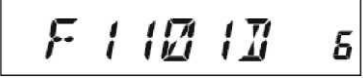

- 7. Если регистру памяти Интернет необходимо присвоить буквенно-цифровое обозначение, переходите к следующему шагу. В противном случае, нажмите и удерживайте кнопку [MHz(SET)] в течение 1 секунды, чтобы сохранить настройки.
- 8. Дважды нажмите кнопку [MHz(SET)], чтобы перейти к программированию имени (номер регистра памяти Интернет начнет мерцать).
- 9. Однократно нажмите кнопку [D/MR(MW)]. В течение двух секунд на дисплее будет отображаться

$$
-RLPH = 5k
$$

- 10. Однократно нажмите кнопку [MHz(SET)]. Первый символ начнет мерцать.
- 11. Вращая регулятор DIAL, выставьте первый символ нужного имени.

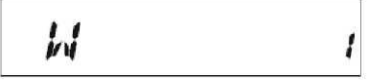

уведомление - -АLPHA- -, затем номер регистра памяти вновь начнет мерцать.

- 12. Нажмите кнопку [LOW(A/N)], чтобы перейти к вводу следующего символа.
- 13. Если вы допустили ошибку, нажмите кнопку [REV(DW)], чтобы вернуть курсор на один символ назад, затем введите правильную букву, цифру или символ.

САЛОН СРЕДСТВ СВЯЗИ

14. Чтобы ввести оставшиеся буквы, цифры или символы нужного имени, повторите шаги 11 и 12. При создании имени, его длина не должна превышать шесть символов.

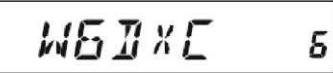

- 14. По окончании программирования имени (длиной 6 символов или менее), нажмите и удерживайте в течение 1 секунды кнопку [MHz(SET)], чтобы подтвердить его ввод.
- 15. Повторите шаги 1 15, чтобы сохранить другие коды доступа, если нужно.
- 17. Нажмите тангенту, чтобы сохранить настройки и выйти в режим нормальной работы.

## Работа (организация доступа к узлу FRG)

1. Нажмите и удерживайте в течение 1 секунды кнопку [MHz(SET)], затем с помощью регулятора DIAL выберите пункт меню 23 INT MD.

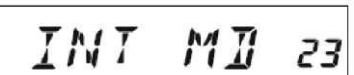

- 2. Нажмите кнопку [MHz(SET)], затем с помощью регулятора DIAL выставьте для данного пункта меню значение FRG (таким образом, активируя режим Интернет-соединения со сторонней системой).
- 3. Нажмите и удерживайте кнопку чтобы сохранить новые
- $FR5$   $5k$

[MHz(SET)] в течение 1 секунды, настройки.

Однократно нажмите кнопку [⊠], чтобы активировать функцию  $4.$ Интернет-соединения. Справа от значения частоты, на дисплее появится уведомление Int.

$$
147540\text{ Ge}
$$

5. Вращайте регулятор DIAL, одновременно нажимая кнопку [X], чтобы выбрать номер (либо имя) регистра памяти Интернет (F0 - F9), в котором содержатся настройки Интернет связи с нужным вам ретранслятором. Затем однократно нажмите тангенту, чтобы подтвердить выбор номера доступа.

$$
M\overline{B}J\overline{B}K\overline{C} = F
$$

- 6. После активации функции Интернет-соединения на шаге 4, при передаче теперь можно нажимать кнопку you may now press the  $[\mathbb{X}]$ , чтобы посылать в эфир двухтональную многочастотную последовательность (для установки связи с нужным узлом Интернет).
- Чтобы вернуться в режим WiRESTM, повторите шаги 1 3, но на шаге 2 выставьте значение SRG.  $7.$

# ARTS (Система автоматического определения досягаемости транспондера)

Функция ARTS<sup>TM</sup> использует обмен сигналами DCS для уведомления обеих сторон радиообмена о том, что другая станция, также укомплектованная системой ARTSTM, находится в зоне уверенной связи. Эта функция может оказаться особенно полезной при проведении поисково-спасательных операций, когда очень важно оставаться на связи с другими членами группы.

На обеих станциях должен быть настроен одинаковый код DCS, после этого можно включать функцию ARTS<sup>TM</sup> с помощью команды, предусмотренной в данном конкретном типе приемопередатчика. Если требуется, можно также включить сигналы звукового оповещения.

После активации функции ARTS<sup>TM</sup>, каждый раз при нажатии тангенты, либо каждые 25 (15) секунд, радиостанция будет передавать в эфир DCS сигнал длительностью около 1 секунды (не различимый на слух). Если в зоне приема находится другая радиостанция, то будет подан звуковой сигнал (если он

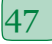

включен), а надпись на дисплее OUTRNG, которая появляется при начале работы с функцией ARTS™, сменится надписью IN RNG.

Независимо от того, говорите вы по радиостанции или нет, транслирование сигнала каждые 15 или 25 секунд будет продолжаться до тех пор, пока функция ARTS не будет отключена. Более того, можно настроить радиостанцию так, чтобы каждые 10 минут она передавала в эфир ваш позывной на незатухающей волне, чтобы соответствовать требованиям по идентификации. Если функция ARTS<sup>™</sup> отключена, система DCS также отключается (если вы только не использовали ее до включения функции ARTS™).

Если вы покидаете зону уверенной связи более, чем на минуту (четыре трансляции сигнала), ваша радиостанция обнаружит, что ответный сигнал отсутствует, подаст три звуковых сигнала, а на дисплее появится надпись OUTRNG. Если вы вернетесь в зону связи, радиостанция вновь подаст звуковой сигнал, а надпись на дисплее сменится на IN RNG.

При использовании функции ARTS™, на дисплее будет отображаться ваша рабочая частота, но изменить ее либо другие настройки будет нельзя. Чтобы вернуться в режим нормальной работы, нужно завершить работу с ARTS™. Это конструктивная мера предосторожности, направленная на то, чтобы исключить потерю контакта при случайном переключении канала и т.д.

# *Базовая настройка и работа с системой ARTS™*

- 1. Назначьте вызов функции ARTS™ на одну из программируемых кнопок микрофона [P1], [P2], [P3] или [P4].
- 2. Настройте вашу и другие радиостанции на одинаковый код DCS.
- 3. Однократно нажмите на микрофоне кнопку, которую вы назначили для вызова функции ARTSТМ. На дисплее отобразится надпись OUTRNG. Работа системы ARTSТМ началась.

$$
BUT \overset{\text{\tiny{pos}}}{R} N \overline{B} \quad \ \ \, \text{\tiny{vec}}
$$

4. Каждые 25 секунд ваша радиостанция будет передавать в эфир вызов-запрос для другой радиостанции. Если та станция в ответ на него посылает свой сигнал ARTSТМ, надпись на дисплее сменится на IN RNG в подтверждение того, что в ответ на ваш сигнал был получен код вызова от другой радиостанции.

$$
IN \overset{\text{co}}{H} N \overset{\text{co}}{H} N \widetilde{B}
$$

5. Чтобы прекратить работу функции ARTSТМ, однократно нажмите на микрофоне кнопку, назначенную на управление ARTSТМ и приемопередатчик вернется в режим нормальной работы.

# *Варианты настройки периодов передачи сигнала ARTS™*

Функцию ARTS™ можно запрограммировать на передачу сигнала каждые 25 секунд (значение по умолчанию) либо каждые 15 секунд. Значение по умолчанию обеспечивает максимальную длительность работы батареи, так как сигнал запроса транслируется реже.

Чтобы изменить период транслирования запроса, нужно:

1. Нажать и удерживать в течение 1 секунды кнопку [MHz(SET)], затем с помощью регулятора DIAL выбрать пункт меню 3 AR INT.

$$
\boxed{BR \quad \text{IMT} \quad 3}
$$

2. Нажать кнопку [MHz(SET)], затем с помощью регулятора DIAL выбрать требуемый период транслирования запроса (15 или 25 секунд).

$$
155EE
$$

САЛОН СРЕДСТВ СВЯЗИ 5-5.RU (495) 646 - 06 -55

3. Сделав выбор, нажать и удерживать кнопку [MHz(SET)] в течение 1 секунды, чтобы сохранить новые настройки и выйти в режим нормальной работы.

## *Варианты настройки звукового сигнала для ARTS™*

Для функции ARTS™ можно настроить два вида звуковых уведомлений (и третий варгант - их полное отключение), чтобы предупреждать вас о текущем состоянии работы системы ARTS . В зависимости от вашего местоположения и потенциальных неудобств, связанных с частой подачей звуковых сигналов, можно выбрать режим подачи звуковых уведомлений, наиболее подходящий вашим нуждам. Варианты выбора таковы:

IN RNG. Звуковые сигналы подаются, только когда радиостанция подтверждает, что вы находитесь в зоне связи, но позже уже это звуком не подтверждается.

ALWAYS. Каждый раз при получении запроса с другой станции, подается предупредительный звуковой сигнал.

OF. Звуковые сигналы не подаются. Чтобы уточнить текущее состояние системы ARTS™, нужно смотреть на дисплей.

Чтобы выставить режим подачи звукового сигнала при работе с ARTS™, следуйте данной процедуре:

1. Нажмите и удерживайте в течение 1 секунды кнопку [MHz(SET)], затем с помощью регулятора

$$
BR \quad \overline{B} \overline{E} P \quad \ z
$$

2. Нажмите кнопку [MHz(SET)], затем с помощью регулятора DIAL выберите нужный режим подачи звукового сигнала для ARTSТМ (описание см. выше).

$$
RLMRYS
$$
 s

DIAL выберите пункт меню 2 AR BEP.

3. Сделав выбор, нажмите и удерживайте кнопку [MHz(SET)] в течение 1 секунды, чтобы сохранить новые настройки и выйти в режим нормальной работы.

# *Настройка позывного на незатухающей волне (CW)*

Как уже было сказано выше, функция ARTS™ поддерживает передачу позывного на незатухающей волне. Во время работы системы ARTS™, можно настроить радиостанцию так, что каждые 10 минут она будет транслировать сигнал DE (ваш позывной) K, если такая функция включена. Поле позывного может содержать до 16 символов.

Программируется функция трансляции позывного следующим образом:

1. Нажмите и удерживайте в течение 1 секунды кнопку [MHz(SET)], затем с помощью регулятора DIAL выберите пункт меню 11 CW ID.

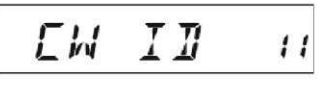

- 2. Нажмите кнопку [MHz(SET)], а затем кнопку [LOW(A/N)], чтобы отобразить ранее сохраненный позывной.
- 3. Нажмите и удерживайте кнопку [LOW(A/N)] в течение 1 секунды, чтобы стереть старый позывной.

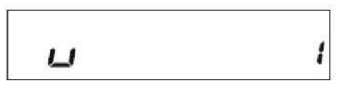

4. Вращая регулятор DIAL, выберите первую букву/цифру Вашего позывного, затем однократно нажмите кнопку [LOW(A/N)], чтобы сохранить первую введенную букву/цифру и перейти к следующему символу.

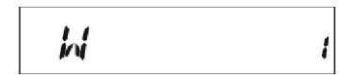

5. Повторите предыдущий шаг столько раз, сколько нужно для набора вашего позывного. Заметьте, что среди доступных для ввода знаков есть наклонная черта (- • • - •), если ваша радиостанция относится к категории переносных.

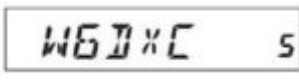

- 6. Если при вводе вы допустили ошибку, нажмите кнопку [REV(DW)], чтобы вернуться к предыдущей букве/цифре и исправьте ее.
- По окончании ввода своего позывного, если он состоит менее чем из 16 символов, однократно  $7.$ нажмите кнопку [MHz(SET)], чтобы подтвердить позывной (если длина позывного составляет 16 символов, на кнопку [MHz(SET)] жать не нужно).
- 8. Снова произведите однократное нажатие кнопки [MHz(SET)], затем с помощью регулятора DIAL выставьте для данного пункта меню значение ON (включено), таким образом разрешая использовать функцию трансляции позывного.

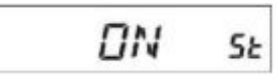

9. Слелав выбор, нажмите и удерживайте кнопку [MHz(SET)] в течение 1 секунды, чтобы сохранить новые настройки и выйти в режим нормальной работы.

Чтобы отключить функцию трансляции позывного, проделайте следующие операции:

1. Нажмите и удерживайте в течение 1 секунды кнопку [MHz(SET)], затем с помощью регулятора DIAL выберите пункт меню 11 CW ID.

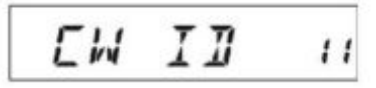

2. Однократно нажмите кнопку [MHz(SET)], затем с помощью регулятора DIAL выставьте для данного пункта меню значение ОFF (выключено), таким образом отключая функцию трансляции позывного.

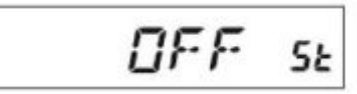

3. Сделав выбор, нажмите и удерживайте кнопку [MHz(SET)] в течение 1 секунды, чтобы сохранить новые настройки и выйти в режим нормальной работы.

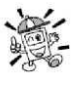

Можно проверить введенный для работы позывной. Чтобы сделать это, вызовите в меню настроек пункт 11 CWID и нажмите кнопку [MHz(SET)], а затем кнопку[D/MR(MW)].

# Функция тренировки азбуки Морзе

В приемопередатчике FT-1900R есть функция тренировки азбуки Морзе, при которой случайный код Морзе посредством местного эффекта посылается напрямую в громкоговоритель, таким образом позволяя вам улучшить свои навыки работы азбукой Морзе.

1. Нажмите и удерживайте в течение 1 секунды кнопку [MHz(SET)], затем с помощью регулятора DIAL выберите пункт меню 012 CWTRNG.

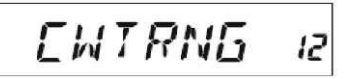

2. Однократно нажмите кнопку [MHz(SET)], чтобы перейти к установке параметров для данного пункта меню.

- 3. Нажмите кнопку [LOW(A/N)], чтобы выбрать тренировочный режим (отображается у верхнего края дисплея мелким шрифтом)
	- 1A посылка только 5 буквенных символов.
	- A посылка только буквенных символов (постоянно).
	- 1n посылка только 5 цифровых символов.

n - посылка только цифровых символов (постоянно).

1An - посылка пяти буквенных, цифровых символов, а также символов ? и / (в произвольном порядке).

An - посылка буквенных, цифровых символов, а также символов ? и / (в произвольном порядке, постоянно, группами по пять символов).

4. Вращая регулятор DIAL, выберите скорость передачи знаков Морзе. Единицами измерения скорости можно задать WPM (слов в минуту) и CPM (символов в минуту), путем нажатия кнопки [D/MR(MW)].

$$
-75 \text{CPM} \text{ is}
$$

- 5. Чтобы началась генерация символов кода, нажмите кнопку [REV(DW)] (азбука Морзе транслируется в громкоговоритель посредством местного эффекта, радиостанция в эфир ничего не передает). На дисплее будут появляться передаваемые символы. Если на шаге 3 был выбран какой-либо из режимов "1", нажмите кнопку [REV(DW)] для посылки новой группы кодов.
- 6. Чтобы отключить тренировочную функцию, однократно нажмите кнопку [MHz(SET)].
- 7. Нажмите и удерживайте кнопку [MHz(SET)] в течение 1 секунды, чтобы выйти в режим нормальной работы.

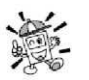

*При выборе режима скорости CPM, работа основывается на международном стандарте PARIS, предусматривающем пять символов в группе.* 

### **Работа в пакетном режиме**

Приемопередатчик FT-1900R можно использовать для работы в пакетном режиме на скорости 1200 бит/сек, используя практически любой из выпускающихся контроллеров оконечного узла (TNC). Подключение приемопередатчика к контроллеру TNC производится в гнездо микрофона на передней панели и в гнездо внешнего громкоговорителя на задней, согласно схеме, приведенной ниже.

Уровень передачи аудиосигнала с приемника на контроллер TNC можно отрегулировать с помощью ручки VOL, так же как при обычной работе. Уровень входного сигнала на приемопередатчик FT-1900R с контроллера TNC можно отрегулировать через пункт меню 27 MCGAIN, подробнее см. стр. 58.

Перед подключением кабелей от контроллера убедитесь, что приемопередатчик выключен. Это позволит избежать резких всплесков напряжения, которые могут повредить приемопередатчик.

Не забудьте перестроить уровень сигнала на входе микрофона на значение по умолчанию LVL 5 (пункт меню настроек 27 MCGAIN), когда закончите работу в пакетном режиме.

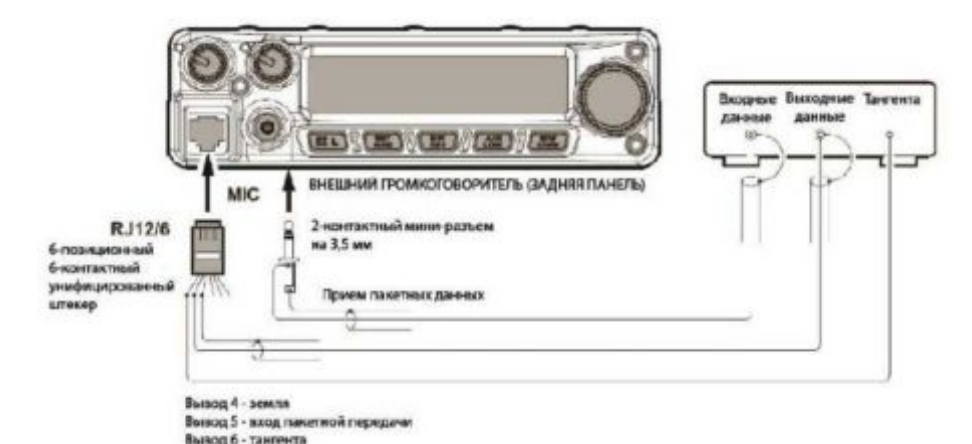

# Прочие настройки

# Пароль

Приемопередатчик FT-1900R имеет функцию защиты паролем, которая исключает его использование лицами, не имеющими соответствующих прав.

Если включена функция защиты паролем, при включении приемопередатчика нужно будет ввести 4значный пароль. Вводить пароль нужно с кнопочной панели микрофона. При вводе неверного пароля, микропроцессор автоматически выключает радиостанцию.

Чтобы задать пароль и включить функцию защиты паролем, следуйте данной процедуре:

Нажмите и удерживайте в течение 1 секунды кнопку [MHz(SET)], затем с помощью регулятора DIAL

$$
PSMI = 40
$$

Однократно нажмите кнопку [MHz(SET)], чтобы перейти к установке параметров для данного пункта меню.

$$
\overline{GFF}\quad \mathsf{S}\mathsf{k}
$$

Однократно нажмите кнопку [LOW(A/N)], чтобы отобразить ранее сохраненный пароль.

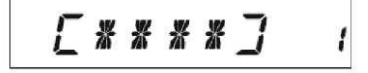

выберите пункт меню 40 PSWD.

Вращая регулятор DIAL, выставьте первый символ нового пароля (0-9, A, B, C, D, E (заменяет ') и F

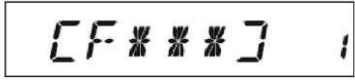

Нажмите кнопку [LOW(A/N)], чтобы перейти к вводу следующего знака. Повторите шаги 4 и 5 для программирования оставшихся цифр/букв нового пароля.

 $EF$   $IR2J$   $y$ 

(заменяет #).

Если при вводе вы допустили ошибку, нажмите кнопку [REV(DW)], чтобы вернуться к предыдущему символу исправьте его.

По окончании ввода пароля, нажмите и удерживайте кнопку [MHz(SET)] в течение 1 секунды, чтобы сохранить новые настройки и выйти в режим нормальной работы.

Если нужно отключить функцию защиты паролем, повторите шаги 1 и 2, а теперь с помощью регулятора DIAL выставьте для данного пункта меню значение OFF (отключено), затем нажмите и удерживайте в течение 1 секунды кнопку [MHz(SET)].

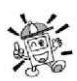

1) Рекомендуется записать пароль и хранить его в надежном месте на случай, если вы его забудете.

2) Если вы забыли пароль, можно включить приемопередатчик через проиедуру "Сброс настроек микропроцессора" (см. стр. 61). Приемопередатчик FT-1900R сбросит пароль, а также очистит все ячейки памяти и восстановит для всех настроек значения по умолчанию.

### Таймер ограничения продолжительности передачи (ТОТ)

Функция таймера ограничения продолжительности передачи предназначена для принудительного переключения приемопередатчика на прием по истечении определенного периода непрерывной передачи (по умолчанию - 3 минуты). Данная функция предотвращает передачу пустой несущей частоты в течение длительного периода времени в случае, если тангента микрофона случайно заблокировалась на положении "передача".

Время отсрочки переключения на прием можно задать из имеющихся вариантов: 1/3/5/10 минут или Off (отключено).

Чтобы сменить настройку, заданную по умолчанию (3 минуты), нужно:

Нажмите и удерживайте в течение 1 секунды кнопку [MHz(SET)], затем с помощью регулятора DIAL выберите пункт меню 53 ТОТ.

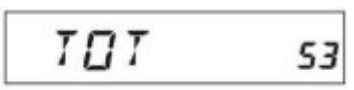

Нажмите кнопку [MHz(SET)], затем с помощью регулятора DIAL выставьте нужный интервал задержки (1/3/5/10 минут), или значение ОFF (отключено).

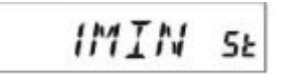

Нажмите и удерживайте кнопку [MHz(SET)] в течение 1 секунды, чтобы сохранить новые настройки и выйти в режим нормальной работы.

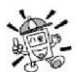

Когда до окончания периода времени, отведенного для передачи, останется около 10 секунд, в громкоговорителе прозвучит предупредительный звуковой сигнал.

### Автоматическое отключение питания (АРО)

Функция автоматического отключения питания (АРО) полностью выключает радиостанцию по истечении заданного пользователем промежутка времени простоя. Если вы не нажимаете никакие кнопки на передней панели, не вращаете регулятор DIAL, не пользуетесь кнопочной панелью микрофона, не производите передачу; и если приемопередатчик не занят сканированием диапазона либо отслеживанием сигнала по приоритетному каналу, тогда радиостанция выключится по истечении заданного промежутка времени. Возможно задать следующие промежутки: 0,5/1/3/5/8 часов, а также APO Off (функция APO отключена). Данная функция полезна для увеличения времени работы батареи при мобильном варианте эксплуатации, если, покидая автомобиль, вы забудете выключить приемопередатчик.

Чтобы включить функцию АРО, проделайте следующие операции:

Нажмите и удерживайте в течение 1 секунды кнопку [MHz(SET)], затем с помощью регулятора DIAL выберите пункт меню 1 АРО.

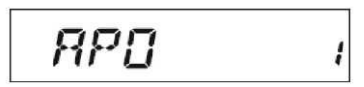

Нажмите кнопку [MHz(SET)], затем с помощью регулятора DIAL выставьте нужное значение таймера выключения, либо значение ОFF (таймер отключен).

$$
\exists \mathcal{B} \mathcal{M} \mathcal{I} \mathcal{N} \text{ s}
$$

САЛОН СРЕДСТВ СВЯЗИ

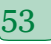

Нажмите и удерживайте кнопку [MHz(SET)] в течение 1 секунды, чтобы сохранить новые настройки и выйти в режим нормальной работы.

Если вы не предпринимаете никаких действий в течение заданного в настройках промежутка времени, за минуту до истечения времени по таймеру АРО из громкоговорителя прозвучит предупредительный сигнал, а затем микропроцессор автоматически отключит радиостанцию.

## Запрет передачи на занятом канале (ВСLО)

Функция запрет передачи на занятом канале (BCLO) предотвращает активацию вашего приемопередатчика, если присутствует сигнал, достаточно сильный, чтобы преодолеть шумоподавитель. На частоте, где работает много станций, использующих различные коды CTCSS или DCS, функция блокировки по занятому каналу (BCLO) не позволит вам случайно нарушить их радиообмен (так как ваш приемник может быть выключен собственным тоновым устройством декодирования). По умолчанию функция ВССО отключена (ОFF). Чтобы ее включить, следуйте данной процедуре:

1. Нажмите и удерживайте в течение 1 секунды кнопку [MHz(SET)], затем с помощью регулятора DIAL выберите пункт меню 5 BCLO.

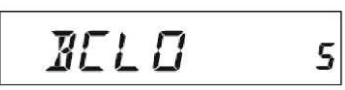

- 2. Однократно нажмите кнопку [MHz(SET)], чтобы перейти к установке параметров для данного пункта меню.
- 3. Вращая регулятор DIAL, установите для данного пункта меню значение ОN (включено), таким образом активируя функцию BCLO.

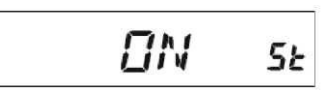

4. Сделав выбор, нажмите и удерживайте кнопку [MHz(SET)] в течение 1 секунды, чтобы сохранить новые настройки и выйти в режим нормальной работы.

Помните, что функция блокировки по занятому каналу (BCLO) управляется шумоподавителем. Если у вас работают системы DCS или TSO, функция BCLO воспрепятствует передаче в случае, если станция находится на вашей рабочей частоте, но не транслирует тонового сигнала, соответствующего Вашему. Таким образом, функция ВСLО не позволит вам вмешиваться в радиообмен между другими станциями.

# Программирование функциональных кнопок

Функции по умолчанию для кнопок [P1]/[P2]/[P3]/[P4] микрофона приемопередатчика FT-1900R назначаются на заводе-изготовителе. Пользователь может сменить их назначение, если хочет определить на одну из кнопок быстрый доступ к другой функции.

Для того, чтобы сменить назначенную функции для программируемых кнопок, выполните следующие лействия:

Нажмите и удерживайте в течение 1 секунды кнопку [MHz(SET)], затем с помощью регулятора DIAL выберите пункт меню кнопки, которую собираетесь настраивать (36 PRG P1, 37 PRG P2, 38 PRG P3 или 39 PRG P4).

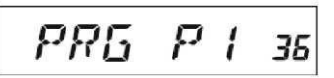

Нажмите кнопку [MHz(SET)], затем с помощью регулятора DIAL выставьте ту функцию, которую вы хотите назначить на кнопку, которую вы выбрали на шаге 1. Все четыре кнопки имеют примерно одинаковый набор таких функций:

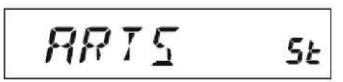

ARTS - включение функции ARTSTM.

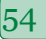

SQLOFF - открытие шумоподавителя для приема всех сигналов.

WX CH - переключение на банк каналов погоды.

S SRCH - включение функции быстрого поиска.

С SRCH - включение функции поиска и сканирования по тону.

SCAN- включение функции сканирования

Т CALL - Включение посылки тона на частоте 1750 Гц либо вызов одного из пунктов меню Настройка.

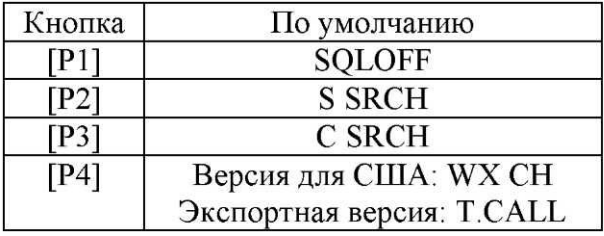

Однократно нажмите кнопку [MHz(SET)], чтобы сохранить новые настройки, затем с помощью регулятора DIAL выберите следующую кнопку, если требуется, и повторите вышеописанные шаги. Нажмите и удерживайте кнопку [MHz(SET)] в течение 1 секунды, чтобы вернуться в режим

нормальной работы.

На кнопки микрофона [P1]/[P2]/[P3]/[P4] можно также назначить вызов пунктов из меню настройки. Это делается так:

Нажмите и удерживайте в течение 1 секунды кнопку [MHz(SET)], чтобы войти в режим настройки. С помощью регулятора DIAL, выберите пункт меню настроек, для которого необходимо назначить кнопку для его прямого вызова.

Нажмите и удерживайте кнопку [P1], [P2], [P3] или [P4] в течение 1 секунды, чтобы назначить ее для вызова выбранного пункта меню.

Теперь данный пункт меню можно вызвать, просто однократно нажав на микрофоне нужную кнопку. *Изменение полосыканала и девиации частоты.* 

Можно уменьшить уровень девиации полосы частот приемника и микрофона при работе на близко расположенных частотах (с шагом каналов 12,5 или 15 кГц). Понижение девиации передатчика сведет к минимуму возможность наведения помех на радиообмен других абонентов.

Чтобы настроить более узкую полосу частот, следуйте данной процедуре:

Нажмите и удерживайте в течение секунды кнопку [MHz(SET)], затем с помощью регулятора DIAL

$$
\mathcal{M}\wedge\mathcal{N}=\mathbb{J}\mathcal{V}\quad \text{ss}
$$

Нажмите кнопку [MHz(SET)], затем с помощью регулятора DIAL выставьте значение NARROW (девиация  $\pm 2.5$  кГц, полоса 6 кГц).

выберите пункт меню 59 W/N DV.

Нажмите и удерживайте кнопку [MHz(SET)] в течение 1 секунды, чтобы сохранить новые настройки и вернуться в режим нормальной работы.

Чтобы вернуться к работе на широкой полосе и уровне девиации, повторите вышеописанную процедуру, на шаге 2 выставив значение WIDE (девиация ± 5 кГц, полоса 15 кГц).

#### *Настройка усиления микрофона*

На заводе-изготовителе уровень усиления микрофона выставлялся таким образом, чтобы быть удовлетворительным для работы с микрофоном MH-48A6J, входящим в комплект поставки. Если вы используете микрофон стороннего производителя либо связываетесь посредством контроллера

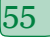

оконечного узла (TNC), возможно, вам понадобится отрегулировать уровень усиления микрофона. Для этого воспользуйтесь пунктом меню настройки 27 MCGAIN.

Нажмите и удерживайте в течение 1 секунды кнопку [MHz(SET)], затем с помощью регулятора DIAL выберите пункт меню настройки 27 MCGAIN.

Нажмите кнопку [MHz(SET)], затем с помощью регулятора DIAL выставьте нужный уровень усиления (по умолчанию - LVL 5).

$$
LLVL = 5 \text{ s}
$$

Нажмите и удерживайте кнопку [MHz(SET)] в течение 1 секунды, чтобы сохранить новые настройки и выйти в режим нормальной работы.

Не забудьте вновь установить значение уровня усиления на LVL 5, если собираетесь использовать микрофон МН-48 лы из комплекта поставки.

### Инверсия кода DCS

Впервые система DCS была применена в коммерческой радиосвязи с подвижными наземными объектами (LMR), где она широко используется и по сей день. Систему DCS часто называют по имени компаний, ее использующих, например DPL® (Digital Private Line®, зарегистрированная торговая марка компании Motorola, Inc.).

В системе DCS используется кодовое слово, состоящее из 23-битной группы данных, передача которого (в неразличимом для уха диапазоне) осуществляется со скоростью 134,4 бит/с. В некоторых случаях, применение инверсии сигнала может инвертировать и сам код, подлежащий приему или отправке. Это помешает открыть шумоподавитель с включенной системой распознавания по DCS, так как декодированная последовательность битов не будет совпадать с рабочей.

Типичными ситуациями, в которых может произойти инверсия, являются:

- Подключение внешнего предварительного усилителя принимаемого сигнала.
- Работа через ретранслятор.
- Подключение внешнего линейного усилителя.

Заметьте, что инверсия кода не означает, что вышеперечисленное оборудование неисправно!

В некоторых схемах усиления, выходной сигнал (фаза) инвертируется по отношению к входному. Маломощные усилители сигнала или мощности с нечетным количеством усилительных каскадов (1, 3, 5, и т.д.), могут инвертировать передаваемый или принимаемый код DCS.

В большинстве случаев этого произойти не должно (если принимаются во внимание схемы усиления и соблюдаются отраслевые стандарты). Если выяснится, что шумоподавитель вашего приемника не открывается притом, что вы и другая станция используете одинаковый код DCS, вы или вторая станция (но не оба абонента сразу) можете попробовать сделать следующее:

Нажмите и удерживайте в течение 1 секунды кнопку [MHz(SET)], затем с помощью регулятора DIAL

$$
I \cup S \cap BV = \cup S
$$

Однократно нажмите кнопку [MHz(SET)], затем с помощью регулятора DIAL выставьте для данного пункта меню значение ENABLE (таким образом, DCS код будет инвертироваться).

$$
ENR
$$
 *BLE st*

Слелав выбор, нажмите и удерживайте кнопку [MHz(SET)] в течение 1 секунды, чтобы сохранить новые настройки Ии выйти в режим нормальной работы.

САЛОН СРЕДСТВ СВЯЗИ

выберите пункт меню 15 DCS RV.

После осуществления сеанса связи не забудьте выставить значение по умолчанию - DISABLE.

# Процедура сброса настроек

В некоторых случаях, при неправильной эксплуатации либо использовании не по назначению, может случиться повреждение данных в микропроцессоре (вследствие статического разряда и т.д.). если это произошло, восстановить нормальную работу микропроцессора можно, сбросив все его настройки. При этом нужно помнить, что если вы производите сброс настроек микропроцессора, будут стерты данные во всех ячейках памяти.

## Сброс настроек микропроцессора

Чтобы очистить все ячейки памяти и выставить другие настройки на значения по умолчанию, нужно проделать следующее:

Выключите радиостанцию.

• При включении питания, нажмите и удерживайте кнопки [REV(DW)], [LOW(A/N)] и [D/MR(MW)]. На дисплее появится бегущее уведомление "ALL RESET PUSH D/MR KEY".

Однократно нажмите кнопку [D/MR(MW)], чтобы выставить для всех настроек значения по умолчанию (нажмите любую другую кнопку, чтобы отменить процедуру сброса настроек).

## Сброс меню настройки

Чтобы выставить для настроек меню значение по умолчанию режима Настройка, при этом не изменяя другие параметры, нужно проделать следующее:

- 1. Выключите радиостанцию.
- 2. При включении питания, нажмите и удерживайте кнопки [LOW(A/N)] и [D/MR(MW)]. На дисплее появится бегущее уведомление "SET MODE RESET PUSH D/MR KEY".
- $3.$ Однократно нажмите кнопку [D/MR(MW)], чтобы выставить для режима меню настроек значения по умолчанию (нажмите любую другую кнопку, чтобы отменить процедуру сброса настроек).

### Клонирование настроек

В приемопередатчике FT-1900R имеется очень удобная функция клонирования, позволяющая перенести содержимое памяти и данные по конфигурации на другой приемопередатчик FT-1900R. Такая функция может быть особенно полезна при настройке нескольких приемопередатчиков для работы в системе связи общего пользования.

Ниже описана процедура переноса (клонирования) данных с одной радиостанции на другую:

- 1. Выключите радиостанции.
- Подключите кабель для клонирования в гнезда микрофонов обеих радиостанций (кабель нужно 2. сделать самостоятельно).
- При включении радиостанций, нажмите и удерживайте кнопку [LOW(A/N)]. Включать таким  $\mathfrak{Z}$ . образом нужно обе ралиостанции (порялок включения значения не имеет). Если режим

4. На радиостанции - получателе, нажмите кнопку [D/MR(MW)]. На дисплее появится надпись "- -WAIT--".

$$
\neg \mathit{MRTT} \neg
$$

5. На радиостанции - источнике нажмите кнопку [MHz(SET)]. На дисплее радиостанции-источника появится налпись "----- ТХ----- ", и начнется передача данных с данной радиостанции на радиостанцию-получатель.

$$
\cdots T x \cdots
$$

САЛОН СРЕДСТВ СВЯЗИ

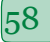

клонирования активирован успешно, на дисплеях обеих радиостанций появится надпись CLONE.

6. Если при клонировании возникли проблемы, на дисплее отобразится надпись ERROR. Проверьте правильность подключения кабеля, уровень заряда батарей и повторите попытку.

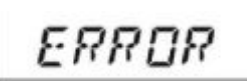

- $7.$ Если данные перенесены успешно, на дисплеях обеих радиостанция появится надпись CLONE.
- Нажмите любую кнопку, чтобы выйти в режим нормальной работы. 8.
- $9<sub>1</sub>$ Отключите обе радиостанции и отсоедините кабель.

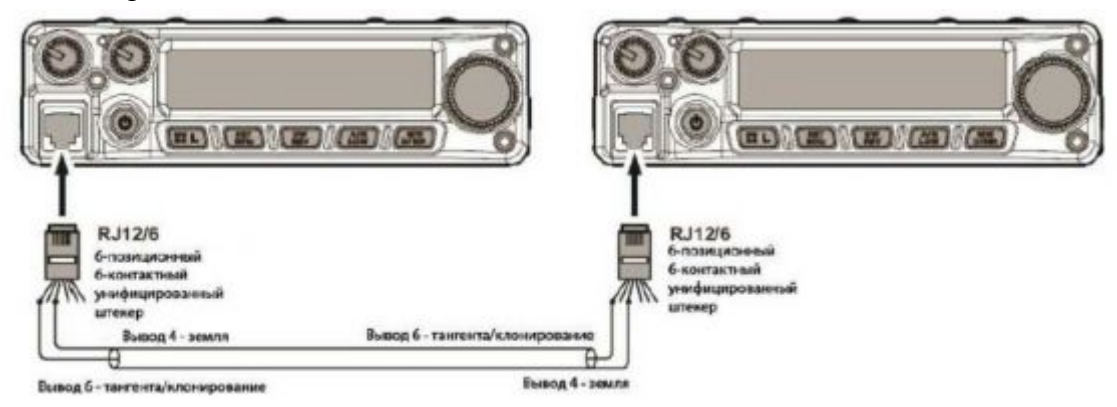

### Режим (меню) настройки

Режим (меню) настройки приемопередатчика FT-1900R, уже частично описанный в предыдущих разделах, очень прост для включения и задания параметров. Его можно использовать для регулирования самых разнообразных параметров приемопередатчика, некоторые из которых в предыдущих разделах подробно не рассматривались. Чтобы включить режим (меню) настроек, следуйте данной процедуре:

1. Нажмите и удерживайте в течение 1 секунды кнопку [MHz(SET)], чтобы войти в режим настройки.

2. Вращая регулятор DIAL, выберите нужный пункт меню для его настройки.

3. Однократно нажмите кнопку [MHz(SET)] чтобы перейти к настройке данного пункта меню, затем с помощью регулятора DIAL осуществите саму настройку.

4. По завершении настройки, нажмите и удерживайте кнопку [MHz(SET)] в течение 1 секунды, чтобы выйти из режима настройки и вернуться к нормальной работе.

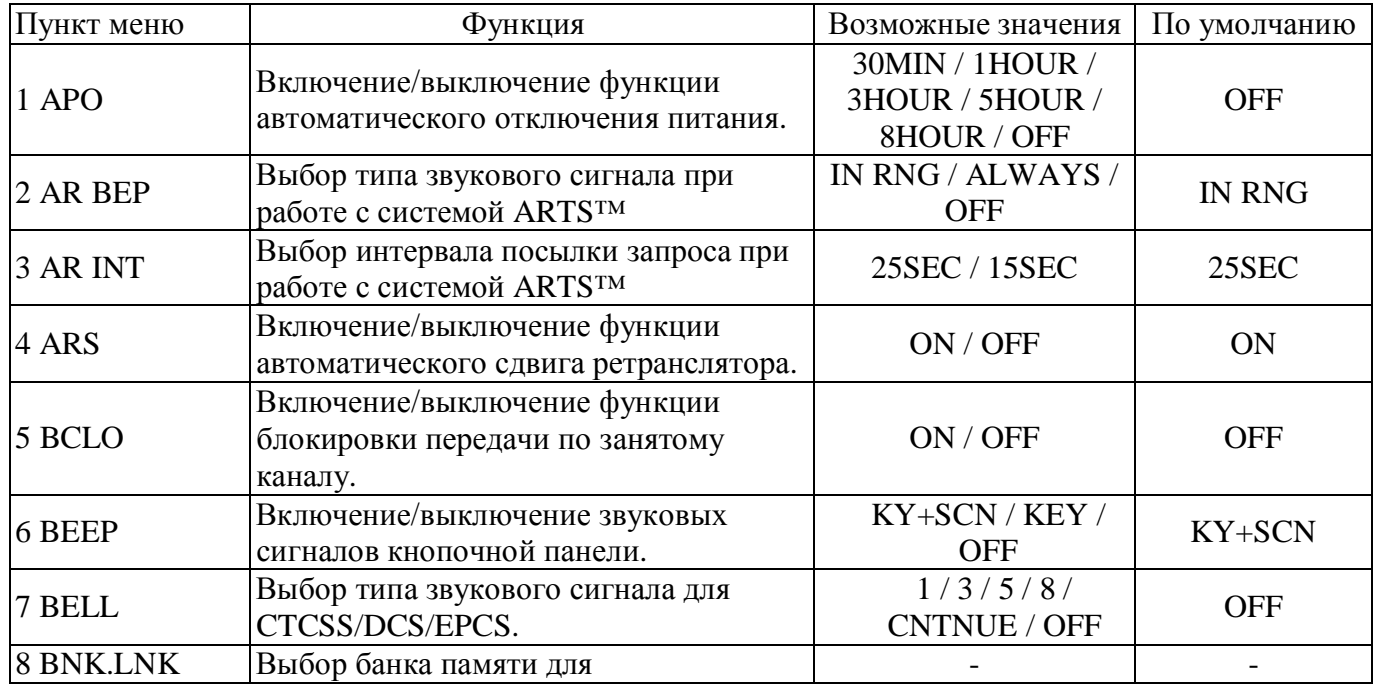

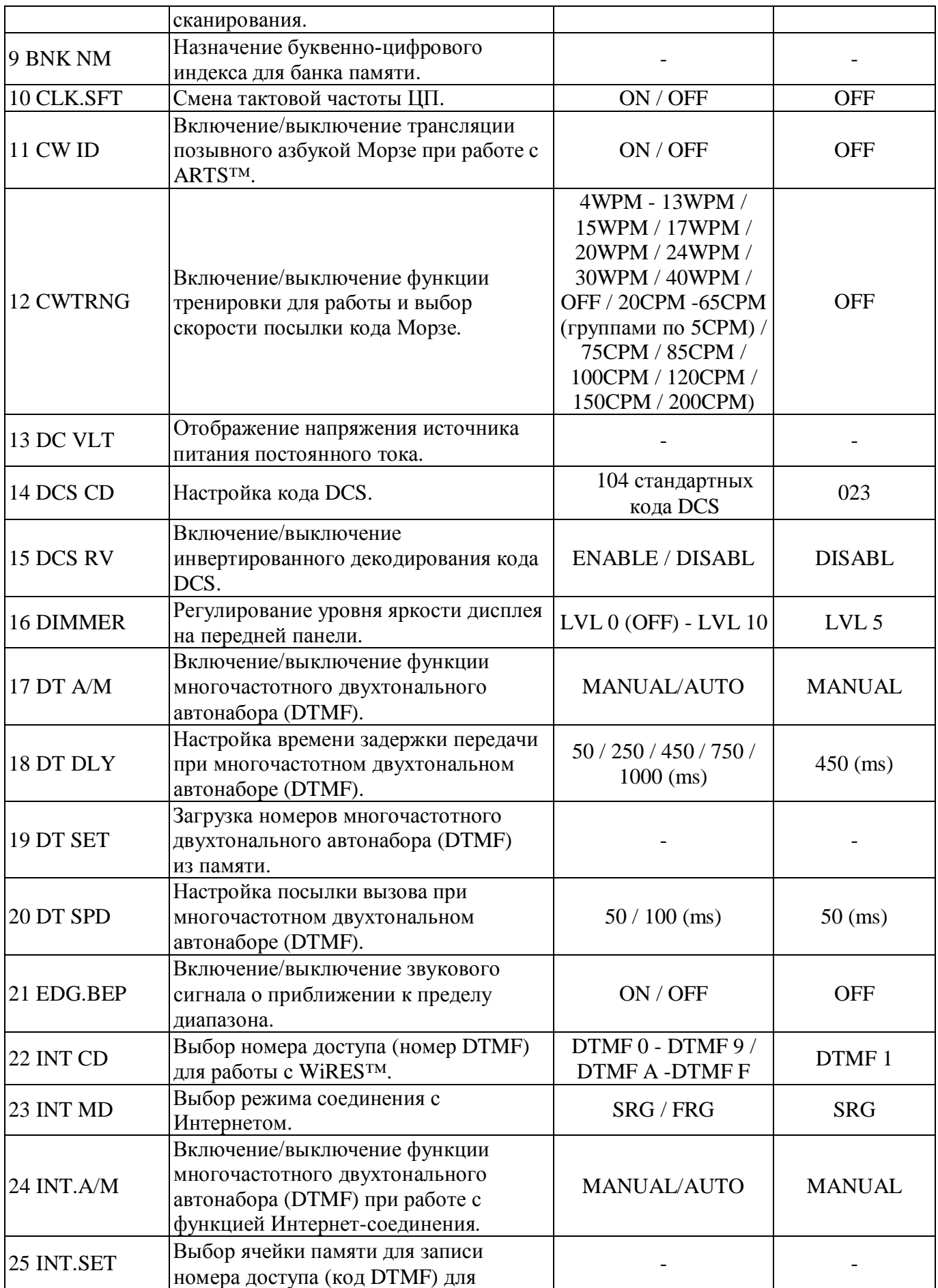

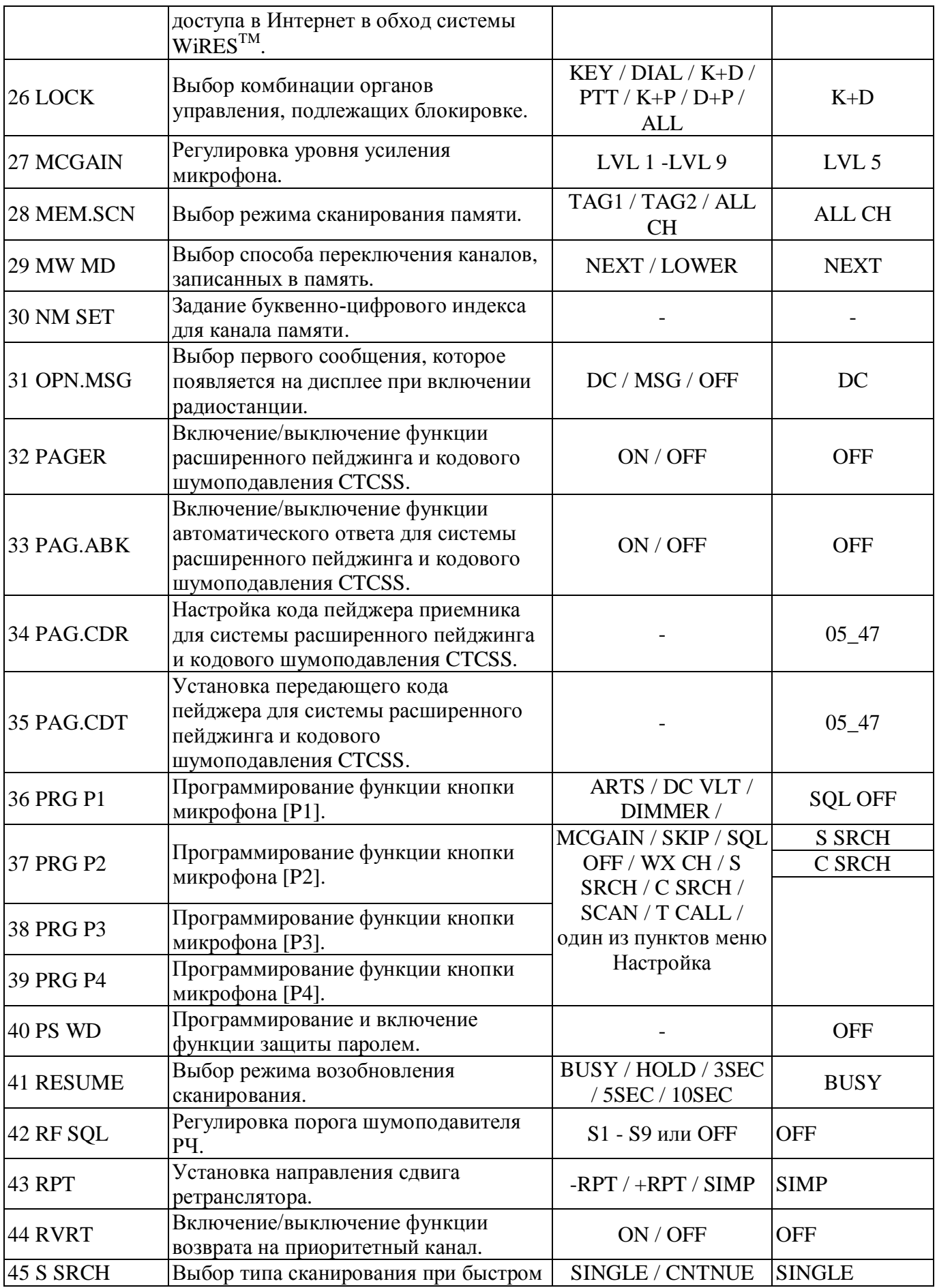

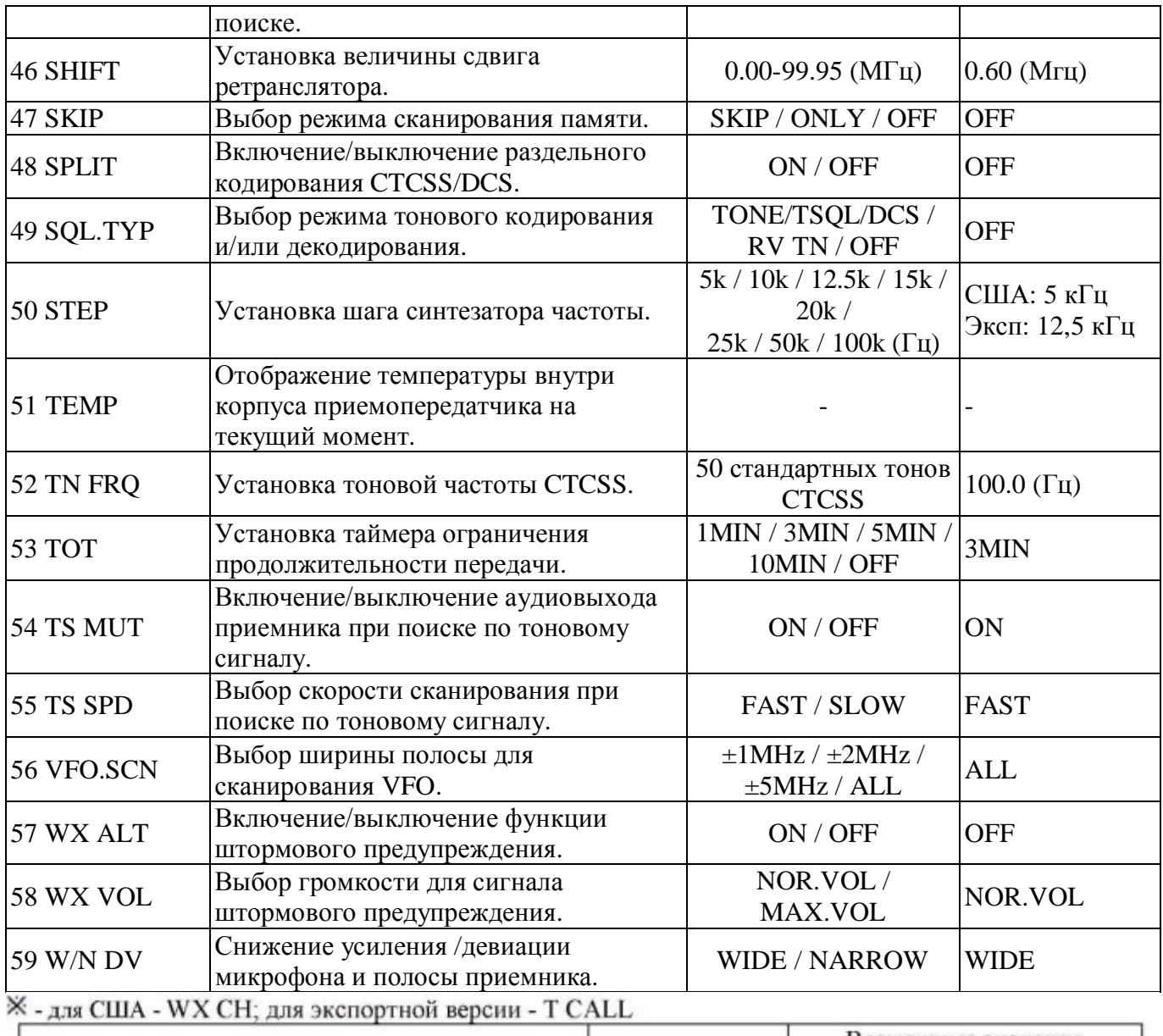

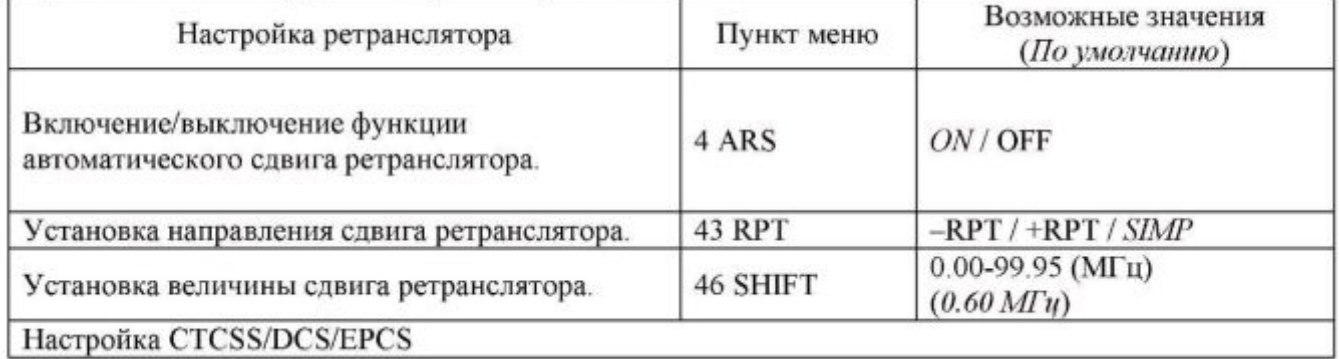

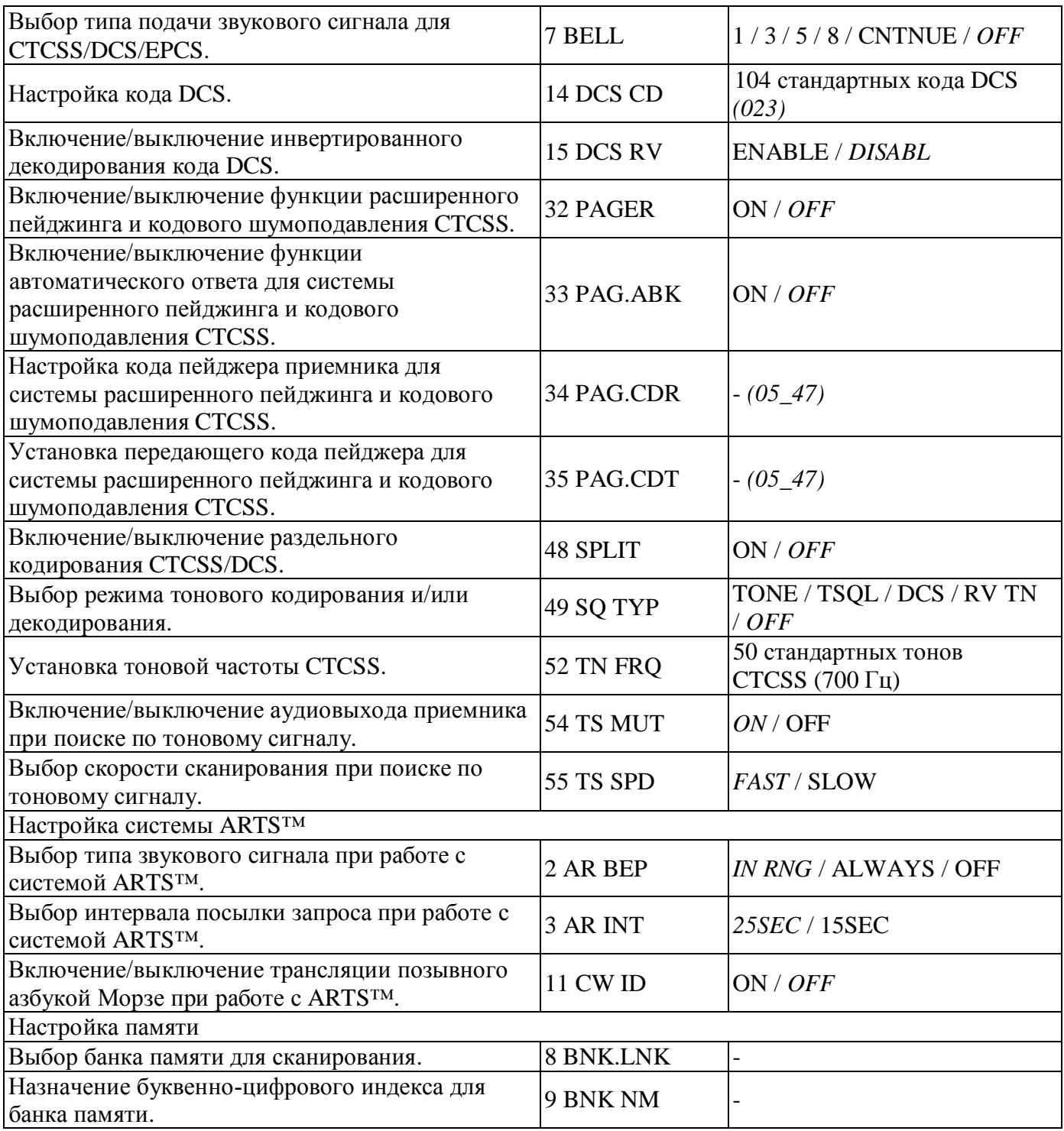

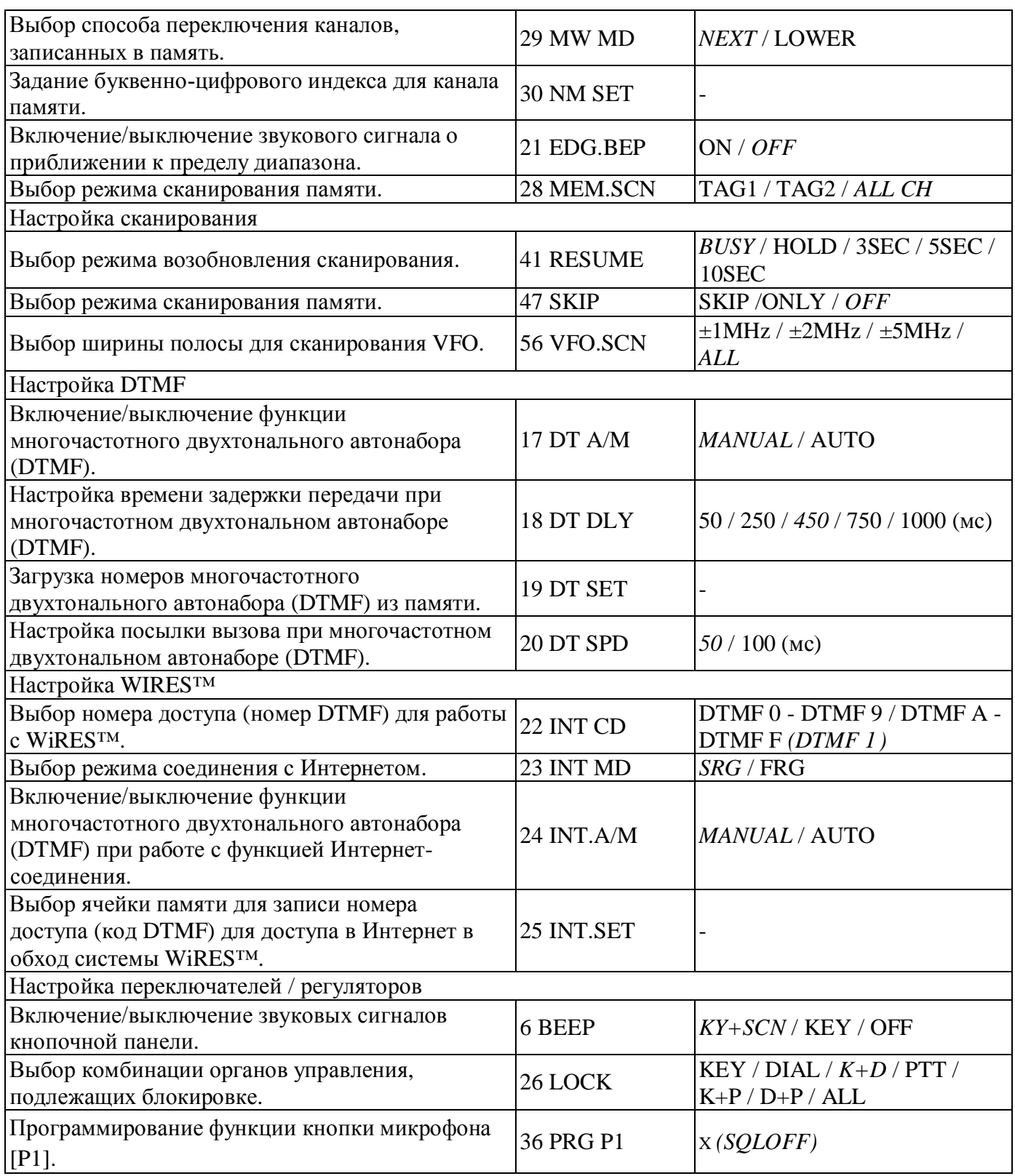

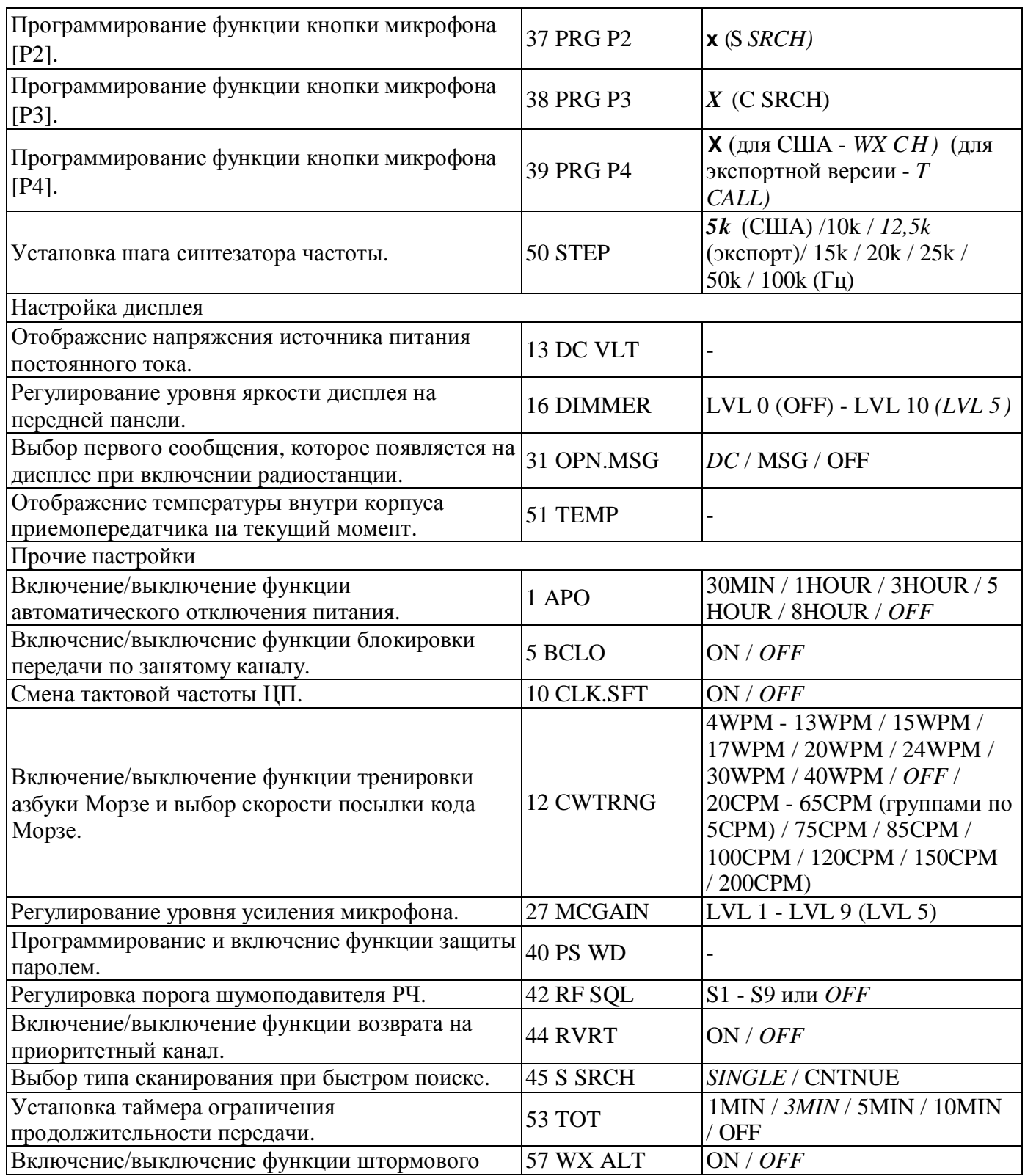

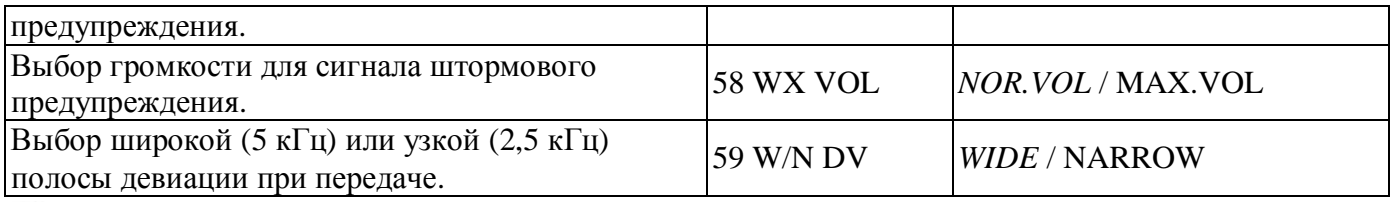

※

ARTS / DC VLT / DIMMER / MCGAIN / SKIP / SQL OFF / WX CH / S SRCH / C SRCH / SCAN / T CALL / либо один из пунктов меню настройки.

*Подробное описание вариантов выбора в меню*

 $1$  APO

Назначение: включение/выключение функции автоматического отключения питания.

Возможные значения: 30MIN / 1HOUR / 3HOUR / 5HOUR / 8HOUR / OFF По

умолчанию: OFF

2 AR BEP

Назначение: выбор типа звукового сигнала при работе с системой ARTS™.

Возможные значения: IN RNG / ALWAYS / OFF

По умолчанию: IN RNG

IN RNG - звуковой сигнал подается только тогда, когда радиостанция впервые определяет, что вы вошли в зону уверенной связи.

ALWAYS - звуковой сигнал подается каждый раз после того, как с другой станции получен сигналзапрос (находясь в зоне уверенной связи - каждые 15 или 25 секунд).

OFF - звуковые сигналы не подаются.

3 AR INT

Назначение: выбор интервала посылки запроса при работе с системой ARTS™.

Возможные значения: 25SEC / 15SEC По умолчанию: 25 SEC

4 ARS

Назначение: включение/выключение функции автоматического сдвига ретранслятора.

Возможные значения: ON / OFF По умолчанию: ON

5 BCLO

Назначение: включение/выключение функции блокировки передачи по занятому каналу.

Возможные значения: ON / OFF По умолчанию: OFF

6 BEEP

Назначение: включение/выключение звуковых сигналов кнопочной панели.

Возможные значения: KY+SCN / KEY / OFF По умолчанию: KY+SCN

KY+SC - звуковой сигнал подается при нажатии любой кнопки либо при остановке сканирования.

KEY - звуковой сигнал подается при нажатии любой кнопки. OFF - подача звуковых сигналов

отключена.

7 BELL

Назначение: выбор типа звукового сигнала для CTCSS/DCS/EPCS.

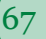

Возможные значения: 1 / 3 / 5 / 8 / CNTNUE (непрерывная подача звукового сигнала) / OFF

По умолчанию: OFF

8 BNK.LNK

Назначение: выбор банка памяти для сканирования.

Подробнее см. стр. 44.

9 BNK NM

Назначение: назначение буквенно-цифрового индекса для банка памяти.

Подробнее см. стр. 41.

10CLK.SFT

Назначение: смена тактовой частоты ЦП.

Возможные значения: ON / OFF По

умолчанию: OFF

Функция применяется только для того, чтобы убрать свистящие радиопомехи, если они возникают на рабочей частоте.

11CW ID

Назначение: включение/выключение трансляции позывного на незатухающей волне при работе с ARTS™.

Возможные значения: ON / OFF

По умолчанию: OFF

12CWTRNG

Назначение: включение/выключение функции тренировки для работы на незатухающей волне и выбор скорости посылки кода Морзе.

Возможные значения: 4 / 5 / 6 / 7 / 8 / 9 / 10 / 11 / 12 / 13 / 15 / 17 / 20 / 24 / 30 / 40 WPM / OFF или 20 / 25 / 30 / 35 / 40 / 45 / 50 / 55 / 60 / 65 / 75 / 85 / 100 / 120 / 150 / 200 CPM По

умолчанию: OFF

Примечание: для переключения с единиц WPM (слов в минуту) на CPM (символов в минуту) и наоборот, нажмите кнопку [MHz(SET)].

13DC VLT

Назначение: отображение напряжения источника питания постоянного тока.

14DCS CD

Назначение: настройка кода DCS. Возможные значения: 104 стандартных кода DCS. По

умолчанию: 023

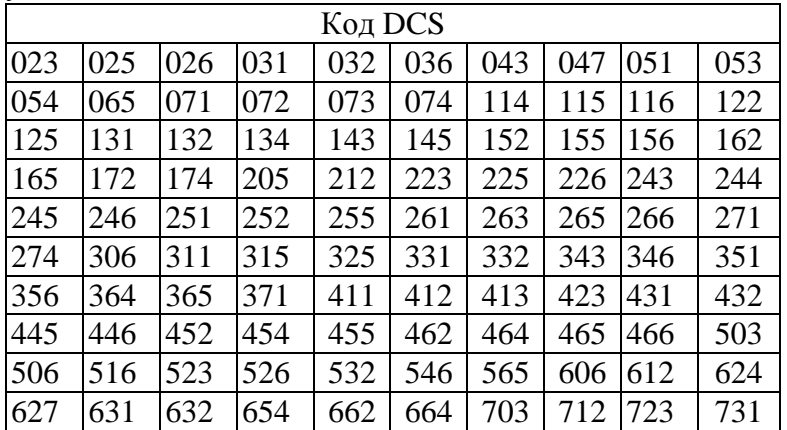

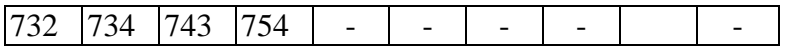

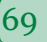

Назначение: включение/выключение инвертированного декодирования кода DCS. Возможные значения: ENABLE / DISABL По умолчанию: DISABL 16 DIMMER Назначение: регулирование уровня яркости дисплея на передней панели. Возможные значения: 0 (OFF) - 10 По умолчанию: 5 17 DT A/M Назначение: включение/выключение функции многочастотного двухтонального автонабора (DTMF). Возможные значения: MANUAL / AUTO По умолчанию: MANUAL 18 DT DLY Назначение: настройка времени задержки передачи при многочастотном двухтональном автонаборе (DTMF). Возможные значения: 50 / 250 / 450 / 750 / 1000 мс По умолчанию: 450 мс 19 DT SET Назначение: загрузка номеров многочастотного двухтонального автонабора (DTMF) из памяти. Подробнее см. стр. 34. 20 DT SPD Назначение: настройка посылки вызова при многочастотном двухтональном автонаборе (DTMF). Возможные значения: 50 (высокая скорость) / 100 (низкая скорость) мс По умолчанию: 50 мс 21 EDG.BEP Назначение: включение/выключение звукового сигнала о приближении к пределу диапазона. Возможные значения: ON / OFF По умолчанию: OFF 22 INT CD Назначение: выбор номера доступа (номер DTMF) для работы с WiRES™. Возможные значения: DTMF 0 - DTMF 9 / DTMF A - DTMF F По умолчанию: DTMF 1 23 INT MD Назначение: выбор режима соединения с Интернетом. Возможные значения: SRG / FRG По умолчанию: SRG 24 INT.A/M Назначение: включение/выключение функции многочастотного двухтонального автонабора (DTMF) при работе с функцией Интернет-соединения. Возможные значения: MANUAL / AUTO По умолчанию: MANUAL 25 INT.SET

15 DCS RV

Назначение: выбор ячейки памяти для записи номера доступа (код DTMF) для доступа в Интернет в обход системы WiRES™.

Возможные значения: F0 - F9

По умолчанию: F1

26 LOCK

Назначение: выбор комбинации органов управления, подлежащих блокировке.

Возможные значения: KEY / DIAL / K+D / PTT / K+P / D+P / ALL

По умолчанию: OFF

Примечание: K - кнопка; D - регулятор Dial; P - тангента.

27 MCGAIN

Назначение: регулирование уровня усиления микрофона.

Возможные значения: 1 - 9 По умолчанию: 5

28 MEM.SCN

Назначение: выбор режима сканирования памяти.

Возможные значения: TAG1 / TAG2 / ALL CH По

умолчанию: ALL CH

ALL CH - сканирование производится по всем каналам памяти.

TAG1 - сканируются только те каналы памяти, первый символ буквенно-цифрового индекса которых совпадает с первым символом канала, с которого начато сканирование.

TAG2: сканируются только те каналы памяти, первый и второй символы буквенно-цифрового индекса которых совпадают с первым и вторым символами канала, с которого начато сканирование.

29 MW MD

Назначение: выбор способа переключения каналов, записанных в память.

Возможные значения: NEXT / LOWER По умолчанию: NEXT

NEXT. - данные сохраняются в следующий свободный канал памяти по возрастанию от последнего сохраненного канала.

LOWER - данные сохраняются в следующий свободный канал памяти по убыванию от последнего сохраненного канала.

30 NM SET

Назначение: задание буквенно-цифрового индекса для канала памяти.

Подробнее см. стр. 38.

31 OPN.MSG

Назначение: Выбор первого сообщения, которое появляется на дисплее при включении радиостанции.

Возможные значения: DC / MSG / OFF По умолчанию: DC

DC - напряжение источника питания постоянного тока.

MSG - устанавливается пользователем. См. ниже. OFF -

без сообщения.

Сообщение при включении программируется следующим образом:

- 1. Выставьте для данного пункта меню значение MSG.
- 2. Однократно нажмите кнопку [LOW(A/N)], чтобы перейти к вводу сообщения. Первый символ на дисплее начнет мерцать.

- 3. Вращая регулятор DIAL, выберите первую букву/цифру сообщения, затем однократно нажмите кнопку [LOW(A/N)], чтобы сохранить первую букву/цифру и перейти к вводу следующего символа.
- 4. Повторите предыдущий шаг столько раз, сколько потребуется, чтобы ввести все сообщение (длиной до шести символов).
- Если при вводе была допущена ошибка, нажмите кнопку [DW(REV)], чтобы вернуться на один  $5.$ символ назад, и введите правильную букву/цифру.
- Введя сообщение, однократно нажмите кнопку [MHz(SET)], чтобы подтвердить ввод, затем 6. нажмите и удерживайте кнопку [MHz(SET)] в течение 1 секунды, чтобы сохранить настройки и выйти в режим нормальной работы.

# 32 PAGER

Назначение: включение/выключение функции расширенного пейджинга и кодового шумоподавления **CTCSS** 

Возможные значения: ON / OFF

По умолчанию: ОFF

33 PAG.ABK

Назначение: включение/выключение функции автоматического ответа для системы расширенного пейджинга и кодового шумоподавления CTCSS.

Возможные значения: ON / OFF

По умолчанию: ОFF

34 PAG.CDR

Назначение: настройка кода пейджера приемника для системы расширенного пейджинга и кодового шумоподавления CTCSS.

Подробнее см. стр. 30.

# 35 PAG.CDT

Назначение: установка передающего кода пейджера для системы расширенного пейджинга и кодового шумоподавления CTCSS.

Подробнее см. стр. 30.

36 PRG P1

Назначение: программирование функции кнопки микрофона [Р1].

Возможные значения: ARTS / SOL OFF / WX CH / S SRCH / C SRCH / SCAN / T CALL либо один из пунктов меню настройки (кроме пунктов меню 36 - 39; начальная настройка - 13 DC VLT).

# По умолчанию: SOL OFF

37 PRG P2

Назначение: программирование функции кнопки микрофона [Р2].

Возможные значения: ARTS / SOL OFF / WX CH / S SRCH / C SRCH / SCAN / T CALL либо один из пунктов меню настройки (кроме пунктов меню 36 - 39; начальная настройка - 16 DIMMER).

По умолчанию: S SRCH

38 PRG P3

Назначение: программирование функции кнопки микрофона [РЗ].

Возможные значения: ARTS / SQL OFF / WX CH / S SRCH / C SRCH / SCAN / T CALL либо один из пунктов меню настройки (кроме пунктов меню 36 - 39; начальная настройка - MCGAIN).

По умолчанию: C SRCH

39 PRG P4

Назначение: программирование функции кнопки микрофона [Р4].

САЛОН СРЕДСТВ СВЯЗИ

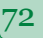

Возможные значения: ARTS / SQL OFF / WX CH / S SRCH / C SRCH / SCAN / T CALL либо один из пунктов меню настройки (кроме пунктов меню 36 - 39; начальная настройка - 47 SKIP).

По умолчанию: WX CH

40 PSWD

Назначение: программирование и включение функции защиты паролем.

Возможные значения: ON / OFF По умолчанию: OFF

41 RESUME

Назначение: Выбор режима возобновления сканирования.

Возможные значения: BUSY / HOLD / 3SEC / 5SEC / 10SEC

По умолчанию: BUSY

BUSY - сканирование будет прервано на найденном сигнале, пока он не исчезнет, затем сканирование возобновится, пока вновь на диапазоне не выделится несущая частота.

HOLD - сканирование будет прервано при обнаружении сигнала и возобновляться не будет.

3SEC/5SEC/10SEC - сканирование будет прервано на выбранное время отсрочки, затем возобновится независимо от того, продолжает другая станция передачу или нет.

42 RF SQL

Назначение: регулировка порога шумоподавителя РЧ.

Возможные значения: S1 - S9 / OFF По умолчанию:

**OFF** 

43 RPT

Назначение: установка направления сдвига ретранслятора.

Возможные значения: -RPT / + RPT / SIMP По умолчанию:

SIMP

44 RVRT

Назначение: включение/выключение функции возврата на приоритетный канал.

Возможные значения: ON / OFF По умолчанию: OFF

45 S SRCH

Назначение: выбор типа сканирования при быстром поиске.

Возможные значения: SINGLE / CNTNUE По умолчанию:

SINGLE

SINGLE - приемопередатчик сканирует диапазон однократно в обоих направлениях, начиная с текущей рабочей частоты. Все каналы, на которых присутствует активность (до 15 в каждом направлении) записываются в память быстрого поиска. По окончании однократного сканирования в оба направления, оно прекращается независимо от того, заполнены все ячейки памяти (31) или нет.

CNTNUE - приемопередатчик сканирует диапазон в оба направления, как и в режиме SINGLE, но если при первом проходе по диапазону в памяти остались свободные ячейки, сканирование продолжится до тех пор, пока они все не будут заполнены.

46 SHIFT

Назначение: установка величины сдвига ретранслятора.

Возможные значения: 0,00 - 99,95 МГц По умолчанию:

0,60 МГц

47 SKIP
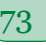

Назначение: выбор режима сканирования памяти.

Возможные значения: SKIP / ONLY / OFF По

**VMOЛЧАНИЮ: OFF** 

SKIP - при сканировании будут пропускаться помеченные каналы.

ONLY - сканироваться будут только помеченные каналы (список сканирования предпочтительных каналов).

ОFF - сканируются все каналы (метки каналов игнорируются).

48 SPLIT

Назначение: включение/выключение раздельного кодирования CTCSS/DCS.

Возможные значения: ON / OFF По умолчанию: OFF

Если для данного пункта меню выставлено значение ON, в пункте меню 49 SQL.TYP., после параметра RV TN появятся дополнительные параметры:

D CODE - только кодирование DCS.

T DCS - кодирование по тону CTCSS, декодирование по коду DCS. D

TONE - кодирование по коду DCS и декодирование по тону CTCSS.

49 SOL.TYP

Назначение: выбор режима тонового кодирования и/или декодирования.

Возможные значения: TONE / TSQL / DCS / RV TN / OFF

По умолчанию: ОFF

TONE - кодирование CTCSS

TSQL - кодирование/декодирование CTCSS

DCS - цифровое кодирование/декодирование

RV TN - обратное декодирование CTCSS (приемник молчит при получении соответствующего сигнала)

Примечание: см. также варианты настройки пункта меню 48 SPLIT, относящиеся к дополнительным возможностям при работе с функцией разнесения тонов.

**50 STEP** 

Назначение: установка шага синтезатора частоты. Возможные

значения: 5 / 10 / 12.5 / 15 / 20 / 25 / 50 / 100 кГц По умолчанию:

США - 5 кГц, экспортный вариант - 12,5 кГц

51 TEMP

Назначение: отображение температуры внутри корпуса приемопередатчика на текущий момент.

Примечание: для переключения единиц отображения температуры в градусах по шкале Фаренгейта (°F) или по шкале Цельсия (°C), нажмите кнопку [D/MR(MW)].

52 TN FRO

Назначение: установка тоновой частоты CTCSS.

Возможные значения: 50 стандартных тонов CTCSS

По умолчанию: 100,0 Гц

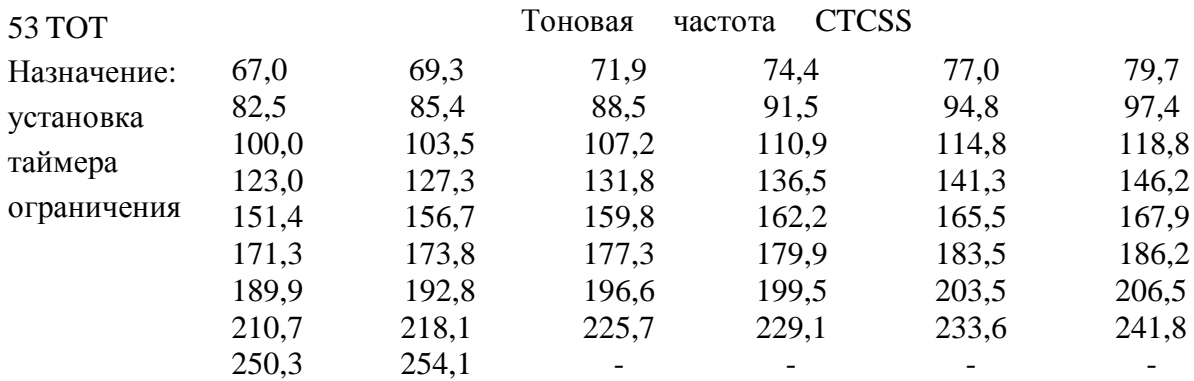

продолжительности передачи. Возможные значения: 1MIN / 3MIN / 5MIN /

10MIN / OFF По умолчанию: 3MIN

Таймер отключает режим непрерывной передачи радиостанции по истечении запрограммированного промежутка времени.

54 TS MUT

Назначение: включение/выключение аудиовыхода приемника при поиске по тоновому сигналу.

Возможные значения: ON / OFF По умолчанию: ON

55 TS SPD

Назначение: выбор скорости сканирования при поиске по тоновому сигналу.

Возможные значения: FAST / SLOW По умолчанию: FAST

56 VFO.SCN

Назначение: выбор ширины полосы для сканирования VFO.

Возможные значения: ±1 МГц / ±2 МГц / ±5 МГц / ALL По

умолчанию: ALL

 $\pm 1$  МГц,  $\pm 2$  МГц,  $\pm 5$  МГц - сканироваться будут частоты в пределах заданной полосы.

ALL - сканироваться будут все частоты.

57 WX ALT

Назначение: включение/выключение функции штормового предупреждения.

Возможные значения: ON / OFF По умолчанию: OFF

58 WX VOL

Назначение: выбор громкости для сигнала штормового предупреждения.

Возможные значения: NOR.VOL / MAX. VOL По умолчанию: NOR.VOL

59 W/N DV

Назначение: снижение усиления /девиации микрофона и полосы приемника.

Возможные значения: WIDE (девиация  $\pm$ 5 кГц, полоса 15 кГц) / NARROW (девиация  $\pm$ 2,5 кГц, полоса  $6$  к $\Gamma$ II).

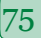

По умолчанию: WIDE (девиация ±5 кГц, полоса 15 кГц)

Внесение конструктивных изменений без разрешения компании VERTEX STANDARD могут привести к аннулированию прав пользователя на эксплуатацию данного устройства.

Эксплуатация радиостанции регулируется двумя условиями: (1) устройство не должно создавать вредных помех; (2) данное устройство не должно принимать любые помехи, включая вредные, которые могут привести к работе в нежелательном режиме.

Сканирующий приемник в данном устройстве не подлежит плавной настройке или конструктивным изменениям со стороны пользователя, имеющим целью перестроить его для работы в национальной сети мобильной связи, согласно части 22 правил.

Часть 15.21: Внесение конструктивных изменений без разрешения компании Vertex Standard могут привести к аннулированию прав пользователя на эксплуатацию данного устройства.

## УВЕДОМЛЕНИЕ ОТ ПРОИЗВОДИТЕЛЯ

Сканирующий приемник данного устройства не является цифровым сканером, и пользователь не имеет права его модифицировать или переделывать для цифрового сканирования.

ВНИМАНИЕ: МОДИФИКАЦИЯ ДАННОГО УСТРОЙСТВА С ЦЕЛЬЮ ПРИЕМА СИГНАЛОВ МОБИЛЬНОЙ РАДИОТЕЛЕФОННОЙ СВЯЗИ ЗАПРЕЩЕНА.